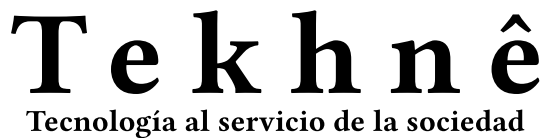

Universidad Distrital Francisco José de Caldas - Facultad Tecnológica

Universidad Distrital Francisco José de Caldas Facultad Tecnológica

> Vol. 12 No. 2 Julio - Diciembre de 2015 ISSN 1692-8407

# Tekhnê

# Tecnología al servicio de la sociedad

Universidad Distrital Francisco José de Caldas - Facultad Tecnológica

Volumen 12 - Número 2 - 2015 ISSN 1692-8407

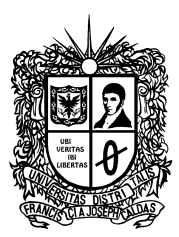

**UNIVERSIDAD DISTRITAL FRANCISCO JOSÉ DE CALDAS** FACULTAD TECNOLÓGICA

#### **Editor**

Ph.D(c) Prof. Fredy H. Martínez S. Universidad Distrital Francisco José de Caldas (Colombia)

#### **Comité editorial**

*\** **Interno:**

Ph.D César Augusto García Ubaque Universidad Distrital Francisco José de Caldas (Colombia)

Ph.D Luis Fernando Martínez Sarmiento Fundación Universitaria Empresarial de la Cámara de Comercio de Bogotá (Colombia)

M.Sc Edwar Jacinto Gómez Universidad Distrital Francisco José de Caldas (Colombia)

M.Sc Fernando Martínez Santa Universidad Distrital Francisco José de Caldas (Colombia)

M.Sc Jhon Jairo Galvis López Consejo Profesional Nacional de Tecnólogos en Electricidad, Electromecánica, Electrónica y Afines (Colombia)

#### *\** **Científico:**

Ph.D José Javier Padilla Torralvo Old Dominion University (USA)

Ph.D Camilo Eduardo Sarmiento Cortes Max Planck Institute for Mathematics in the Sciences (Germany)

Ph.D Rigoberto López-Padilla Centro de Innovación Aplicada en Tecnologías Competitivas CIATEC A.C. (México)

Ph.D Mario Ricardo Arbulú Saavedra Universidad de la Sabana (Colombia)

Ph.D Carlos Arturo Ramírez Escobar Universidad Autónoma de Colombia (Colombia)

# **Árbitros**

Lic. Rodrigo Rincon Zarta Universidad Distrital Francisco José de Caldas (Colombia)

M.Sc Gustavo Adolfo Higuera Castro Universidad Distrital Francisco José de Caldas (Colombia)

M.Sc Harold Vacca Gonzalez Universidad Distrital Francisco José de Caldas (Colombia)

Ph.D(c) Esperanza Camargo Casallas Universidad Distrital Francisco José de Caldas (Colombia)

M.Sc José Iván Madrid Vega Universidad Tecnológica de Pereira (Colombia)

M.Sc(c) Mariela Castiblanco Ortiz Universidad Distrital Francisco José de Caldas (Colombia)

M.Sc(c) Jorge Eliecer Posada Natura Software Ltda (Colombia)

M.Sc(c) Cristian Camilo Forero Díaz Corporación Universitaria Republicana (Colombia)

Ph.D(c) César Augusto Hernández Suárez Universidad Distrital Francisco José de Caldas (Colombia)

M.Sc(c) José Alexander Martínez Valencia VATIA S.A. E.S.P. (Colombia)

Lic. Diego Fernando Quiroga Universidad Pedagógica Nacional (Colombia)

M.Sc Yaqueline Garzón Rodríguez Universidad Distrital Francisco José de Caldas (Colombia)

#### **Asistentes de edición**

Luisa Fernanda Castañeda Farieta

**Cubierta:** Old Port of Montreal (Popular Complex), Montreal (Canada)

**Autor:** Fredy H. Martínez S.

#### **Contracubierta:**

 Superior izquierda: Diagrama de bloques proceso de eliminación de líneas paralelas (Barrero, A., Robayo, M. y Jacinto, E.)  Superior derecha: Cambio de color en la imagen (Sánchez, A. y De Los Ríos, J.)

 Centro: Perspectiva prototipo (Velasquez, M., Ramirez, E. y Martínez, F.)

 Inferior izquierda: Vista cercana de la prótesis con correcciones de coordenadas (Guardiola, D.)

 Inferior derecha: Layout gráfica (Parra, L. y Torres, A.)

#### **Corrección de estilo español**

Luisa Fernanda Castañeda Farieta

#### **Corrección de estilo inglés**

Andrea Castiblanco Ortiz

#### **Impresión**

Imprenta Universidad Distrital Francisco José de Caldas Formato 21.5  $\times$  28 cm Papel Bond 75 g Tiraje de 70 ejemplares

# **Revista Tekhnê**

La revista Tekhnê es una publicación institucional de la Facultad Tecnológica de la Universidad Distrital Francisco José de Caldas. Posee un carácter científico, y atiende a la comunidad nacional e internacional especialista en áreas de ingenierías eléctrica, electrónica, mecánica, de sistemas, industrial y civil. Publica resultados de investigación en español o inglés (artículos originales e inéditos), y está completamente abierta a especialistas de todo el mundo en calidad de autores y/o lectores. Es arbitrada mediante un proceso doble ciego, con rotación continua de árbitros. La periodicidad de la conformación de sus comités Científico y Editorial está sujeta a la publicación de artículos en revistas indexadas internacionalmente por parte de sus respectivos miembros.

#### **Periodicidad**

La revista Tekhnê posee una periodicidad semestral, coincidente con los semestres académicos de la Universidad Distrital. La publicación se realiza los meses de julio y diciembre. El primer volumen de la revista se publicó el primer semestre de 2003, manteniendo su regularidad hasta la fecha.

#### **Misión**

La revista Tekhnê tiene como misión divulgar resultados de investigación realizados en el área de la ingeniería, a través de la publicación de artículos originales e inéditos, realizados por académicos y profesionales pertenecientes a instituciones nacionales o extranjeras del orden público o privado. Propende por la difusión de resultados y su acceso abierto y libre.

#### **Público objetivo**

La revista está dirigida a docentes, investigadores, estudiantes y profesionales interesados en la actualización permanente de sus conocimientos y el seguimiento de los procesos de investigación científica en el campo de la ingeniería.

#### **Forma de adquisición**

La revista Tekhnê se puede adquirir a través de compra, canje o suscripción.

#### **Suscripción**

El precio unitario de la revista es de 8.000 pesos (el precio no incluye el valor del envío). La suscripción anual tiene un costo de 21.000 pesos para Colombia, 20 USD para América Latina y el Caribe, 30 USD para otras regiones (el precio incluye el valor del envío).

### **Reproducción**

Se autoriza la reproducción total o parcial de los artículos de la revista para uso académico o interno de las instituciones citando adecuadamente la fuente y el autor. Las ideas expresadas se publican bajo la exclusiva responsabilidad de los autores, y no necesariamente reflejan el pensamiento del Comité Editorial o de la Universidad Distrital.

#### **Dirección postal**

#### **Prof. Fredy H. Martínez S.**

Editor y director revista Tekhnê Sala de Revistas, Bloque 5, Oficina 301 Facultad Tecnológica Universidad Distrital Francisco José de Caldas Transversal 70B No. 73A-35 sur Teléfono: (571) 3238400 Ext. 5003 Celular: (57) 3005585481 Bogotá D.C., Colombia E-Mail: tekhneud@udistrital.edu.co Url: http://revistas.udistrital.edu.co/ojs/index.php/tekhne/index

# Tekhnê

# Tecnología al servicio de la sociedad

Universidad Distrital Francisco José de Caldas - Facultad Tecnológica

Volume 12 - Number 2 - 2015 ISSN 1692-8407

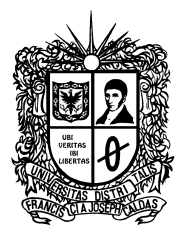

**DISTRICT UNIVERSITY FRANCISCO JOSÉ DE CALDAS** TECHNOLOGICAL FACULTY

#### **Editor**

Ph.D(c) Prof. Fredy H. Martínez S. District University Francisco José de Caldas (Colombia)

#### **Editorial committee**

*\** **Inner:**

Ph.D César Augusto García Ubaque District University Francisco José de Caldas (Colombia)

Ph.D Luis Fernando Martínez Sarmiento Fundación Universitaria Empresarial de la Cámara de Comercio de Bogotá (Colombia)

M.Sc Edwar Jacinto Gómez District University Francisco José de Caldas (Colombia)

M.Sc Fernando Martínez Santa District University Francisco José de Caldas (Colombia)

Ph.D(c) Jhon Jairo Galvis López Consejo Profesional Nacional de Tecnólogos en Electricidad, Electromecánica, Electrónica y Afines (Colombia)

#### *\** **Scientífic:**

Ph.D José Javier Padilla Torralvo Old Dominion University (USA)

Ph.D Camilo Eduardo Sarmiento Cortes Max Planck Institut für Mathematik in den Naturwissenschaften (Germany)

Ph.D Rigoberto López-Padilla Centro de Innovación Aplicada en Tecnologías Competitivas CIATEC A.C. (Mexico)

Ph.D Mario Ricardo Arbulú Saavedra Universidad de la Sabana (Colombia)

Ph.D Carlos Arturo Ramírez Escobar Universidad Autónoma de Colombia (Colombia)

# **Evaluators**

Lic. Rodrigo Rincon Zarta District University Francisco José de Caldas (Colombia)

M.Sc Gustavo Adolfo Higuera Castro District University Francisco José de Caldas (Colombia)

M.Sc Harold Vacca Gonzalez District University Francisco José de Caldas (Colombia)

Ph.D(c) Esperanza Camargo Casallas District University Francisco José de Caldas (Colombia)

M.Sc José Iván Madrid Vega Technological University of Pereira (Colombia)

M.Sc(c) Mariela Castiblanco Ortiz District University Francisco José de Caldas (Colombia)

M.Sc(c) Jorge Eliecer Posada Natura Software Ltda (Colombia)

M.Sc(c) Cristian Camilo Forero Díaz Corporación Universitaria Republicana (Colombia)

Ph.D(c) César Augusto Hernández Suárez District University Francisco José de Caldas (Colombia)

M.Sc(c) José Alexander Martínez Valencia VATIA S.A. E.S.P. (Colombia)

Lic. Diego Fernando Quiroga National Pedagogic University (Colombia)

M.Sc Yaqueline Garzón Rodríguez District University Francisco José de Caldas (Colombia)

#### **Journal assistant**

Luisa Fernanda Castañeda Farieta

**Cover picture:** Old Port of Montreal (Popular Complex), Montreal (Canada) **Autor:** Fredy H. Martínez S.

#### **Back cover picture:**

 Top left: Block diagram parallel lines removal process (Barrero, A., Robayo, M. and Jacinto, E.)  Top right: Color change in the image (Sánchez, A. and De Los Ríos, J.)  $\odot$  Middle: Perspective prototype (Velasquez, M., Ramirez, E. and Martínez, F.)  Lower left: Close view of the prosthesis with coordinate corrections (Guardiola, D.)  Lower right: Graphical layout (Parra, L. and Torres, A.)

#### **Style correction in spanish**

Luisa Fernanda Castañeda Farieta

#### **Style correction in english**

Andrea Castiblanco Ortiz

#### **Printed by**

District University Francisco José de Caldas press Format: 21.5  $\times$  28 cm Paper: Bond 75 g Printing: 70 copies

# **Tekhnê Journal**

Tekhnê Journal is an institutional publication from the Technological Faculty at District University Francisco José de Caldas. It has a scientific nature and attends the specialist national and international community in the areas of electrical, electronics, mechanical, systems, industrial and civil engineering. The journal publishes research results in Spanish or English (original and unpublished papers), and is fully open to experts from around the world as authors and/or readers. It is arbitrated by a double-blind process, with continuous rotation of evaluators. The periodicity for its Scientific and Editorial committees line-up is subject to the publication of papers in internationally indexed journals by its own members.

#### **Periodicity**

Tekhnê journal has twice a year periodicity, coinciding with the academic semesters of the District University. The publication is made in July and December. The first edition of the journal was published the first half of 2003, keeping its regularly until today.

#### **Mission**

Tekhnê journal is aimed at publishing research results carried out in the field of engineering, through the publishing of original and unpublished articles written by academics and professionals from national or international public or private institutions. It aims for the dissemination of results and its open and free access.

#### **Target audience**

Tekhnê journal is directed to professors, researchers, students and professionals interested in permanent update of their knowledge and the monitoring of the scientific research processes in the field of engineering.

#### **Form of adquisition**

Tekhnê journal is available through purchase, exchange or subscription.

#### **Sign up**

The unit price of the journal is 8.000 Colombian pesos (the price does not include shipping). The annual sign up is 21.000 Colombian pesos, 20 USD in Latin America and the Caribbean, 30 USD in other regions (the price includes shipping).

#### **Reproducción**

The total or partial reproduction of the papers of this journal is authorized for academic or internal purpose of the institutions citing the source and the author. Ideas expressed are published under exclusive responsibility of the authors and they do not necessarily reflect the thought of the editorial committee of the journal or the District University.

#### **Dirección postal**

**Prof. Fredy H. Martínez S.** Editor and director Tekhnê journal Journals Room, Block 5, Office 301 Technological Faculty District University Francisco José de Caldas Transversal 70B No. 73A-35 sur Phone: (571) 3238400 Ext. 5003

Cell phone: (57) 3005585481

Bogotá D.C., Colombia

E-Mail: tekhneud@udistrital.edu.co

Url: http://revistas.udistrital.edu.co/ojs/index.php/tekhne/index

# Declaración de ética y buenas prácticas

Tekhnê Tecnología al servicio de la sociedad

Universidad Distrital Francisco José de Caldas - Facultad Tecnológica

Revista Tekhnê Universidad Distrital Francisco José de Caldas Facultad Tecnológica

El comité editorial de la revista *Tekhnê* está comprometido con altos estándares de ética y buenas prácticas en la difusión y transferencia del conocimiento, para garantizar el rigor y la calidad científica. Es por ello que ha adoptado como referencia el Código de Conducta que, para editores de revistas científicas, ha establecido el Comité de Ética de Publicaciones (COPE: Committee on Publication Ethics) dentro de los cuales se destaca:

# **Obligaciones y responsabilidades generales del equipo editorial**

En su calidad de máximos responsables de la revista, el comité y el equipo editorial de *Tekhnê* se comprometen a:

- $\blacksquare$  <br> Aunar esfuerzos para satisfacer las necesidades de los lectores y autores.
- Propender por el mejoramiento continuo de la revista.
- Asegurar la calidad del material que se publica.
- Velar por la libertad de expresión.
- Mantener la integridad académica de su contenido.
- Impedir que intereses comerciales comprometan los criterios intelectuales.
- Publicar correcciones, aclaraciones, retractaciones y disculpas cuando sea necesario.

#### **Relaciones con los lectores**

Los lectores estarán informados acerca de quién ha financiado la investigación y sobre su papel en la investigación.

#### **Relaciones con los autores**

*Tekhnê* se compromete a asegurar la calidad del material que publica, informando sobre los objetivos y normas de la revista. Las decisiones de los editores para aceptar o rechazar un documento para su publicación se basan únicamente en la relevancia del trabajo, su originalidad y la pertinencia del estudio con relación a la línea editorial de la revista.

La revista incluye una descripción de los procesos seguidos en la evaluación por pares de cada trabajo recibido. Cuenta con una guía de autores en la que se presenta esta información. Dicha guía se actualiza regularmente y contiene un vínculo a la presente declaración ética. Se reconoce el derecho de los autores a apelar las decisiones editoriales.

Los editores no modificarán su decisión en la aceptación de envíos, a menos que se detecten irregularidades o situaciones extraordinarias. Cualquier cambio en los miembros del equipo editorial no afectará las decisiones ya tomadas, salvo casos excepcionales en los que confluyan graves circunstancias.

#### **Relaciones con los evaluadores**

*Tekhnê* pone a disposición de los evaluadores una guía acerca de lo que se espera de ellos. La identidad de los evaluadores se encuentra en todo momento protegida, garantizando su anonimato.

#### **Proceso de evaluación por pares**

*Tekhnê* garantiza que el material remitido para su publicación será considerado como materia reservada y confidencial mientras que se evalúa (doble ciego).

#### **Reclamaciones**

*Tekhnê* se compromete responder con rapidez a las quejas recibidas y a velar para que los demandantes insatisfechos puedan tramitar todas sus quejas. En cualquier caso, si los interesados no consiguen satisfacer sus reclamaciones, se considera que están en su derecho de elevar sus protestas a otras instancias.

#### **Fomento de la integridad académica**

*Tekhnê* asegura que el material que publica se ajusta a las normas éticas internacionalmente aceptadas.

#### **Protección de datos individuales**

*Tekhnê* garantiza la confidencialidad de la información individual (por ejemplo, de los profesores y/o alumnos participantes como colaboradores o sujetos de estudio en las investigaciones presentadas).

#### **Seguimiento de malas prácticas**

*Tekhnê* asume su obligación para actuar en consecuencia en caso de sospecha de malas prácticas o conductas inadecuadas. Esta obligación se extiende tanto a los documentos publicados como a los no publicados. Los editores no sólo rechazarán los manuscritos que planteen dudas sobre una posible mala conducta, sino que se consideran éticamente obligados a denunciar los supuestos casos de mala conducta. Desde la revista se realizarán todos los esfuerzos razonables para asegurar que los trabajos sometidos a evaluación sean rigurosos y éticamente adecuados.

#### **Integridad y rigor académico**

Cada vez que se tenga constancia de que algún trabajo publicado contiene inexactitudes importantes, declaraciones engañosas o distorsionadas, debe ser corregido de forma inmediata.

En caso de detectarse algún trabajo cuyo contenido sea fraudulento, será retirado tan pronto como se conozca, informando inmediatamente tanto a los lectores como a los sistemas de indexación.

Se consideran prácticas inadmisibles, y como tal se denunciarán las siguientes: el envío simultáneo de un mismo trabajo a varias revistas, la publicación duplicada o con cambios irrelevantes o parafraseo del mismo trabajo, o la fragmentación artificial de un trabajo en varios artículos.

#### **Relaciones con los propietarios y editores de revistas**

La relación entre editores, editoriales y propietarios estará sujeta al principio de independencia editorial. *Tekhnê* garantizará siempre que los artículos se publiquen con base en su calidad e idoneidad para los lectores, y no con vistas a un beneficio económico o político. En este sentido, el hecho de que la revista no se rija por intereses económicos, y defienda el ideal de libre acceso al conocimiento universal y gratuito, facilita dicha independencia.

#### **Conflicto de intereses**

*Tekhnê* establecerá los mecanismos necesarios para evitar o resolver los posibles conflictos de intereses entre autores, evaluadores y/o el propio equipo editorial.

#### **Quejas/denuncias**

Cualquier autor, lector, evaluador o editor puede remitir sus quejas a los organismos competentes.

# Code of ethics and good practice

Tekhnê Tecnología al servicio de la sociedad

Universidad Distrital Francisco José de Caldas - Facultad Tecnológica

Tekhnê journal District University Francisco José de Caldas Technological Faculty

The editorial board of *Tekhnê* journal is committed to ethics high standards and good practice for knowledge dissemination and transfer, in order to ensure rigour and scientific quality. That is why it has taken as reference the Code of Conduct, which has been established by the Committee on Publication Ethics (CO-PE) for scientific journal editors; outlining the following:

#### **General duties and responsibilities of the editorial board**

As most responsible for the journal, *Tekhnê* committee and the editorial board are committed to:

- Joining efforts to meet the readers and authors' needs.
- Tending to the continuous improvement of the Journal.
- Ensuring quality of published material.
- Ensuring freedom of expression.
- Maintaining the academic integrity of their content.
- **Prevent commercial interests compromise intellectual** standards.
- Post corrections, clarifications, retractions and apologies when necessary.

#### **Relations with readers**

Readers will be informed about who has funded the research and their role in the research.

#### **Relations with authors**

*Tekhnê* is committed to ensuring the quality of published material, informing the goals and standards of the journal. The decisions of publishers to accept or reject a paper for publication are based solely on the relevance of the work, originality and pertinence of the study with journal editorial line.

The journal includes a description of the process for peer evaluation of each received work, and has an authors guide with this information. The guide is regularly updated and contains a link to this code of ethics. The journal recognizes the right of authors to appeal editorial decisions.

Publishers will not change their decision in accepting or rejecting articles, unless extraordinary circumstances or irregularities are detected. Any change in the editorial board members will not affect decisions already made, except for unusual cases where serious circumstances converge.

#### **Relations with evaluators**

*Tekhnê* makes available to reviewers a guide to what is expected from them. Reviewers' identity is protected at all times, ensuring anonymity.

#### **Peer review process**

*Tekhnê* ensures that material submitted for publication will be considered private and confidential issue while being reviewed (double blind).

#### **Claims**

*Tekhnê* is committed to respond quickly to complaints and ensure that dissatisfied claimant can process all complaints. In any case, if applicants fail to satisfy their claims, the journal considers that they have the right to raise their protests to other instances.

#### **Promoting academic integrity**

*Tekhnê* ensures that the published material conforms to internationally accepted ethical standards.

#### **Protection of individual data**

*Tekhnê* guarantees the confidentiality of individual information (e.g. participant teachers and/or students as collaborators or subjects of study in the presented research).

#### **Tracking malpractice**

*Tekhnê* accepts the obligation to act accordingly in case of suspected malpractice or misconduct. This obligation extends both to publish and unpublished documents. The editors not only reject manuscripts with doubts about possible misconduct, but they are considered ethically obligated to report suspected cases of misconduct. From the journal every reasonable effort is made to ensure that works submitted for evaluation are rigorous and ethically appropriate.

#### **Integrity and academic rigour**

Whenever evidence that a published work contains significant misstatements, misleading or distorted statements, it must be corrected immediately.

In case of any work with fraudulent content is detected, it will be removed as soon as it is known, and immediately informing both readers and indexing systems.

Practices that are considered unacceptable and as such will be reported: simultaneous sending of the same work to various journals, duplicate publication with irrelevant changes or paraphrase of the same work, or the artificial fragmentation of a work in several articles.

#### **Relations with owners and journal editors**

The relation between editors, publishers and owners will be subject to the principle of editorial independence. *Tekhnê* will ensure that articles are published based on their quality and suitability for readers, and not for an economic or political gain. In this sense, the fact that the journal is not governed by economic interests, and defends the ideal of universal and free access to knowledge, provides that independence.

#### **Conflict of interest**

*Tekhnê* will establish the necessary mechanisms to avoid or resolve potential conflicts of interest between authors, reviewers and/or the editorial board itself.

#### **Complaints/allegations**

Any author, reader, reviewer or editor may refer their complaints to the competent authorities.

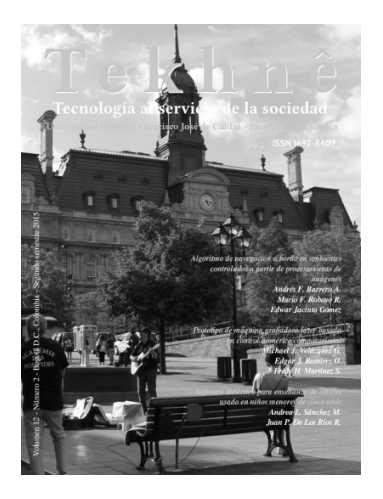

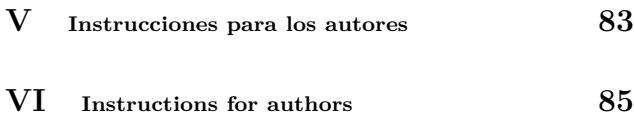

Volumen 12 - Número 2 - 2015 ISSN 1692-8407

# **Índice**

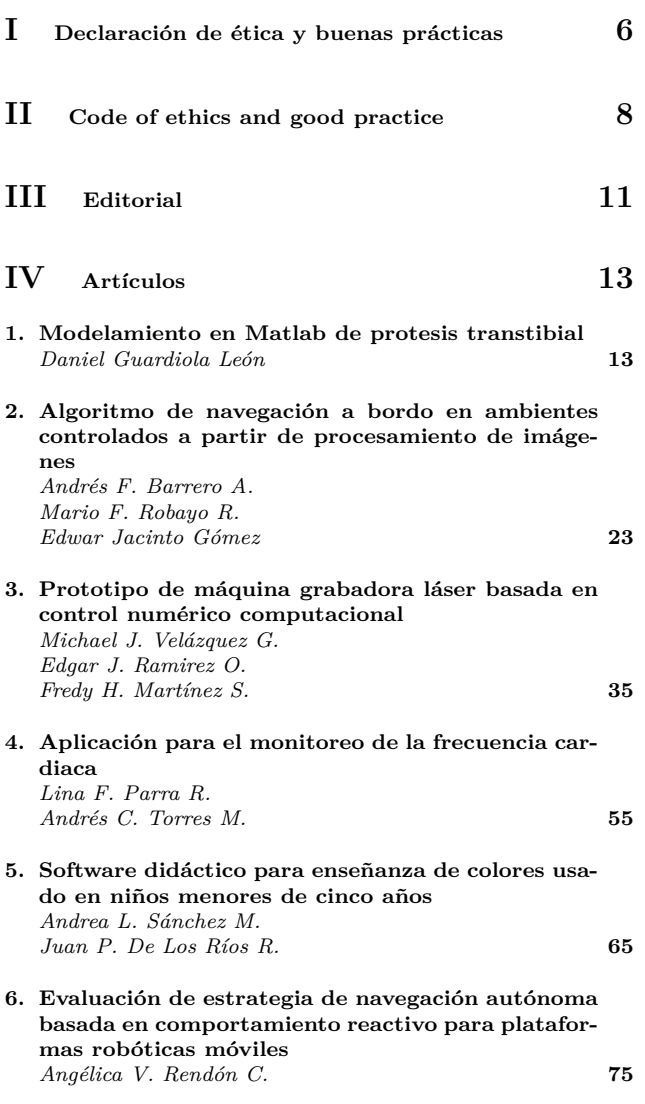

# Editorial

L pasado 15 de octubre Colciencias presentó su última actualización del Modelo de Medición de Grupos de Investigación, Desarrollo Tecnológico o de Innovación y de Reconocimiento de Investigadores del Sistema Nacional de Ci l pasado 15 de octubre Colciencias presentó su última actualización del Modelo de Medición de Grupos de Investigación, Desarrollo Tecnológico o de Innovación y de Reconocimiento de Investigadores del Sistema Nacional de Ciencia, Tecnología e Innovación Año 2015. En esta nueva revisión, el Departamento Administrativo de Ciencia, Tecnología e Innovación continua el planteamiento de de investigación y desarrollo tecnológico de todos los actores que hacen parte del sistema de CTeI (Ciencia, Tecnología e Innovación) del país.

Para Colciencias este proceso resulta fundamental para la toma de decisiones y proyección de políticas de fomento al desarrollo científico del país, más que la clasificación final de los grupos e investigadores. Sin embargo, desde el punto de vista de visibilidad, prestigio y posibilidades de financiamiento, éste último termina siendo más importante para investigadores e instituciones.

En cuanto a novedades presentadas, denominadas por Colciencias como ajustes a la estructura conceptual del modelo aplicado en 2014, se resaltan, en primer lugar, la necesidad e importancia que se da al hecho de que los usuarios de los aplicativos CvLAC y GrupLAC concedan la autorización explícita para el uso de la información consignada en la plataforma ScienTI, así como en la voluntad de participar de los procesos de medición y reconocimiento de grupos e investigadores. Esto como elemento fundamental en cuanto libertad, libre acceso y transparencia. Además, se responsabiliza explícitamente a los investigadores e instituciones por el contenido de sus CvLAC y GrupLAC. Los procesos de aval institucional a los grupos de investigación (amarrados a la verificación de la información registrada en los aplicativos con depósitos de evidencias) se mantienen, e incentiva la generación en las instituciones de reglamentación interna para tal fin, incluso contemplando procesos de control y sanción. Otra novedad interesante es la inclusión de nuevos productos, como compañía Start-up (compañía emergente), las Guías de práctica clínica y los Proyectos Ley.

Una duda generalizada entre los investigadores vinculados a más de un grupo de investigación es el reporte del producto a más de un grupo. Al respecto, Colciencias recalca que cada producto será contemplado en su totalidad una sola vez en el cálculo de los índices de producción del grupo, sin afectar el hecho de que el producto también esté vinculado a otro grupo de investigación. Además, los productos con un único autor sólo podrán ser vinculados por una sola vez, a un sólo grupo de investigación.

En este nuevo número de la revista deseamos agradecer a los árbitros por su excelente y oportuno trabajo evaluando los manuscritos postulados para publicación, y a la decanatura de la Facultad Tecnológica de la Universidad Distrital por su apoyo en la edición y publicación de este nuevo ejemplar. Además, agradecemos a la Editorial de la Universidad Distrital Francisco José de Caldas por el acompañamiento brindado.

> Ph.D(c) Prof. Fredy H. Martínez S. Docente Facultad Tecnológica Universidad Distrital Francisco José de Caldas

# Editorial

 $\begin{minipage}{0.9\linewidth} \begin{tabular}{|l|l|} \hline \multicolumn{1}{c}{\textbf{No}c} \multicolumn{1}{c}{\textbf{No}c} \multicolumn{1}{c}{\textbf{No}c} \multicolumn{1}{c}{\textbf{No}c} \multicolumn{1}{c}{\textbf{No}c} \multicolumn{1}{c}{\textbf{No}c} \multicolumn{1}{c}{\textbf{No}c} \multicolumn{1}{c}{\textbf{No}c} \multicolumn{1}{c}{\textbf{No}c} \multicolumn{1}{c}{\textbf{No}c} \multicolumn{1}{c}{\textbf{No}c} \multicolumn{$ n October 15 Colciencias presented its latest update of the Group Research Measurement Model, Technological Development and Innovation and Recognition Researchers at the National System of Science, Technology and Innovation 2015. In this new review, the Administrative Department of Science, Technology and Innovation continues the approach of previous processes in the deveare part of the system of STI (Science, Technology and Innovation) in the country.

To Colciencias this process is essential for decision making and projection of policies to promote the scientific development of the country, rather than the final classification of the groups and researchers. However, from the point of view of visibility, prestige and financing possibilities, the latter ends up being more important for researchers and institutions.

As for novelties presented, called by Colciencias as adjustments to the conceptual structure to the model applied in 2014, are highlighted firstly the need and importance given to the fact that users of CvLAC and GrupLAC applications grant authorization explicit for the use of the information in the ScienTI platform and willingness to participate in the processes of measurement and recognition of groups and researchers. This as a fundamental element regarding freedom, free access and transparency. In addition, the model explicitly held responsible to the researchers and institutions for the content of their CvLAC and GrupLAC. The processes of institutional backing to research groups (tied to verification of the information recorded in the applications with deposits of evidence) are maintained, and encourages the generation in institutions of internal regulations for that purpose, even contemplating control and sanction processes. Another interesting new feature is the inclusion of new products such as Start-up company (emerging company), the Clinical Practice Guidelines and the Law Project.

A widespread doubt among researchers linked to more than one research group is the report of a product to more than one group. In this regard, Colciencias emphasizes that each product will be covered in full only once in the calculation of production indices of the group, without affecting the fact that the product also is linked to another research group. Moreover, products with a single author may only be linked only once, to a single research group.

In this new issue of the journal we want to thank the evaluators for their excellent and timely work evaluating manuscripts submitted for publication, and the deanship of the Technological Faculty of the District University for their support in editing and publication of this new issue. In addition, we thank the Editorial of the District University Francisco José de Caldas for the support provided.

> Ph.D(c) Prof. Fredy H. Martínez S. Technological Faculty District University Francisco José de Caldas

# Modelamiento en MatLab de prótesis transtibial

*Modeling in MatLab of transtibial prosthesis*

# Daniel Guardiola León Teleperformance dyguardiolal@correo.udistrital.edu.co

Este artículo detalla el modelado matemático (diagrama de bloques) de una prótesis transtibial. El diseño 3D se analiza con MatLab (toolbox Simmechanics) con el fin de conocer la respuesta a las distintas fuerzas con las que la protesis interactúa durante la marcha. Como criterio se asume que la protesis es portada por un hombre de 70 kgs y 1.70 m. La marcha humana es emulada en MatLab mediante bloques del modelo. Adicionalmente, el software de simulación Opensim se utiliza para comprender el comportamiento de la cinemática humana.

*Palabras clave*: Marcha humana, prótesis transtibial, simulación

This paper details the mathematical modeling (block diagram) of a transtibial prosthesis. The 3D design is analyzed in MatLab (SimMechanics toolbox) in order to know the answer to the different forces with which the prosthesis interacts during operation. As a criterion is assumed that the prothesis is carried by a man of 70 kg and 1.70 m. The human gait is emulated in MatLab by model blocks. Additionally, Opensim simulation software is used to understand the behavior of human kinematics.

*Keywords*: Human gait, simulation, transtibial prostheses

**Tipología del artículo:** Investigación

**Fecha recepción del manuscrito:** Mayo 1, 2015 **Fecha aceptación del manuscrito:** Junio 5, 2015

**Investigación financiada por:** Universidad Distrital Francisco José de Caldas.

**Edición digital:** http://revistas.udistrital.edu.co/ojs/index.php/tekhne/issue/view/755 **Cómo citar:** Guardiola, D. (2015). *Modelamiento en MatLab de prótesis transtibial*. Revista Tekhnê, 12(2), 13-22.

# **Introducción**

Los avances en materia de nuevos desarrollos de última tecnología para prótesis está surgiendo en Latinoamérica, muchas instituciones públicas y privadas están iniciando el proceso de desarrollo de nuevos procedimientos e innovación en la creación de distintas prótesis. Sin embargo, las últimas tecnologías en esta área se han desarrollado en Europa siendo sus costos altos. Por tal razón, no toda la población que sufre de alguna discapacidad en Latinoamérica tiene acceso a estos. Es por esto que se vuelve importante buscar alternativas que permitan la inclusión de esta población discapacitada a nuevos desarrollos que mejoren su calidad de vida (El País, 2011; Portafolio, 2014).

Dentro del contexto de nuestra nación, la guerra interna colombiana en la que hasta la fecha han sido registradas 10.847 personas afectadas por minas antipersonal, el 38 % son civiles y el 62 % restante hacían parte de la fuerza pública, dentro de las cuales murieron 2.218 entre soldados y civiles. Los 8.879 individuos restantes resultaron heridos (Dirección para la Acción Integral contra Minas Antipersonal, 2014), esto sin tener en cuenta a los más de 60.000 colombianos que han sufrido la amputación de alguno de sus miembros inferiores causadas por enfermedades como la diabetes, o la enfermedad vascular periférica (EVP) (DANE, 2010).

La población que se ve afectada por la guerra interna en Colombia y que ha sido amputada, en algunos casos suele perder la musculatura del tobillo y pies denominada amputación transtibial. En otros casos pierden la musculatura de las rodillas, denominada amputación trasfemoral, en que se pierde la mayoría del miembro inferior.

A continuación se presenta el desarrollo del mapa de bloques de una prótesis transtibial en MatLab, previamente construida en Solidworks, en la cual se verifica la respuesta mecánica de la prótesis a través de la puesta en marcha de una ecuación diferencial que modela la marcha humana, y para la cual fue implementada la prótesis.

# **Metodología**

En el diagrama de la Fig. 1 se puede encontrar los procedimientos que llevaron a la ejecución del presente proyecto. Se pueden apreciar seis pasos que se detallan a continuación.

#### **Análisis de modelado de la prótesis**

En esta primera etapa se busca proveer al diseño de la prótesis con los datos suficientes para lograr el intercambio de información entre los software Solidworks y Simulink de MatLab. En esta etapa la prótesis es definida como un elemento finito, con unos valores de tamaño y peso definidas, las cuales fueron determinadas en el diseño inicial (Bello, García, Martínez, y Acero, 2013). Sin

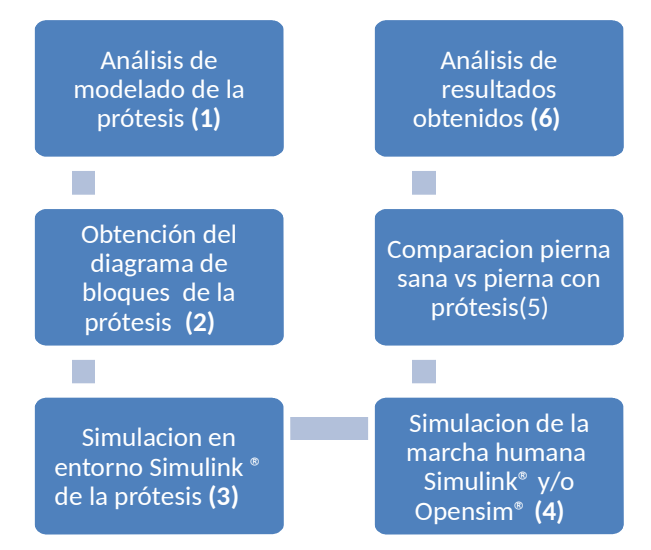

*Figura 1*. Diagrama de bloques.

embargo, aunque las piezas estaban unidas, el software Solidworks 3D no tenía indicado un diseño comportamental de las piezas. La masa especifica de la prótesis es de 3420,45 gramos, con un volumen de 1.839.64 cm<sup>3</sup>, y un área de superficie total de  $3.326,37$  cm<sup>2</sup>.

A continuación se muestra las propiedades físicas básicas de la prótesis.

• Centro de masa [cm]:  $X = 1,88, Y = 18.32$  y  $Z = -0,05$ 

• Ejes principales de inercia y momentos principales de inercia [grs/cm<sup>2</sup> ] medido desde el centro de masa (ecs. 1, 2 y 3).

 $Ix = (-0.13, 0.99, 0.00)$   $Px = 63309.23$  $(1)$ 

$$
Iy = (-0.99, -0.13, -0.03) \quad Py = 726901.53 \tag{2}
$$

$$
Iz = (-0.03, -0.01 \quad 1.00) \quad Pz = 766666.59 \tag{3}
$$

• Momentos de inercia [grs\*cm<sup>2</sup> ] obtenidos en el centro de masa y alineados con el sistema de coordenadas (ecs. 4, 5 y 6, Fig. 2).

 $Lxx = 714867.97$   $Lxy = -88677.13$   $Lxz = 757.81$  $(4)$ 

$$
Lyx = -88677.13 \quad Lyy = 75392.33 \quad Lyz = 3257.229 \tag{5}
$$

$$
Lzx = 757.81
$$
  $Lzy = 3257.22$   $Lzz = 766617.05$  (6)

#### **Obtención del diagrama de bloques de la prótesis**

Luego de corregir valores físicos y cinéticos de la prótesis, se procede a realizar el análisis matemático, usando la toolbox de MatLab SimMechanics (MathWorks, 2014a). Allí se decodifica la información, almacenada en un archivo (.XML) de tipo exportación y (.STL), los cuales almacenan las características físicas y geométricas de la pieza respectivamente, para luego ser representados en Simulink de MatLab (MathWorks, 2014b) (Fig. 3).

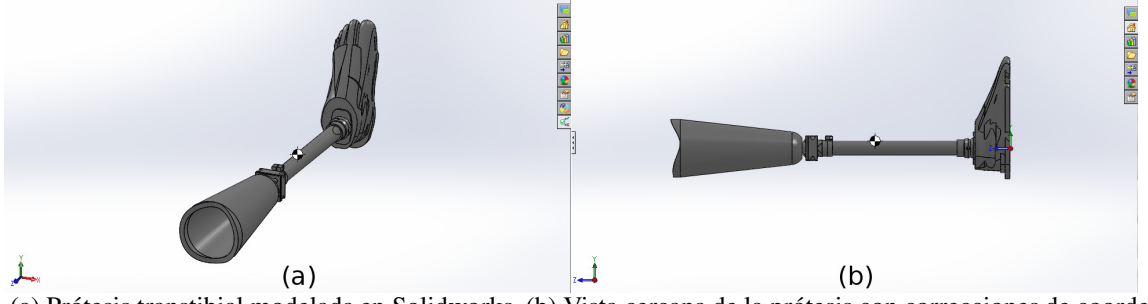

*Figura 2*. (a) Prótesis transtibial modelada en Solidworks. (b) Vista cercana de la prótesis con correcciones de coordenadas.

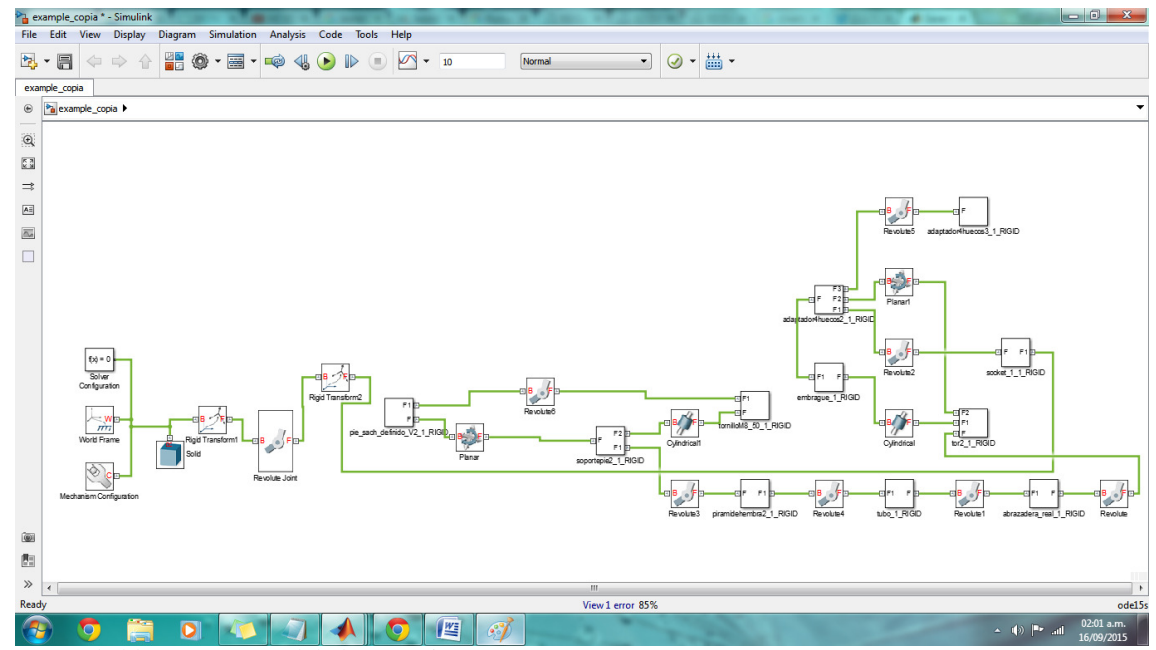

*Figura 3*. Mapa de bloques que modela la prótesis.

# **Simulación en entorno Simulink de la prótesis central**

Una vez obtenidos el diagramas de bloques de la prótesis, es a penas claro que es necesario conocer el comportamiento matemático. La prótesis es entonces un elemento finito fijo, por tal motivo sus valores de tensiones y fuerzas no se ven reflejadas ni perceptibles inmediatamente, sin embargo su representación obtenida explica de una manera más clara sus características físicas, y aquí es donde se pone en evidencia que los datos almacenados en el diseño del modelo principal afectan de manera profunda sus características matemáticas al verlas reflejadas en MatLab. Como se observa en la Fig. 4, se ubican las posiciones de centro de masa en cada pieza que conforma la prótesis, este se va a ver reflejado en el entorno de Simulink, aunque para esta primera parte, la pieza opera como un elemento fijo el cual no se ve actuado por ningún tipo de evento. Es necesario explicar los elementos que hacen parte de la biblioteca de SimMechanics ya que son necesarios en la comprensión del modelado del sistema.

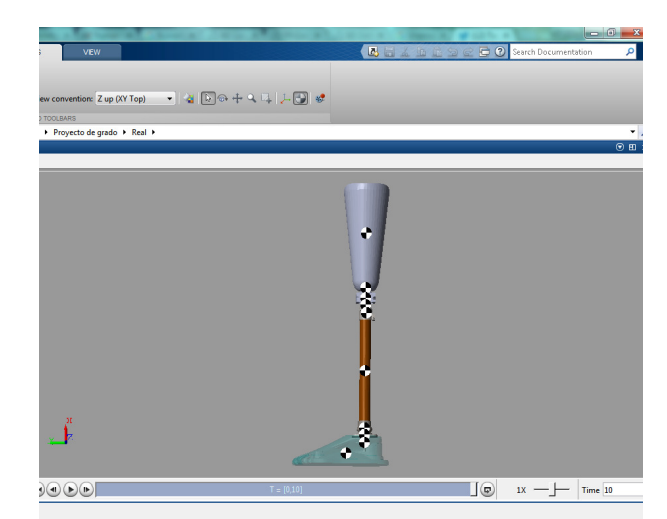

*Figura 4*. Simulación de la prótesis en el entorno Simulink.

**Bloques en SimMechanics (Mula, 2009).**

• *Body Elements*. Son los componentes básicos de cualquier sistema mecánico, elementos que permiten caracterizar los cuerpos rígidos definidos por MatLab, como posiciones o puntos de orden espacial que tienen una masa específica.

• *Constraints*. Se encargan de definir o restringir libertades en el movimiento de una pieza, los ángulos de libertad entre piezas, entre otros datos que describen el movimiento de una de estas con respecto a otra.

• *Forces and Torques*. Relaciona las fuerzas y momentos que actúan sobre o entre marcos de referencia de un cuerpo rígido ya sean datos genéricos y/o especializados los que modelen un sistema mecánico. Como por ejemplo, la representación física de un amortiguador y un muelle entre dos cuerpos o bien campos gravitacionales entre dos cuerpos. Estos bloques determinan variables como lo son constantes de amortiguamiento, constantes de rigidez de la pieza entre otros datos.

• *Joints*. Representan las articulaciones de la pieza esto quiere decir los grados de libertad de movimiento que tiene una pieza respecto a un punto de referencia se conectan de la siguiente manera: la entrada *B* se conecta a la referencia a la cual el cuerpo en cuestión se moverá y la salida *F* se conecta el cuerpo que se moverá respecto a la base (entrada *B*).

• *Frames and Transforms*. Son bloques que nos permiten definir los marcos de referencia y sus relaciones espaciales, son fundamentales ya que definen la posición y ubicación de una pieza adyacente respecto a una referencia espacial anteriormente definida y que se deriva de la referencia general de todo el sistema que está representada por el bloque *World Frame*.

• *Gears and Couplings*. Esta librería contiene las limitaciones especializadas de engranajes entre cuerpos rígidos esta creada específicamente para el tratamiento de relaciones de movimiento rotativas como lo son los piñones entre otros.

• *Utilities*. Define los parámetros de simulación, en este bloque se modela la gravedad con el fin de definir un entorno real de simulación definiendo su dirección en el plano.

**Simulación marcha humana en Simulink.** En la actualidad, existen distintas plataformas para simular distintos procesos humanos, la caminata no es una excepción. Instituciones como los son *International Society of Biomechanics* han realizado distintos desarrollos respecto de la cinemática humana (ISB, 2015), almacenando bases de datos acerca de experimentos realizados en el movimiento humano. De otro lado esta OpenSim, es un software libre desarrollado por la Universidad de Stanford que permite desarrollar modelos musculo esqueléticos y simulaciones de movimiento a libertad. Permite el análisis de modelos de contacto y modelos musculares. Estos pueden ser compartidos sin necesidad de modificar o compilar el código fuente, se pueden analizar los modelos y las simulaciones existentes y desarrollar nuevos modelos y simulaciones dentro de la interfaz gráfica de usuario.

Aunque se llevaron a cabo varias simulaciones de la marcha humana en este software con MatLab, usando librerías creadas para por OpenSim para MatLab, no fue posible acoplar la programación de código realizadas por OpenSim en MatLab. Con el mapa de bloques obtenido de la prótesis, las librerías de código funcionan analizando un archivo digital especializado (.c3d). Institutos como Gait Clínic o laboratorios de Biomecánica, guardan datos de experimentos, realizados en la marcha humana usando este tipo de archivo, lo que nos hubiera podido permitir realizar una representación más idónea de la marcha, lastimosamente hasta ahora no ha sido posible (C3D, 2015).

De esta manera, como alternativa se emplea la ecuación de Lagrange, la cual realiza un análisis de energías (Fig. 5).

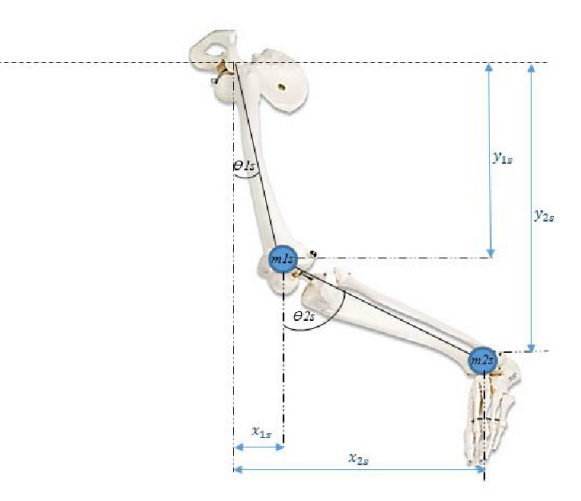

*Figura 5*. Péndulo doble (Forero y Méndez, 2015).

Donde *l*<sup>1</sup> y *l*<sup>2</sup> corresponden a las longitudes de los huesos fémur y tibia, basándonos en la Fig. 5 se puede deducir lo siguiente (ecs. 7 y 8):

$$
x_{1s} = l_{1s} sin \theta_{1s} \tag{7}
$$

$$
y_{1s} = l_{1s} \cos \theta_{1s} \tag{8}
$$

El objetivo será hallar la energía relacionada en el sistema. Para esto se necesita las componentes de posición, de velocidad y de aceleración, con el fin de determinar la energía en el sistema. Derivando ecs. 7 y 8 respecto al tiempo se obtienen las componentes de velocidad (ecs. 9 y 10).

$$
\dot{x}_{1s} = l_{1s}\dot{\theta}_{1s}cos\theta_{1s} \tag{9}
$$

$$
\dot{y}_{1s} = l_{1s}\dot{\theta}_{1s}\sin\theta_{1s} \tag{10}
$$

Calculando la Velocidad Total para el muslo de la pierna sana (ec. 11).

Revista Tekhnê Julio - Diciembre 2015, Vol. 12, No. 2, pp. 13– 22

$$
vms^2 = \dot{x}_{1s}^2 + \dot{y}_{1s}^2 = l_{1s}\dot{\theta}_{1s}^2 \cos^2\theta_{1s} + l_{1s}\dot{\theta}_{1s}^2 \sin^2\theta_{1s} = l_{1s}^2 \dot{\theta}_{1s}^2 \tag{11}
$$

Empleando la expresión de Energía Cinética, en este punto se incluye *mls*, que corresponde a masa del muslo de la pierna sana (ec. 12).

$$
E_{k1s} = \frac{1}{2} m_{1s} \nu m s^2
$$
 (12)

Reemplazando (ec. 11) en (ec. 12), se obtiene la expresión para la Energía Cinética del muslo de la pierna sana (ec. 13).

$$
E_{k1s} = \frac{1}{2} m_{1s} l_{1s}^2 \dot{\theta}_{1s}^2
$$
 (13)

Empleando la expresión de Energía Potencial para el muslo de la pierna sana (ec. 14).

$$
E_{p1s} = -m_{1s}gy_{1s} \tag{14}
$$

Reemplazando (ec. 8) en (ec. 14), se obtiene la expresión para la Energía Potencial del muslo de pierna sana (ec. 15).

$$
E_{p1s} = -m_{1s}l_{1s}g\cos\theta_{1s} \tag{15}
$$

Para *m*2*s* (Pantorrilla de Pierna). Ecuaciones de posición (ecs. 16 y 17).

$$
x_{2s} = x_{1s} + l_{2s} sin \theta_{2s} = l_{1s} sin \theta_{1s} + l_{2s} sin \theta_{2s}
$$
 (16)

$$
y_{2s} = y_{1s} - l_{2s} \cos \theta_{2s} = -l_{1s} \cos \theta_{1s} - l_{2s} \cos \theta_{2s}
$$
 (17)

Derivando (ec. 16) y (ec. 17) respecto al tiempo se obtienen las componentes de velocidad (ecs. 18 y 19).

$$
\dot{x}_{2s} = \dot{x}_{1s} + l_{2s}\dot{\theta}_{2s}cos\theta_{2s} = l_{1s}\dot{\theta}_{1s}cos\theta_{1s} + l_{2s}\dot{\theta}_{2s}cos\theta_{2s}
$$
(18)

$$
\dot{y}_{2s} = \dot{y}_{1s} + l_{2s}\dot{\theta}_{2s}\sin\theta_{2s} = l_{1s}\dot{\theta}_{1s}\sin\theta_{1s} + l_{2s}\dot{\theta}_{2s}\sin\theta_{2s}
$$
(19)

Calculando la Velocidad Total para la pantorrilla (ver Ecs. 20 y 21). Empleando la expresión de Energía Cinética para la pantorrilla (ec. 22).

$$
E_{k2s} = \frac{1}{2} m_{2s} v p s^2
$$
 (22)

Reemplazando (ec. 21) en (ec. 22), se obtiene la expresión para la Energía Cinética de la pantorrilla (ec. 23).

$$
E_{k2s} = \frac{1}{2}m_{2s}vps^2 = \frac{1}{2}m_{2s} \left( l_{1s}{}^2 \dot{\theta}_{1s}{}^2 l_{2s}{}^2 \dot{\theta}_{2s}{}^2 + 2l_{1s}l_{2s} \dot{\theta}_{1s} \dot{\theta}_{2s} \cos \left( \theta_{1s} - \theta_{2s} \right) \right)
$$
(23)

Empleando la expresión de Energía Potencial para la pantorrilla (ec. 24).

$$
E_{p2s} = -m_{2s}gy_{2s} \tag{24}
$$

Reemplazando (ec. 17) en (ec. 24), se obtiene la expresión para la Energía Potencial de la pantorrilla de la pierna sana (ec. 25).

$$
E_{p2s} = -m_{2s}(l_{1s}g\cos\theta_{1s} + l_{2s}g\cos\theta_{2s})
$$
 (25)

Sumando (ec. 13) y (ec. 23), calculamos la Energía Cinética total (ver ecs. 26 y 27). Sumando (ec. 15) y (ec. 25), calculamos la Energía Potencial total para la pierna sana (ver ecs. 28, 29 y 30).

$$
E_{psT} = E_{p1s} + E_{p2s}
$$
 (28)

$$
E_{psT} = -m_{1s}l_{1s}g\cos\theta_{1s} - m_{2s}(l_{1s}g\cos\theta_{1s} + l_{2s}g\cos\theta_{2s})
$$
 (29)

$$
E_{psT} = -(m_{1s} + m_{2s})l_{1s}g\cos\theta_{1s} - m_{2s}l_{2s}g\cos\theta_{2s}
$$
 (30)

Luego de obtener las energías totales para la pierna sana, calculamos el Lagrangiano (ec. 31).

$$
Ls = E_{ksT} - E_{psT} \tag{31}
$$

Reemplazando (ec. 27) y (ec. 28) en (ec. 31) obtenemos (ver ec. 32). Reorganizando términos, y haciendo cálculos en (ec. 32) se obtiene el Lagrangiano para la pierna sana (ver ec. 33).

Ahora derivando (ec. 33) respecto a  $\dot{\theta}_{ls}$  se tiene la (ec. 34). Derivando (ec. 34) respecto al tiempo se obtiene la (ec. 35). Derivando (ec. 33) respecto a  $\theta_{1s}$  se obtiene la (ec. 36).

$$
\frac{dLs}{d\theta_{1s}} = -l_{1s}gsin\theta_{1s}(m_{1s} + m_{2s}) - m_{2s}gl_{2s}sin\theta_{2s}
$$
(36)

Empleando la ecuación de LaGrange para θ1*<sup>s</sup>* (ec. 37).

$$
\frac{d}{dt}\left(\frac{\partial Ls}{\partial \dot{\theta}_{1s}}\right) - \frac{\partial Ls}{\partial \theta_{1s}} = 0\tag{37}
$$

Reemplazando (ecs. 34, 35 y 36) en (ec. 37), se obtiene la (ec. 38). Ahora derivando (ec. 33) respecto a  $\dot{\theta}_{2s}$  se tiene (ec. 39).

$$
\frac{dis}{d\theta_{2s}} = m_{2s}l_{2s}^{2}(\dot{\theta}_{1s} + \dot{\theta}_{2s}) + m_{2s}l_{1s}l_{2s}\dot{\theta}_{1s}\cos(\theta_{1s} - \theta_{2s})
$$
(39)

Derivando (ec. 39) respecto al tiempo se obtiene la (ec. 40). Derivando la (ec. 33) respecto a  $\theta_{2s}$  se obtiene la (ec. 41).

$$
\frac{dLs}{d\theta_{2s}} = -m_{2s}l_{1s}l_{2s}\sin(\theta_{1s} - \theta_{2s})(\dot{\theta}_{1s}^{2} + \dot{\theta}_{1s}\dot{\theta}_{2s}) - m_{2s}gl_{2s}\sin(\theta_{2s})
$$
(41)

Empleando la ecuación de LaGrange para θ2*<sup>s</sup>* (ec. 42).

$$
\frac{d}{dt}\left(\frac{\partial \, l s}{\partial \dot{\theta}_{2s}}\right) - \frac{\partial \, l s}{\partial \theta_{2s}} = 0\tag{42}
$$

 $vps^2 = \dot{x}_{2s}^2 + \dot{y}_{2s}^2 = (l_{1s}\dot{\theta}_{1s}cos\theta_{1s} + l_{2s}\dot{\theta}_{2s}cos\theta_{2s})^2 + (l_{1s}\dot{\theta}_{1s}sin\theta_{1s} + l_{2s}\dot{\theta}_{2s}sin\theta_{2s})^2$  $(20)$ 

$$
vps^2 = l_{1s}^2 \dot{\theta}_{1s}^2 + l_{2s}^2 \dot{\theta}_{2s}^2 + 2l_{1s}l_{2s} \dot{\theta}_{1s} \dot{\theta}_{2s} \cos (\theta_{1s} - \theta_{2s})
$$
 (21)

$$
E_{ksT} = E_{k1s} + E_{k2s}
$$
 (26)

$$
E_{ksT} = \frac{1}{2} m_{1s} l_{1s}{}^2 \dot{\theta}_{1s}{}^2 + \frac{1}{2} m_{2s} \left( l_{1s}{}^2 \dot{\theta}_{1s}{}^2 l_{2s}{}^2 \dot{\theta}_{2s}{}^2 + 2 l_{1s} l_{2s} \dot{\theta}_{1s} \dot{\theta}_{2s} \cos \left( \theta_{1s} - \theta_{2s} \right) \right)
$$
\n(27)

$$
L_{S} = \frac{1}{2} m_{1s} l_{1s}^{2} \dot{\theta}_{1s}^{2} + \frac{1}{2} m_{2s} \left( l_{1s}^{2} \dot{\theta}_{1s}^{2} l_{2s}^{2} \dot{\theta}_{2s}^{2} + 2 l_{1s} l_{2s} \dot{\theta}_{1s} \dot{\theta}_{2s} \cos \left( \theta_{1s} - \theta_{2s} \right) \right) + (m_{1s} + m_{2s}) l_{1s} g \cos \theta_{1s} + m_{2s} l_{2s} g \cos \theta_{2s}
$$
\n(32)

$$
Ls = \frac{1}{2}(m_{1s} + m_{2s})l_{1s}^{2}\dot{\theta}_{1s}^{2} + \frac{1}{2}m_{2s}l_{2s}^{2}\dot{\theta}_{2s}^{2} + m_{2s}l_{1s}l_{2s}\dot{\theta}_{1s}\dot{\theta}_{2s} \cos(\theta_{1s} - \theta_{2s}) + (m_{1s} + m_{2s})l_{1s}g \cos\theta_{1s} + m_{2s}l_{2s}g \cos\theta_{2s}
$$
\n(33)

$$
\frac{ds_s}{d\theta_{1s}} = (m_{1s} + m_{2s})l_{1s}^2 \dot{\theta}_{1s} + m_{2s}l_{2s}^2 (\dot{\theta}_{1s} + \dot{\theta}_{2s}) + 2m_{2s}l_{1s}l_{2s} \dot{\theta}_{1s} \cos (\theta_{1s} - \theta_{2s}) + m_{2s}l_{1s}l_{2s} \theta_{2s} \cos (\theta_{1s} - \theta_{2s})
$$
\n(34)

$$
\frac{d}{dt}\left(\frac{d\ell s}{d\dot{\theta}_{1s}}\right) = \ddot{\theta}_{1s}\left(l_{1s}^{2}(m_{1s} + m_{2s}) + m_{2s}l_{2s}^{2} + 2m_{2s}l_{1s}l_{2s}\cos\left(\theta_{1s} - \theta_{2s}\right)\right) + \ddot{\theta}_{2s}\left(m_{2s}l_{2s}^{2} + m_{2s}l_{1s}l_{2s}\cos\left(\theta_{1s} - \theta_{2s}\right)\right) - 2m_{2s}l_{1s}l_{2s}\dot{\theta}_{2s}\sin\left(\theta_{1s} - \theta_{2s}\right) - m_{2s}l_{1s}l_{2s}\dot{\theta}_{2s}^{2}\sin\left(\theta_{1s} - \theta_{2s}\right) \tag{35}
$$

$$
(m_{1s} + m_{2s})l_{1s}^{2}\ddot{\theta}_{1s} + m_{2s}\ddot{\theta}_{2s}l_{1s}l_{2s} \cos(\theta_{1s} - \theta_{2s}) - m_{2s}\dot{\theta}_{2s}l_{1s}l_{2s}(\dot{\theta}_{1s} - \dot{\theta}_{2s})\sin(\theta_{1s} - \theta_{2s}) + m_{2s}\dot{\theta}_{1s}\dot{\theta}_{2s}l_{1s}l_{2s}\sin(\theta_{1s} - \theta_{2s}) + (m_{1s} + m_{2s})gl_{1s}\sin\theta_{1s} = 0
$$
\n(38)

$$
\frac{d}{dt} \left( \frac{dLs}{d\dot{\theta}_{2s}} \right) = m_{2s} l_{2s}^{2} \left( \ddot{\theta}_{1s} + \ddot{\theta}_{2s} \right) + m_{2s} l_{1s} l_{2s} \ddot{\theta}_{1s} \cos \left( \theta_{1s} - \theta_{2s} \right) - m_{2s} l_{1s} l_{2s} \dot{\theta}_{1s} \dot{\theta}_{2s} \sin \left( \theta_{1s} - \theta_{2s} \right) \tag{40}
$$

$$
m_{2s}l_{2s}^{2}\ddot{\theta}_{2s} + m_{2s}\ddot{\theta}_{1s}l_{1s}l_{2s}\cos(\theta_{1s} - \theta_{2s}) - m_{2s}\dot{\theta}_{1s}l_{1s}l_{2s}(\dot{\theta}_{1s} - \dot{\theta}_{2s})\sin(\theta_{1s} - \theta_{2s}) - m_{2s}\dot{\theta}_{1s}\dot{\theta}_{2s}l_{1s}l_{2s}\sin(\theta_{1s} - \theta_{2s}) + m_{2s}gl_{2s}\sin\theta_{2s} = 0
$$
\n(43)

$$
\ddot{\theta}_{1s} = \frac{-m_{2s}\ddot{\theta}_{2s}l_{2s}\cos(\theta_{1s}-\theta_{2s})+m_{2s}\dot{\theta}_{2s}l_{2s}(\dot{\theta}_{1s}-\dot{\theta}_{2s})\sin(\theta_{1s}-\theta_{2s})-m_{2s}\dot{\theta}_{1s}\dot{\theta}_{2s}l_{2s}\sin(\theta_{1s}-\theta_{2s})-(m_{1s}+m_{2s})g\sin\theta_{1s}}{(m_{1s}+m_{2s})l_{1s}} \tag{44}
$$
\n
$$
\ddot{\theta}_{2s} = \frac{-\ddot{\theta}_{1s}l_{1s}\cos(\theta_{1s}-\theta_{2s})+\dot{\theta}_{1s}l_{1s}(\dot{\theta}_{1s}-\dot{\theta}_{2s})\sin(\theta_{1s}-\theta_{2s})+\dot{\theta}_{1s}\dot{\theta}_{2s}l_{1s}\sin(\theta_{1s}-\theta_{2s})-g\sin\theta_{2s}}{l_{2s}} \tag{45}
$$

Reemplazando las (ecs. 39, 40 y 41) en la (ec. 42) se obtiene la (ec. 43).

Despejando  $\dot{\theta}_{1s}$  y  $\dot{\theta}_{2s}$  en (ec. 38) y (ec. 43) respectivamente, se obtienen las ecuaciones de movimiento que sirven de base para la implementación del modelo (ecs. 44 y 45) (Gusmán, 2010).

Para el caso especifico,  $θ$ <sub>1s</sub> y  $θ$ <sub>2s</sub> corresponden al ángulo de abertura respecto a la vertical del fémur y la tibia respectivamente. Para implementar la ecuación de movimiento de este ángulo, se fraccionó le expresión en la suma de los cuatro términos de la (ec. 46). Esta ecuación

$$
s_{1s} = \frac{-m_{2s}\ddot{\theta}_{2s}l_{2s}\cos(\theta_{1s} - \theta_{2s})}{(m_{1s} + m_{2s})l_{1s}} + \frac{m_{2s}\dot{\theta}_{2s}l_{2s}(\dot{\theta}_{1s} - \dot{\theta}_{2s})\sin(\theta_{1s} - \theta_{2s})}{(m_{1s} + m_{2s})l_{1s}} - \frac{m_{2s}\dot{\theta}_{1s}\dot{\theta}_{2s}l_{2s}\sin(\theta_{1s} - \theta_{2s})}{(m_{1s} + m_{2s})l_{1s}} - \frac{g\sin\theta_{1s}}{l_{1s}}
$$
(46)

simplificada se puede representar de la forma mostrada en la (ec. 47).

$$
\ddot{\theta}_{1s} = \frac{-m_{2s}\ddot{\theta}_{2s}l_{2s}\cos(\theta_{1s} - \theta_{2s})}{(m_{1s} + m_{2s})l_{1s}} - \frac{m_{2s}\dot{\theta}_{2s}^{2}l_{2s}\sin(\theta_{1s} - \theta_{2s})}{(m_{1s} + m_{2s})l_{1s}} - \frac{g\sin\theta_{1s}}{l_{1s}}
$$
(47)

 $\ddot{\theta}$ 

El mapa de bloques que representa este proceso está indicado en la Fig. 6. Téngase en cuenta que las ganancias de retroalimentación deben ser configuradas con el fin de que el modelo opere dentro de lo esperado, razón por la cual la constante de valor 5 corresponde al valor inicial de aceleración que se da al ángulo para generar el movimiento, el cual se determinó mediante pruebas de ejecución, y se ajustó para el comportamiento establecido del sistema. Para implementar la ecuación de movimiento de este ángulo, al igual que en el ángulo anterior, se fraccionó le expresión en la suma de los términos mostrados en las (ecs. 48 y 49) (Fig. 7).

En la Fig. 8 se puede observar el mapa de bloques completo con la emulación de los dos miembros inferiores, y en él que en uno de estos miembros se incluye en el sistema. Si se desea se puede retirar la prótesis y dar el tamaño y densidad normal al muñón o eslabón del cuerpo que queramos corregir, así podemos hacer análisis sin interferir de gran manera en la conexión de los bloques.

# **Resultados**

Se obtuvo el mapa de bloques de una prótesis transtibial en MatLab, en la cual se observa la respuesta mecánica de esta, usando la ecuación diferencial de Lagrange que modela la marcha humana, y para la cual fue implementada la prótesis.

# **Comparación pierna sana vs pierna protésica y análisis de resultados**

En la Fig. 9 se puede observar la ejecución del mapa de bloques de todo el sistema y la representación física que realiza MatLab, y cómo interactúan los miembros inferiores, en su composición general que está representada por muslos, pantorrillas y pelvis.

El sistema está diseñado para hacer cambios en las partes del cuerpo, lo que son en definitiva pelvis, pantorrillas y muslos esto con el fin de realizar un análisis de torque y de comprender a grandes rasgos la inferencia de la prótesis en el sistema, manteniendo relaciones de antropometría para un cuerpo humano del común, es decir, índices de masa corporal dentro de la media poblacional (Gonzalez, 2007).

Las Figs. 10, 11 y 12 muestran las curvas de comportamiento para desplazamiento, velocidad y aceleración obtenidas en la simulación.

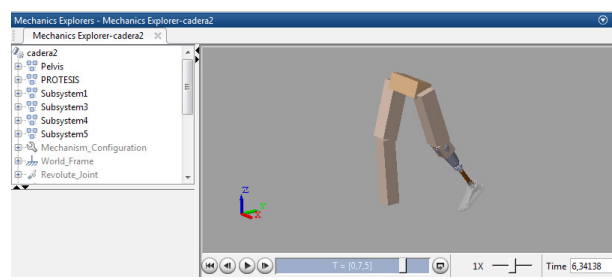

*Figura 9*. Simulación de la marcha humana incluyéndose la prótesis.

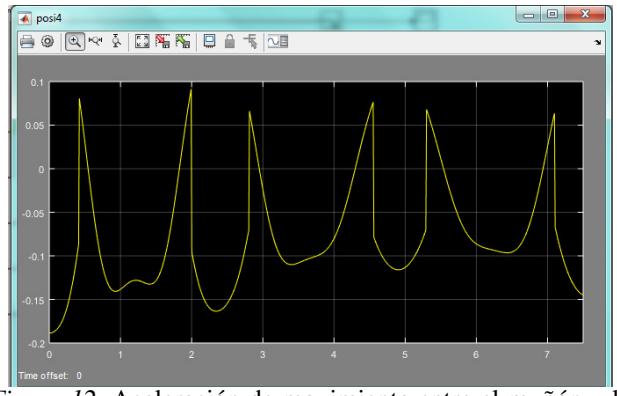

*Figura 12*. Aceleración de movimiento entre el muñón y la prótesis.

# **Conclusiones**

Se obtuvo el modelo matemático (mapa de bloques) que describe la prótesis, y en cual se podían simular estados y movimientos acompañados de variables físicas con el fin de poder observar el comportamiento de una prótesis ante la marcha humana y como este puede afectar el desplazamiento de una persona en la marcha.

Se emplearon elementos de simulación computacional con el fin de conocer la respuesta de un elemento solido a distintas variables físicas tanto propias como externas.

El modelo matemático que describe este proceso de análisis para MatLab es el Lagrangiano. Es un modelo de cinemática inversa, y que también logra descifrarse con técnicas modelos multipuertos (Bravo y Garzón, 2005; Karnopp y Rosenberg, 1976).

Se implementó una ecuación diferencial que modelara el sistema de marcha y en la cual se pudiera realizar un análisis de las fuerzas que interfieren en la marcha con prótesis (Weisstein, 2005).

7

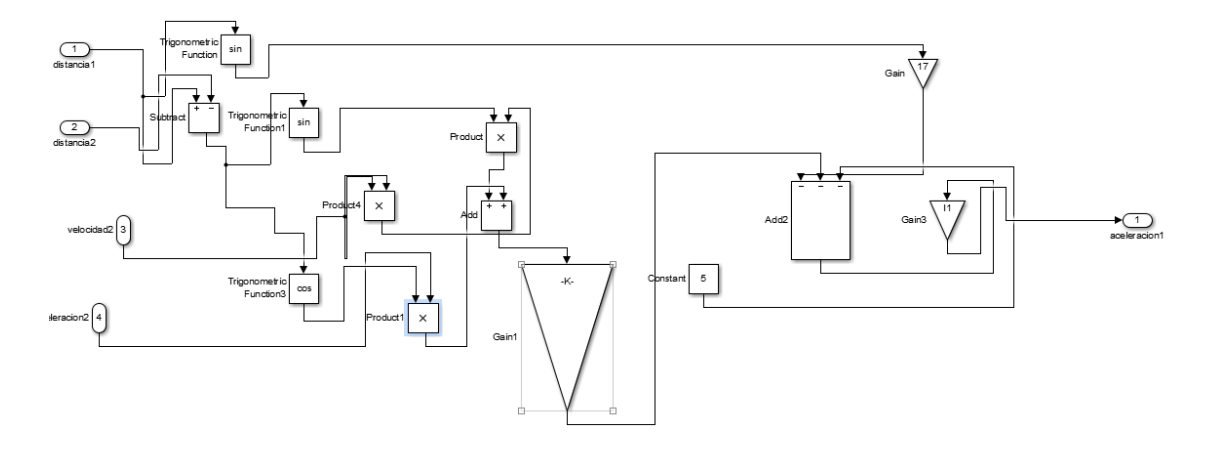

*Figura 6*. Ilustración del análisis de marcha humana persona promedio.

$$
\ddot{\theta}_{2s} = \frac{-\ddot{\theta}_{1s}l_{1s} \cos(\theta_{1s} - \theta_{2s})}{l_{2s}} + \frac{\dot{\theta}_{1s}l_{1s}(\dot{\theta}_{1s} - \dot{\theta}_{2s}) \sin(\theta_{1s} - \theta_{2s})}{l_{2s}} + \frac{\dot{\theta}_{1s} \dot{\theta}_{2s}l_{1s} \sin(\theta_{1s} - \theta_{2s})}{l_{2s}} - \frac{-g \sin \theta_{2s}}{l_{2s}} \quad (48)
$$

$$
\ddot{\theta}_{2s} = \frac{-\ddot{\theta}_{1s}l_{1s} \cos(\theta_{1s} - \theta_{2s})}{l_{2s}} + \frac{\dot{\theta}_{1s}^{2}l_{1s} \sin(\theta_{1s} - \theta_{2s})}{l_{2s}} - \frac{-g \sin \theta_{2s}}{l_{2s}} \quad (49)
$$

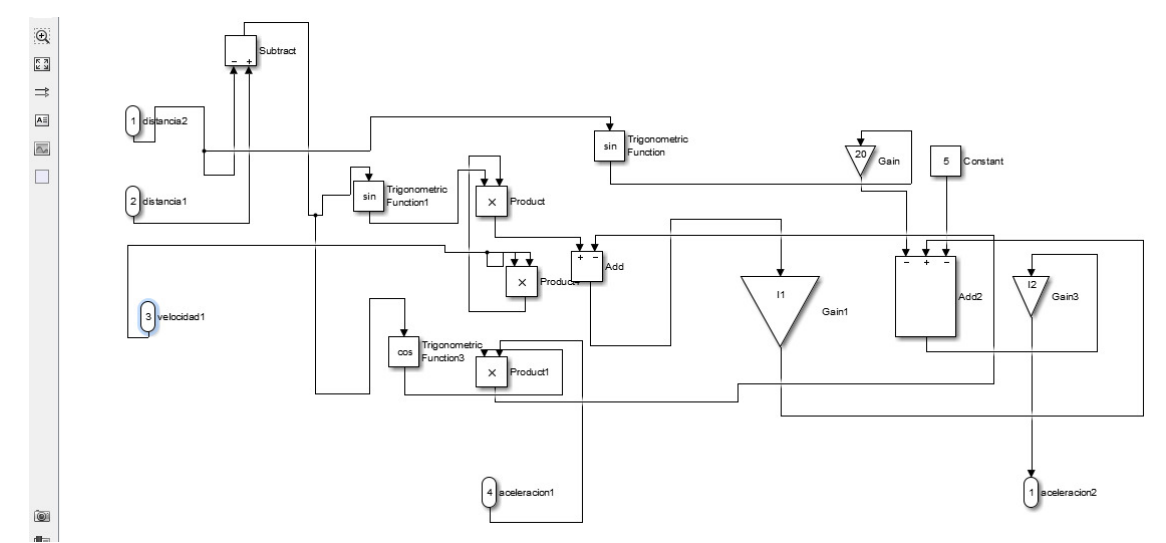

*Figura 7*. Ilustración del análisis de marcha humana persona promedio ángulo de la pantorrilla.

Se descubren y utilizan distintas plataformas tecnológicas para la simulación por medio de elementos finitos, una de ellas OpenSim.

Se determinó que la activación muscular en un individuo con una prótesis es mayor a la marcha normal en una persona promedio, ya que el fin de la marcha humana es garantizar el mínimo consumo energético durante el movimiento.

Se evidenció que la ejecución de estos dos software, MatLab y Solidworks, requieren de muchos recursos del sistema. Por tal motivo, es necesario tener una máquina que cumpla en mucho con las especificaciones indicadas.

Se emplearon elementos de simulación computacional con el fin de conocer la respuesta de un elemento sólido a distintas variables físicas, tanto propias como externas, como lo son: talla, peso y altura, entre otros.

Durante el análisis de la prótesis fue necesario corregir algunos valores de las propiedades de algunos segmentos. A esto nos referimos en que fue necesario re-definir el material utilizado en algunas piezas, pues en el análisis del movimiento que hace Solidworks no estaba definido el tipo de material, el cual perjudicaría los valores de centro de gravedad de toda la prótesis simulada.

Revista Tekhnê Julio - Diciembre 2015, Vol. 12, No. 2, pp. 13– 22

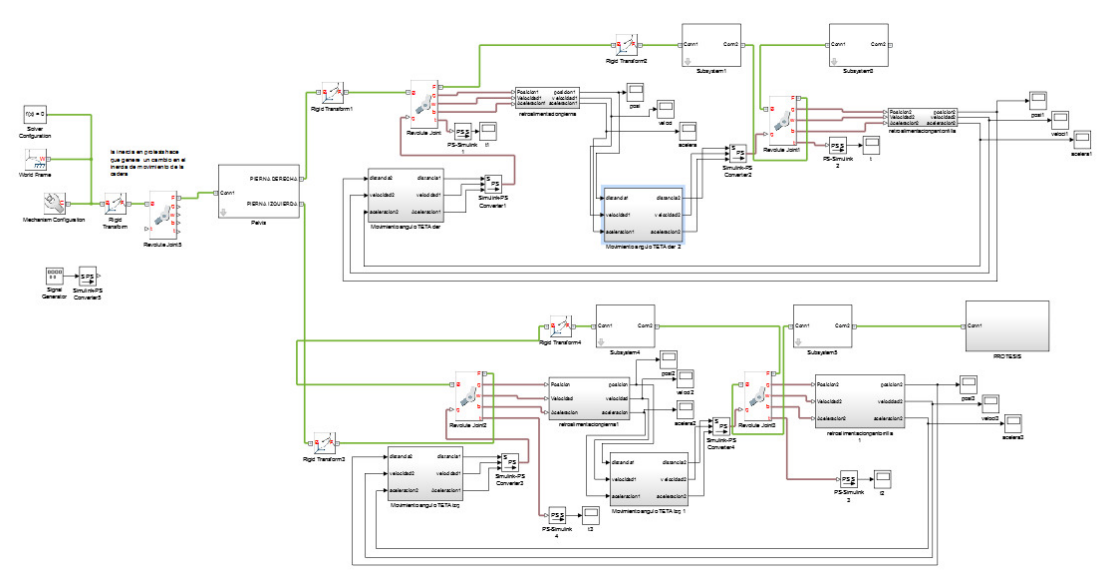

# *Figura 8*. Mapa de bloques de todo el sistema.

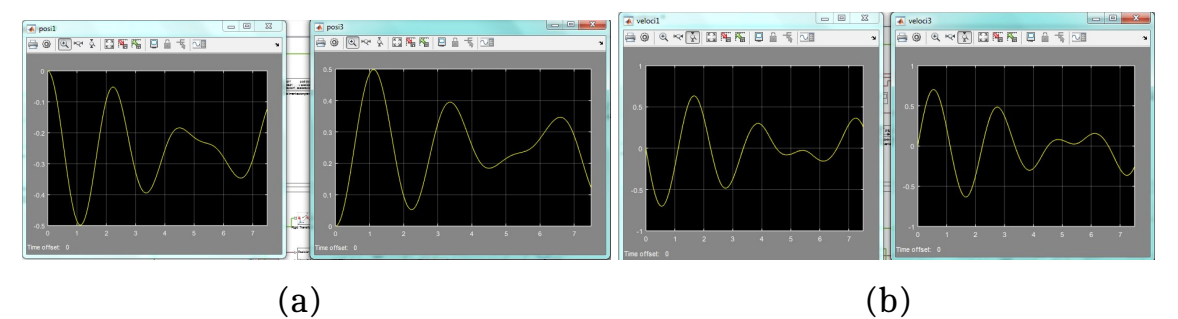

*Figura 10*. (a) Desplazamiento de la prótesis (derecha) respecto de un miembro inferior normal (izquierda). (b) Velocidad de la prótesis (derecha) respecto de un miembro inferior normal (izquierda).

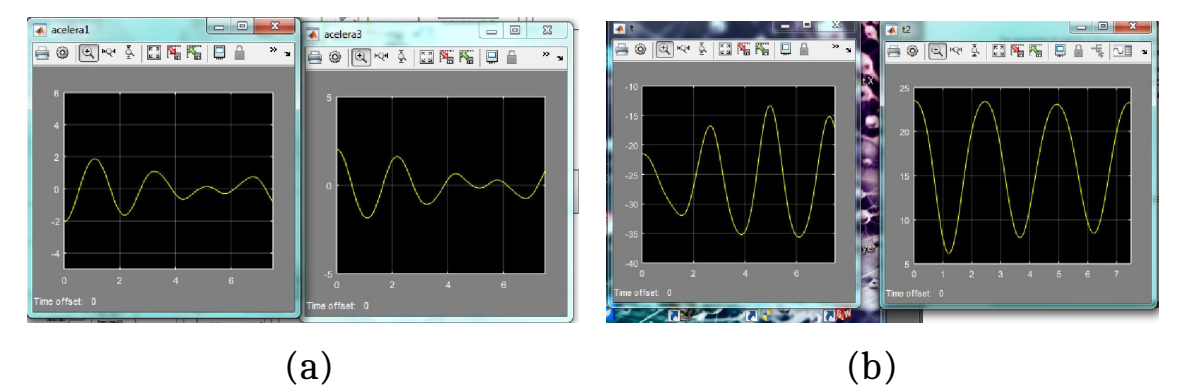

*Figura 11*. (a) Aceleracion de la prótesis (derecha) respecto de un miembro inferior normal (izquierda). (b) Torques de movimiento en pierna prótesis (derecha) respecto de un miembro inferior normal (izquierda).

# **Referencias**

- Bello, D., García, L., Martínez, F., y Acero, D. (2013). Planta robusta de levitación neumática para investigación y formación en control y visión artificial. *Tekhnê*, *10*(2), 33-41. (ISSN 1692-8407)
- Bravo, L., y Garzón, M. (2005). Modelamiento de la marcha humana por medio de gráficos de unión. *Revista Tecnura*, *8*(16), 26-42.
- C3D. (2015). *The 3d biomechanics data standard.* online. Descargado de https://www.c3d.org
- DANE. (2010). *Ficha metodológica registro para la localización y caracterización de las personas con discapacidad - rlcpd.* online. Descargado de https://www.dane.gov.co/files/ investigaciones/fichas/poblacion/ficha\_ discapacidad.pdf
- Dirección para la Acción Integral contra Minas Antipersonal. (2014). *Situación nacional de víctimas de minas antipersonal.* online. Descargado de www.accioncontraminas. gov.co/estadisticas/Documents/ infografia-victimas-contingencias-2014. pdf
- El País. (2011, Julio). *Visita a la fábrica de los brazos, de las piernas.* online. Descargado de www.elpais.com.co/elpais/colombia/ visita-fabrica-brazos-piernas
- Forero, C., y Méndez, A. (2015). *Modelado y simulación de una protesis transtibial.* (Universidad Distrital Francisco José de Caldas)
- Gonzalez, D. (2007). *Ergonomía y psicosociología* (4.<sup>a</sup> ed.). Fund. Confemetal.
- Gusmán, C. (2010). *Construcción de un robot bípedo basado en caminado dinámico.* (Centro Nacional de Investigación y Desarrollo Tecnológico CENIDET)
- ISB. (2015). *International society of biomechanics.* online. Descargado de https://isbweb.org/
- Karnopp, D., y Rosenberg, R. (1976). System dynamics: A unified approach. *IEEE Transactions on Systems Man and Cybernetics*, *6*(10), 724-724.
- MathWorks. (2014a). *Cadlab toolbox that enables live connection between matlab and solidworks - third-party products and services - matlab and simulink.* online. Descargado de http:// www.mathworks.com/products/connections/ product\_detail/product\_66411.html
- MathWorks. (2014b). *Simulink product description - matlab and simulink.* online. Descargado de http://www.mathworks.com/help/simulink/ gs/product-description.html
- Mula, I. (2009). *Estudio del comportamiento dinámico de un vehículo utilizando la herramienta simmechanics de matlab.* (Universidad Carlos III de Madrid)
- Portafolio. (2014, Octubre). *Diseñan prótesis de bajo costo en colombia.* online. Descargado de www.portafolio.co/tendencias/ disenan-protesis-costo-colombia-62240
- Weisstein, E. (2005). *Double pendulum.* online. Descargado de http://scienceworld.wolfram. com/physics/DoublePendulum.html

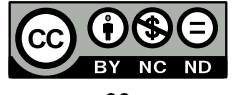

# Algoritmo de navegación a bordo en ambientes controlados a partir de procesamiento de imágenes

*Board navigation algorithm in controlled environments based on image processing*

Andrés F. Barrero A. Universidad Distrital Francisco José de Caldas afbarreroa@correo.udistrital.edu.co

Mario F. Robayo R. Universidad Distrital Francisco José de Caldas mfrobayor@correo.udistrital.edu.co

Edwar Jacinto Gómez Universidad Distrital Francisco José de Caldas ejacintog@udistrital.edu.co

Los sistemas de navegación para ambientes estáticos se soportan en la planificación de rutas con herramientas geométricas. Implementan también métodos estocásticos y heurísticos lo que los hace complejos en su ajuste. Cada día aumenta la complejidad en la implementación de controles de navegación de robots, debido al avance constante de las características técnicas del hardware, dando posibilidad a mejores métodos de planeación de las rutas, con mayor rapidez en los cálculos y con menor error entre la trayectoria planeada y la realizada. Esta investigación propone un algoritmo adecuado para navegación con cámara a bordo en un sistema digital móvil. Resultados de laboratorio demuestra el alto desempeño de la estrategia.

*Palabras clave*: Algoritmo, hardware, navegación, sistema

Navigation systems for static environments are supported in planning with geometric tools. Also implement statistical and heuristic navigation methods, which makes them complex. Each day increases the complexity in implementing navigation controls, due to the constant progress of the technical characteristics of the hardware, giving possibility to better methods of path planning, with faster calculations and less error between the planned and carried out trajectory. This research proposes an algorithm suitable for navigation with camera in a mobile digital system. Laboratory results demonstrates the high performance of the strategy.

*Keywords*: Algorithm, hardware, navigation, system

**Tipología del artículo:** Investigación

**Fecha recepción del manuscrito:** Mayo 1, 2015 **Fecha aceptación del manuscrito:** Junio 5, 2015

**Investigación financiada por:** Universidad Distrital Francisco José de Caldas.

**Edición digital:** http://revistas.udistrital.edu.co/ojs/index.php/tekhne/issue/view/755 **Cómo citar:** Barrero, A., Robayo, M. y Jacinto, E. (2015). *Algoritmo de navegación a bordo en ambientes controlados a partir de procesamiento de imágenes*. Revista Tekhnê, 12(2), 23-34.

# **Introducción**

En la actualidad, los robots requieren cierto grado de inteligencia, dado a que el entorno en donde navegan es cambiante, por lo cual deben ser adaptativos, aunque un autómata solo tenga ruedas, sensores, y demás dispositivos. En este caso para que el móvil sea automático y autónomo dicha inteligencia debe estar abordo. Es por esto que el robot debe estar dotado con las habilidades necesarias o suficientes para su navegación.

Para entender el problema principal es necesario aclarar el concepto principal de navegación autónoma (Beltrán y Cruz, 2013). Se entiende por navegación autónoma la capacidad de ir de un punto del espacio a otro evitando obstáculos (Gutiérrez, 2009). Esta práctica ha sido pensada y discutida como importante para los robots debido a las necesidades del mundo moderno. Está comprobado que la navegación es uno de los campos que más energías ha condensado en el campo de la ingeniería moderna. Hoy en día, es un campo de estudio muy maduro que está sirviendo de base para investigaciones muy interesantes como el campo de la manipulación móvil.

El reto principal que tiene la navegación autónoma es la localización, o sea, que cualquier robot debe saber en dónde se encuentra, a cualquier instante. Es muy significativo que este sepa dónde está, porque con eso él realiza una representación de su entorno y sabe cómo navegar dentro de él, evitando los obstáculos que se puedan presentar, y calcula un mejor camino para llegar a su destino.

Con el desarrollo del proyecto se da inicio a nuevas tendencias de mejora en el uso de sistemas de navegación a bordo, en los cuales solo es necesaria la modificación del software para implementar un nuevo control. Este desarrollo se realiza en miras a cubrir la necesidad de utilizar cada vez más y mejores sistemas de navegación sencillos para el usuario, y más en un país donde acceder a dispositivos electrónicos de gran capacidad de procesamiento, como obtener información completa acerca de algoritmos es bastante complicado, por lo cual, el aporte científico global es muy grande y de gran ayuda.

#### **Fundamentos teóricos**

# **Procesamiento digital de imágenes**

Es el conjunto de métodos o técnicas las cuales se emplean en imágenes digitales con el fin de mejorar atributos o proporcionar información dentro de la misma.

> . . .*Antes de extraer información directamente de la imagen, se acostumbra a hacer un preprocesamiento, que permite resaltar los detalles más importantes de la imagen, eliminando el ruido producido en la adquisición de la imagen, como por ejemplo el producido por los cambios de iluminación*

*espontánea o un fallo esporádico en el sistema embebido...* (Valencia y Abril, 2007)

Antes de procesar cualquier imagen, el primer paso es digitalizarla. Básicamente consiste en un sistema óptico y el digitalizador, mediante el cual la imagen visual se convierte en señales eléctricas que permitirán su procesamiento (Valencia y Abril, 2007). Ya digitalizada, las imágenes se pueden clasificar por dimensión o por paleta de colores; por dimensión se encuentran las imágenes 2D y 3D, y por paleta de colores se encuentran las imágenes binarias, en escala de grises y a color.

Las imágenes 2D son imágenes cuadradas o rectangulares, cuyos pixeles (*x*, *y*) representan regiones cuadradas. Las columnas están representadas con la coordenada *y*, y la coordenada representan las filas. Por conformidad, el pixel (0,0) se encuentra ubicado en la esquina superior izquierda de la imagen (Gonzalez y Woods, 2007). Una imagen digital de *MxN* pixeles es una función (Valencia y Abril, 2007) (ec. 1).

$$
f(x,y) = \begin{bmatrix} f(0,0) & f(0,1) & \cdots & f(0,N-1) \\ f(1,0) & f(1,1) & \cdots & f(1,N-1) \\ \vdots & & \vdots & \vdots \\ f(M-1,0) & f(M-1,1) & \cdots & f(M-1,N-1) \end{bmatrix}
$$
 (1)

Al digitalizar una imagen el sensor envía un valor dentro de una escala. Este valor pueden ser, o bien un único valor (escala de grises) o bien un vector con tres valores por pixel (RGB) que corresponden con la intensidad de color rojo (R), verde (G) y azul (B). Esta escala tiene un rango discreto y combinándolas se obtienen todos los colores visibles. Las imágenes en escala de grises con sólo 2 colores: blanco y negro (0 y 1, respectivamente), se llaman imágenes binarias (Fig. 1). A este proceso de discretización del color se le llama cuantificación (Calle, 2014).

| P2 |                        |                |         |   |          |     |              |   |   |   |         |     |         |          |          |
|----|------------------------|----------------|---------|---|----------|-----|--------------|---|---|---|---------|-----|---------|----------|----------|
|    | # oie.pgm              |                |         |   |          |     |              |   |   |   |         |     |         |          |          |
|    | 17 7                   |                |         |   |          |     |              |   |   |   |         |     |         |          |          |
|    | 255                    |                |         |   |          |     |              |   |   |   |         |     |         |          |          |
|    |                        |                |         |   |          |     |              |   |   |   |         |     |         |          |          |
|    | 0 13 13 13 13 13 13 13 |                |         |   |          |     | o            | 0 | Ō | O | $\circ$ | O   | $\circ$ | $\circ$  | $\Omega$ |
|    | 013                    | $\circ$        | $\circ$ | 0 | $\circ$  | 013 | o            | 7 | 7 | 0 |         | 081 |         | 81 81 81 |          |
|    | 013                    | $\mathbf 0$    | 7       | 7 | 7        | 013 | 0            | 7 | 7 | 0 |         | 081 | 0       | $\circ$  | $\circ$  |
|    | 013                    | $\Omega$       | 7       | Ō | 7        | 013 | 0            | 7 | 7 | 0 | 0       | 81  | 81 81   |          | $\circ$  |
|    | 013                    | $\alpha$       | 7       | 7 | $\tau$   | 013 | $\mathbf{O}$ | 7 | 7 | 0 |         | 081 | $\circ$ | $\circ$  | $\circ$  |
|    | 013                    | $\overline{0}$ |         | Ö | $\bf{0}$ | 013 | o            | 7 | 7 | 0 | $\circ$ | 81  |         | 81 81 81 |          |

*Figura 1*. Cuantificación en escala de grises.

# **Sistemas embebidos**

Son sistemas electrónicos planteados concretamente para realizar unas funciones establecidas, habitualmente formando parte de un sistema de mayor entidad (Pedre, 2012). La particularidad principal es que emplea para ello uno o varios procesadores digitales también llamados CPU's (como microprocesadores, microcontroladores o DSP). Esto permite contribuir a que el sistema tenga cierto nivel de *inteligencia* en la tarea o aplicación para la que se esté usando.

Son sistemas diseñados para llevar a cabo una o pocas funciones dedicadas y que esta empotrado como parte de cierto mecanismo de hardware completo (Pedre, 2012). Algunos ejemplos que se encuentran son (Úbeda, 2009):

• Embebidos en industria automotriz: navegador GPS, de la aviación: piloto automático, control de aterrizaje.

- Embebidos en telecomunicaciones: routers, módems
- Embebidos en comunicaciones: teléfonos celulares

• Embebidos en el hogar: control de heladeras, microondas, robots que aspiran, cortan pasto.

Un sistema embebido usualmente se basa en un módulo electrónico albergado dentro de un sistema de mas grande como un *host*, el cual ayuda en la ejecución de trabajos tales como el procesamiento de información generada por sensores, el control de determinados actuadores, etc.

El software tendrá algunos requisitos específicos dependiendo de la aplicación (Pedre, 2012). Normalmente, para el diseño de un sistema embebido no se tiene recursos ilimitados, sino que la cantidad de memoria será escasa, y la capacidad de cálculo y dispositivos externos será limitada (Pedre, 2012).

# **Ambiente controlado**

Un ambiente controlado es un entorno cerrado donde parámetros tales como luz, temperatura, humedad relativa y demás variables medioambientales están completamente controlados (Betancourt y Serrato, 2014). Normalmente, el ambiente controlado busca fijar un medio simple dentro del cual la plataforma robótica se pueda desplazar y navegar sin ningún problema. Para esto se debe determinar una tasa de luz constante, el cual sería el entorno de trabajo ideal, además de identificar unos elementos, los cuales la plataforma deberá reconocer e identificar para navegar dentro del ambiente.

Dentro del desarrollo del ambiente controlado se tienen en cuenta varios factores para determinar una tasa de luz constante, además de evitar mezclar la luz fluorescente con fuentes de luz de otra naturaleza. Por lo tanto se establece que para que la propagación de la luz sea uniforme de debe utilizar un fondo totalmente blanco, para que el ángulo de reflexión de los rayos de luz sea uniforme en cualquier parte del ambiente (Serway y Jewett, 2008).

Ahora bien, teniendo en cuenta el fondo del ambiente, se debe identificar una serie de elementos los cuales hacen que una plataforma navegue de manera correcta. Estos elementos son una serie de líneas y contornos, los cuales permiten identificar un objeto o elemento, por lo tanto, es debido optar por el uso y manejo de diferentes figuras geométricas (Fig. 2). Estas figuras son las que se identificarán, y de acuerdo con la instrucción dada por el usuario, la plataforma navegará hacia esta.

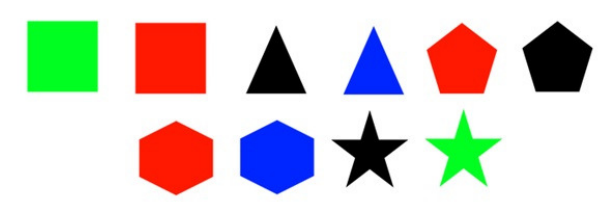

*Figura 2*. Figuras del ambiente controlado.

# **Transformada de Hough**

La transformada de Hough es una técnica utilizada para aislar características de forma particular dentro de una imagen. La idea básica es encontrar curvas que puedan ser parametrizadas como líneas rectas, polinomios y círculos (Urrea y Ospina, 2004). Una línea recta en el plano de coordenadas (*x* − *y*) puede ser descrita plenamente por solo dos medidas, la pendiente y la intersección con eje *y*. La parametrización más conocida es (ec. 2):

$$
y = mx + b \tag{2}
$$

Donde *m* es la pendiente y *b* es la intersección con el eje *y*. Esta línea, cuando se dibuja en el plano de parámetros (*m* − *b*) se convierte en un punto (Berrio, Orozco, y Caicedo, 2012). Esto se puede observar, cuando, dado un punto (*x*, *y*), el conjunto de líneas a través de (*x*, *y*) donde cada una es parametrizada por algún par (*m*, *b*) forman en una línea recta en el plano de parámetros (*m* − *b*) (Berrio et al., 2012). En la siguiente figura se ejemplifica la conversión de líneas a puntos, y viceversa. Un punto con líneas de varios parámetros (*m*, *b*) a través de estos se transforma en una línea recta en el plano de parámetros, mientras que los puntos colíneales se transforman en líneas rectas que se interceptan en un único punto en el plano de parámetros (Fig. 3).

Y de manera inversa, es indiscutible que la ecuación de transformación que indica la relación lineal entre *m* y *b* es (ec. 3):

$$
b = -xm + b \tag{3}
$$

Cuando los puntos que se encuentran alineados con otros en el plano de coordenadas (*x* − *y*), se transforman en sus respectivas líneas en el plano de parámetros (*m* − *b*), estas tendrán un único punto de intersección. Las

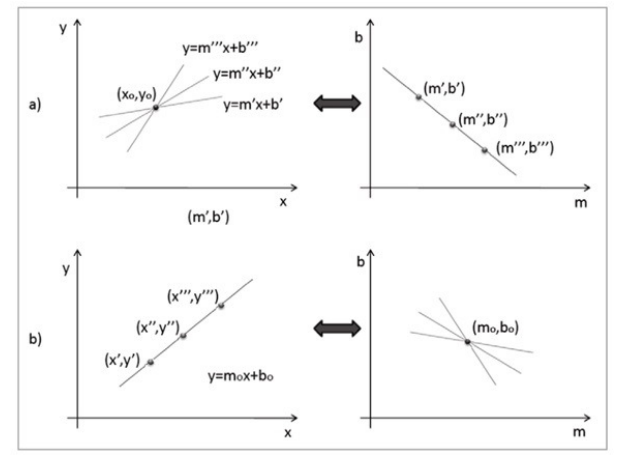

*Figura 3*. Transformaciones de líneas. a) Punto a línea, b) Puntos colíneales (línea) a punto (Berrio et al., 2012).

coordenadas (*m*, *b*) del punto de corte son exactamente la pendiente y el punto de intersección con el eje *y* de la línea que describen los puntos. Usando esta parametrización, existen particularidades cuando la pendiente, la variable independiente en este caso, no tiene límite (cuando una línea en el plano de coordenadas es paralela al eje *y*, la pendiente tiende a infinito) (Parker, 2010).

Teniendo en cuenta esta particularidad, una manera más conveniente para describir la línea recta es utilizando la parametrización normal representada en la ec. 4 (Berrio et al., 2012).

$$
\rho = x \cos \theta + y \operatorname{sen}\theta \tag{4}
$$

Una línea en el plano de coordenadas es descrita completamente por dos parámetros, el ángulo de la normal desde el origen  $(\theta)$ , y su distancia del origen  $(\rho)$ . Siguiendo la conversión de punto a línea, dado un punto (*x*, *y*) en el plano de coordenadas, el grupo de línea a través del punto mencionado, cada una de las cuales es parametrizada por algún par, será transformada en una curva sinusoidal en el plano de parámetros  $(\theta, \rho)$ , curva correspondiente a la ecuación de la parametrización normal (Gonzalez y Woods, 2007) (Fig. 4).

En este caso, los puntos que se encuentran sobre una línea en el plano de coordenadas (*x* − *y*) son transformados en sus respectivas curvas sinusoidales en el plano de parámetros. Estas curvas en el plano de parámetros se interceptarán en un único punto, las coordenadas  $(\theta, \rho)$  de este punto de intersección son exactamente el ángulo de la normal y la distancia desde el origen a la línea que pasa a través de los puntos en el plano de coordenadas.

El algoritmo de la transformada de Hough hace uso de la transformación punto-curva. Este algoritmo se basa en la inferencia que puntos colíneales en el plano de coordenadas serán transformadas en curvas con un único punto de

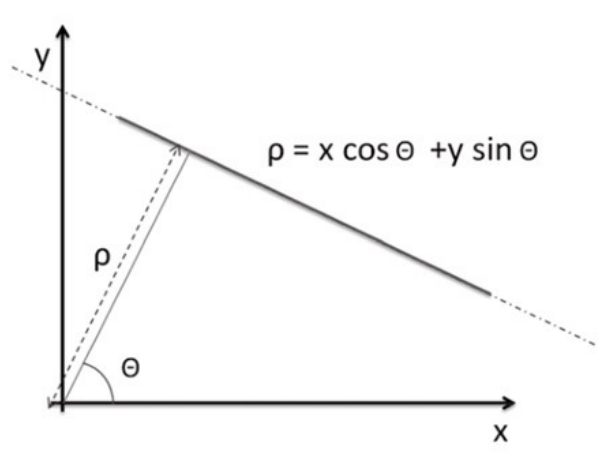

*Figura 4*. Parametrización normal (Berrio et al., 2012).

intersección en el plano de parámetros. Así, para encontrar una línea, la forma es transformar los puntos a curvas en el plano de parámetros y localizar las intersecciones de las curvas para determinar la presencia de líneas (Berrio et al., 2012; Gonzalez y Woods, 2007; Parker, 2010).

En la Fig. 5 se ejemplifica las transformaciones de punto - curva en donde se observa en primera instancia, como un punto con líneas con diferentes parámetros pasando a través de él se transforma en una curva sinusoidal en el plano de parámetros. Seguido se muestra como varios puntos colíneales se convierten en curvas que se interceptan en un único punto en el plano de parámetros (Berrio et al., 2012).

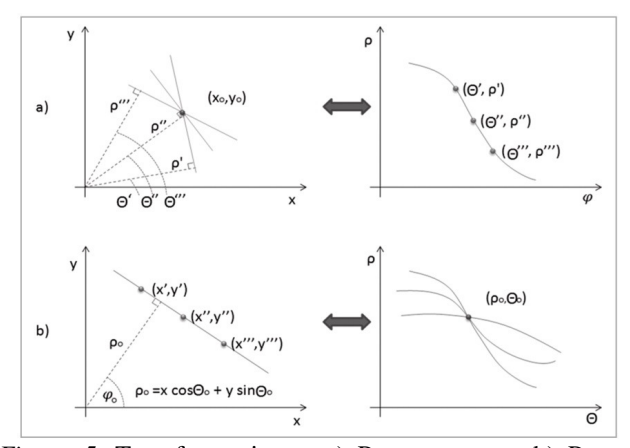

*Figura 5*. Transformaciones. a) Punto a curva, b) Puntos colíneales (línea) a curvas interceptadas (Berrio et al., 2012).

#### **Metodolocía para el procesamiento de imágenes**

# **Implementación del hardware**

Para la implementación es necesario acoplar el sistema embebido adecuado para el procesamiento de imágenes a bordo. Para la ejecución del sistema, se utilizó un

sistema embebido móvil llamado Raspberry Pi (Fig. 6), el cual es una computadora del tamaño de una tarjeta de crédito que se puede conectar una TV o un monitor, un teclado y un mouse para poder ser una computadora 100 % funcional. La Raspberry Pi es capaz de funcionar con diversos sistemas operativos GNU/Linux como Debian, Fedora, Arch Linux, Qton, Risc OS, ó Raspberry PWN, además de su propia versión Debian modificada llamada Raspbian (Vujović y Maksimović, 2015).

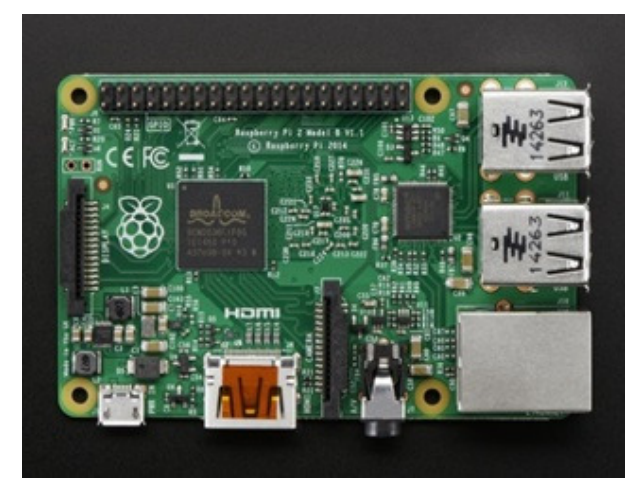

*Figura 6*. Raspberry Pi 2 Modelo B (Adafruit, 2015).

Se escoge este sistema embebido móvil para la implementación de los algoritmos de procesamiento de imágenes, debido a sus excelentes características en relación con su tamaño, especialmente con su velocidad de procesamiento. Es importante resaltar también la velocidad de procesamiento de video de la Raspberry Pi, ya que esta característica permite que la implementación de los algoritmos de procesamiento de imágenes sean más ligeros, y lo suficientemente rápidos para que el cálculo del algoritmo sea a bordo.

# **Adquisición de la imagen**

Para realizar la adquisición de la imagen, teniendo en cuenta que se va a utilizar un sistema embebido, el cual será la Raspberry Pi, se manejó una cámara compatible con este sistema. El módulo de la cámara es un accesorio de diseño personalizado para la Raspberry Pi. Se adhiere a esta a través de una de las dos pequeñas tomas de corriente en la superficie superior. Esta interfaz utiliza la interfaz dedicada CSI, que fue diseñado especialmente para la conexión a las cámaras. El bus CSI es capaz albergar muy altas velocidades de datos, y lleva exclusivamente datos de píxeles. Esto ayuda bastante a que el procesamiento de la información sea exclusivo, por lo que será más rápido el proceso.

El sensor en sí tiene una resolución nativa de cinco megapíxeles, y tiene una lente de foco fijo a bordo. En cuanto a las imágenes fijas, la cámara es capaz de 2592 x 1944 píxeles imágenes estáticas, y también es compatible con 1080p30, 720p60 y 640x480p60/90 video (Laing, 2013).

# **Implementación del software**

La segunda etapa a realizar para la puesta en marcha del sistema, es la implementación del software que permitirá el correcto funcionamiento del procesamiento de imágenes a bordo. Para la ejecución del sistema se utilizó Python como lenguaje de programación base. Python es un lenguaje muy flexible en cuanto a su manejo, por lo tanto es capaz de operar datos obtenidos por medios externos (en este caso la cámara a bordo), modificarlos o interpretarlos como mejor se suponga. Es por esta razón que se puede abreviar el trabajo y reducir el número de programas o bibliotecas ejecutadas paralelamente.

En la ejecución de los algoritmos de procesamiento de imágenes, se utilizó la biblioteca de funciones de programación para la visión de computadora en tiempo real OpenCV. La librería de visión por computador OpenCV trata de un grupo de funciones orientadas a la resolución de problemas típicos de la visión por computador y con una comunidad detrás muy importante de profesionales de la visión que se encarga de mantenerla actualizada (Bradski y Kaehler, 2008).

Para que todas las etapas del procesamiento funcionaran correctamente, se creó un programa que fusionara todas las operaciones y cálculos que realiza el sistema, para hacerlo trabajar en conjunto. Aunque las etapas estén encadenadas, la etapa de comunicación no es propiamente una etapa programada. Esta etapa se encargará de la monitorización del procesamiento de imágenes a bordo, y permite verificar que funcione de manera correcta.

En la Fig. 7 se muestra un diagrama general de la unión entre las etapas. Como se puede observar, la etapa de procesamiento a bordo es la más importante, la cual se realizan en el sistema embebido. También se puede prestar atención que si bien la etapa de comunicación no está incluida dentro de la etapa de procesamiento, es por esta etapa donde se visualizan los datos provenientes de la etapa de procesamiento. Otra de las características que se pueden comprobar que la cámara a bordo es la que se encarga de introducir y extraer los datos que está tomando.

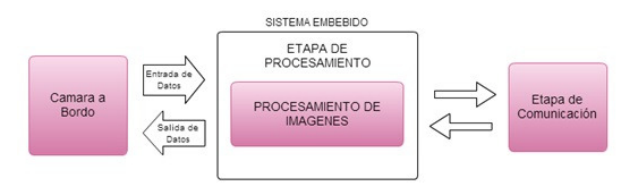

*Figura 7*. Diagrama general del procesamiento de imágenes a bordo.

La primera elección que se tuvo que hacer en el software, fue la elección del sistema operativo que utilizara la Raspberry Pi, debido a que actualmente existen varias distribuciones de Linux que funcionan perfectamente en el sistema embebido. Para esto se escogió el sistema operativo Raspbian, basado en la distribución Debian. Este sistema operativo ofrece más de 35.000 paquetes y software pre-compilado (Bradski y Kaehler, 2008), lo que hace que sea más fácil la instalación en la Raspberry Pi. Igualmente, el software incluido es muy versátil y permite agilizar el uso del sistema embebido.

### **Etapa de comunicación**

Esta etapa consiste en controlar la plataforma móvil dentro del ambiente controlado de manera remota. Para esto se conecta desde un computador o dispositivo móvil a un navegador web, haciendo petición al servidor web, que está instalado en la Raspberry Pi, el cual responderá con una interfaz de control, donde se elegirá la figura a buscar dentro del ambiente controlado. Con esta petición, esta se conecta internamente con PHP, donde ejecuta el script de Python, el cual envía las señales a la plataforma móvil, para poner en marcha los dos motoreductores y navegue en el ambiente controlado (Fig. 8).

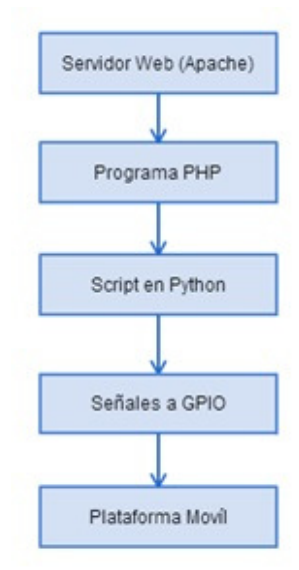

*Figura 8*. Diagrama de bloques de la etapa de comunicación.

En principio se debe realizar una conexión de tipo SSH entre el dispositivo Raspberry Pi y un cliente SSH. Dicho cliente puede estar construido en cualquier sistema operativo, en este caso, se utilizó en el cliente de SSH para el sistema operativo Windows. El cliente SSH para Windows es llamado PuTTY, dicho cliente es compatible con los sistemas operativos Windows XP, Vista, 7 así como los sistemas operativos basados en UNIX y GNU/Linux. Con la conexión realizada, el programa en PHP realiza la comunicación entre la interfaz gráfica de la página web, y ya funcionara el programa de manera autónoma. La interfaz gráfica principal vista desde cualquier navegador de Windows se observa en la Fig. 9.

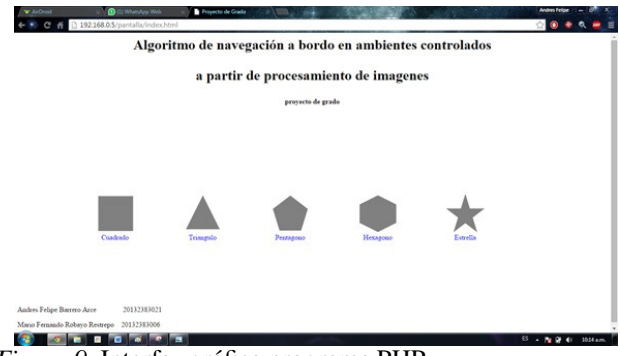

*Figura 9*. Interfaz gráfica programa PHP.

# **Comprobación**

Para comprobar el procesamiento de imágenes a bordo se utilizaron dos tipos de algoritmos básicos y especiales, los cuales son la primera parte del algoritmo de navegación en un ambiente controlado. El primer algoritmo a probar fue la conversión de la imagen RGB a escala de grises, y seguido se aplicará el filtro Canny.

**RGB a escala de grises.** Después de ejecutada la adquisición de la imagen, a esta se le realiza un filtrado que permita obtener la imagen en escala de grises (pixeles entre 0 y 255), para reducir el costo computacional, pues se trabaja únicamente con una matriz y no con tres como en el caso de imágenes en formato RGB (Alezones, Borrero, y Baquero, 2011).

La Fig. 10, en la parte izquierda, muestra la imagen original en RGB, mientras que en la parte derecha se ilustra la misma imagen después de ser convertida a escala de grises.

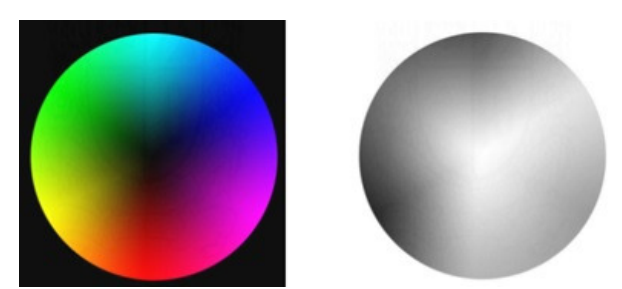

*Figura 10*. Cambio de imagen RGB a escala de grises (Bradski y Kaehler, 2008).

La trasformación de la imagen se realiza mediante el uso de luminancia del color en sus tres componentes de color. La luminancia favorece el componente verde de un pixel, seguido por el rojo, y después el azul. La fórmula de aceptación general para el cálculo de la luminancia de un valor RGB es la mostrada en la ec. 5 (Parker, 2010):

$$
f(x, y) = 0,299 \times R + 0,587 \times G + 0,114 \times B
$$
 (5)

Donde *R*, *G* y *B* son los valores de los píxeles en cada uno de los planos de color rojo, verde y azul respectivamente, y  $f(x, y)$  es su respectivo valor en niveles de gris. La imagen de muestra para realizar las pruebas del algoritmo RGB a escala de grises, que es tomada por el sistema embebido móvil hace parte del ambiente controlado utilizado para el proyecto (Fig. 11).

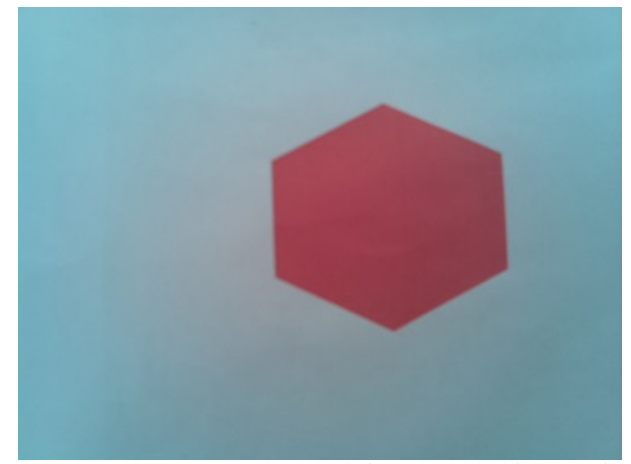

*Figura 11*. Imagen tomada por el sistema embebido móvil.

Al final se obtiene como resultado una representación de la misma imagen pero con valores que se almacenan en una sola matriz (Fig. 12) (Gonzalez y Woods, 2007).

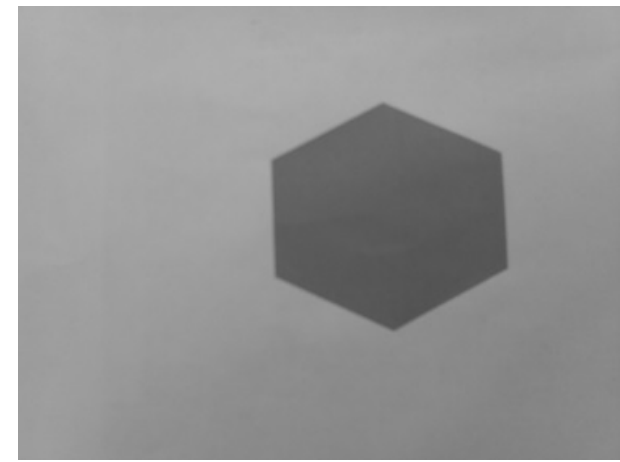

*Figura 12*. Imagen en escala de grises.

**Filtro Canny.** Inmediatamente después de tener nuestra imagen en escala de grises, se pasará por el filtro Canny, el cual es un método para la detección de bordes en una imagen. Este filtro se basa en tres criterios (Valverde, 2007):

• Un criterio de detección expresa el hecho de evitar la eliminación de bordes importantes y no suministrar falsos bordes.

• El criterio de localización establece que la distancia entre la posición real y la localizada del borde se debe minimizar.

• El criterio de una respuesta que integre las respuestas múltiples correspondientes a un único borde.

Para probar el funcionamiento del algoritmo se utiliza la misma obtenida del paso de RGB a escala de grises, debido a que este algoritmo para su funcionamiento es necesario una imagen en escala de grises (Fig. 13).

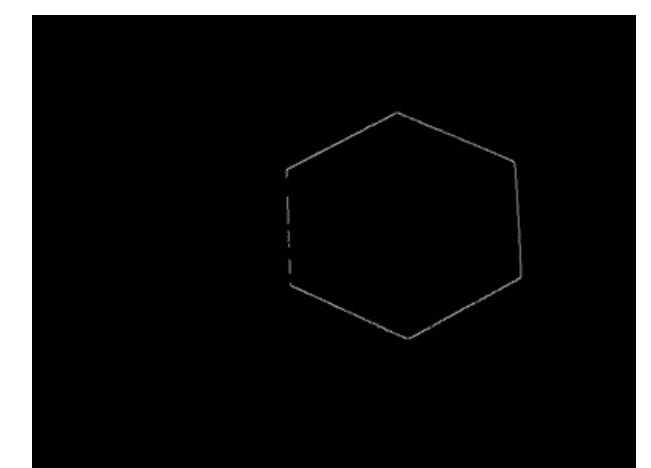

*Figura 13*. Imagen con filtro Canny.

El propósito de estas pruebas es comprobar el funcionamiento de procesamiento de imágenes a bordo en un sistema embebido móvil, como lo es la Raspberry Pi. Se evidenció que el dispositivo está diseñado para bastantes funciones, entre las cuales adquirir y procesar imágenes es una de ellas. Se observa como el sistema embebido móvil hace el procesamiento de imágenes debido, desde la adquisición hasta el algoritmo final Canny. Se tiene en cuenta que el algoritmo Canny no está calibrado, este paso se hace en la implementación completa de algoritmo para la navegación en un ambiente controlado.

### **Implementación del algoritmo**

Para las primeras pruebas en el sistema embebido móvil se utiliza la figura con más lados posibles dentro del ambiente controlado. Esta figura es la estrella, la cual tiene 10 lados, lo que permite realizar una calibración correcta para esta y las demás figuras del ambiente controlado. El algoritmo de procesamiento de imágenes contiene varias etapas para su funcionamiento: primero, se toma la imagen correspondiente al ambiente controlado y se pasa por un preprocesamiento para resaltar las características más importantes de la misma, y así facilitar el trabajo al siguiente algoritmo. Luego se utiliza el algoritmo de la transformada de Hough para realizar

la segmentación respectiva de la imagen, la cual seleccionara los puntos más relevantes del ambiente controlado, y así, de esta manera, se posee una representación digital del ambiente que enfoca sus características más importantes, y se descarta lo redundante.

### **Resultados de preprocesamiento**

Con el preprocesamiento de la imagen se pretende encontrar los detalles más importantes y eliminar el ruido que se pueda producir en la adquisición de la imagen. El preprocesamiento de la imagen sigue los mismos algoritmos utilizados en la metodología del procesamiento de imágenes, o sea, en principio adquiere la del ambiente controlado, después la pasa a escala de grises y finalmente realiza el filtro Canny.

La primera parte del preprocesamiento es la conversión a escala de grises de la imagen adquirida, como se evidencia en la Fig. 14. Esta transformación no necesita de calibración alguna debido a que se realiza mediante la ecuación de la luminancia del color.

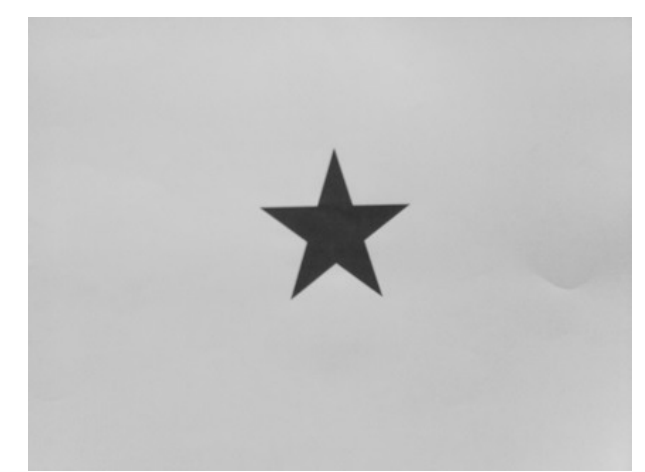

*Figura 14*. Figura en escala de grises.

Para aplicar el respectivo procesamiento de la imagen, se ejecuta el filtro Canny, para realzar los bordes de la imagen con la búsqueda de los máximos locales del gradiente de la imagen.

En la Fig. 15 se ilustra la imagen con el filtro Canny ya desarrollado con los valores de histéresis máxima y mínima según lo recomendado por los desarrolladores de OpenCV (200 y 100 respectivamente) (Bradski y Kaehler, 2008). Para que tenga mejor calidad para el procesamiento se cambian estos valores mediante diferentes pruebas hasta obtener los umbrales de histéresis adecuados.

#### **Resultados de procesamiento**

Para el procesamiento utilizando la trasformada de Hough, se debe tener en cuenta que la imagen ya procesada es una imagen binaria, que es el resultado del filtro Canny.

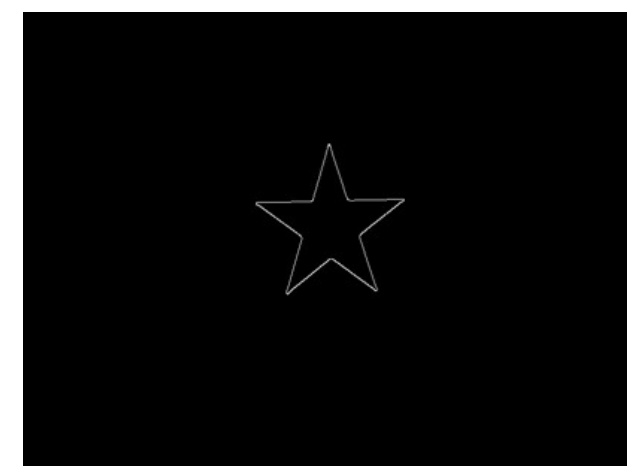

*Figura 15*. Figura con filtro Canny.

Observando las virtudes que proporciona la librería OpenCV, se encuentra que se puede implementar dos tipos de funciones que permiten realizar el algoritmo de la Transformada de Hough. La primera es la función *cv2.HoughLines()*, la cual simplemente devuelve una matriz de valores  $(\rho, \theta)$ . Rho  $(\rho)$  se mide en píxeles y theta  $(\theta)$  se mide en radianes.

En la transformada de Hough se puede ver que, incluso para una línea con dos argumentos, se necesita una gran cantidad de cómputo. Por lo que la segunda función es la Transformada de Hough Probabilística (*cv2.HoughLinesP()*), que es una optimización de la transformada de Hough clásica. En esta función no se toman todos los puntos en consideración, solo se toma un subconjunto aleatorio de puntos que es suficiente para la detección de línea.

Para verificar el correcto funcionamiento de la función, al final de su procesamiento se guarda la imagen original con las líneas detectadas dibujadas en ella, y así contrastar las líneas que la función detectó.

A pesar de realizar las medidas y calibraciones en los algoritmos anteriores, se encuentra que en ciertas ocasiones, el algoritmo identifica líneas de más al final del procesamiento, las cuales son paralelas a las líneas de la figura, pero que no hacen parte de la figura. Para resolver esta dificultad se opta por realizar un pequeño cálculo a cada segmento de línea de la figura, para eliminar las líneas paralelas que no hacen parte de la figura, y solo contar la línea correspondiente a la figura (Fig. 16).

Con el cálculo anterior, se tiene certeza de la implementación del algoritmo de procesamiento de imágenes en un ambiente controlado con varias pruebas. En principio se observa que se tiene un problema por la cantidad de líneas detectadas, pero utilizando un tratamiento de la imagen adicional, se observa que la cantidad de líneas detectadas son las mismas que la figura tomada, solo

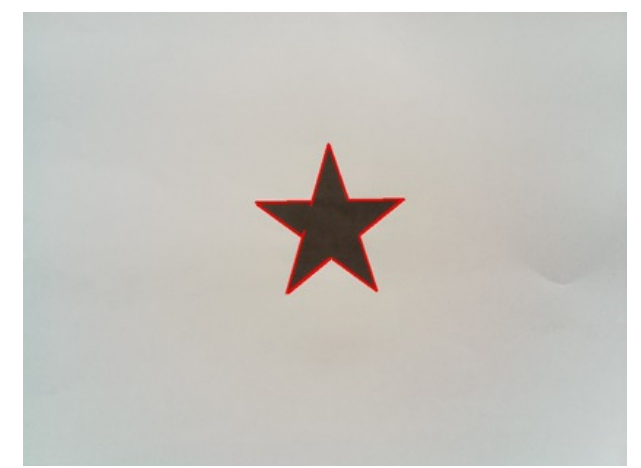

*Figura 16*. Figura estrella con la transformada de Hough.

aumenta en 200 milisegundos el proceso completo del script de Python (Fig. 17).

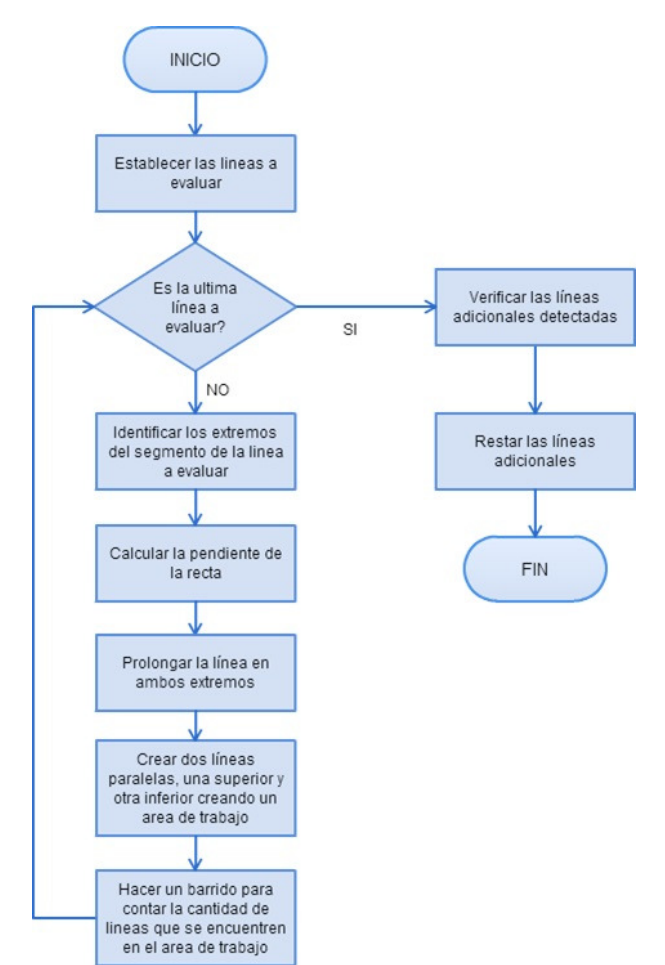

*Figura 17*. Diagrama de bloques proceso de eliminación de líneas paralelas.

# **Pruebas de navegación**

# **Arquitectura de la plataforma móvil**

Para que la plataforma móvil funcione correctamente se utilizaron dos tarjetas electrónicas de potencia, cada una controla la velocidad y el sentido de giro de dos motoreductores. Para la puesta en marcha de estas tarjetas se utilizó el circuito integrado L293B, el cual reúne cuatro drivers, dos para cada motoreductor, y es capaz de proporcionar una corriente de salida de máximo 1 A (SGS-Thomson, 2003), más que suficiente para el sistema.

Para conseguir un acople entre los pines de salida del GPIO de la Raspberry Pi y el circuito de potencia, se utilizó un conversor el cual posibilita acoplar los niveles de 3,3 V de la Raspberry Pi a 5 V, de la plataforma móvil. El circuito integrado para este conversor es el TXB0108, el cual es un conversor bidireccional que detecta automáticamente la dirección de las señales (Texas Instruments, 2010). La Fig. 18 muestra el circuito típico de operación y la placa electrónica.

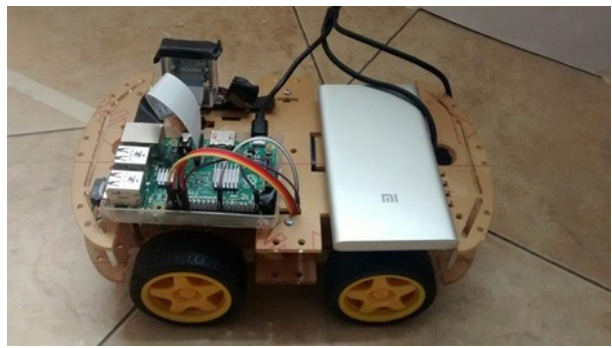

*Figura 18*. Disposición de los componentes en la plataforma móvil.

Para llevar a cabo la implementación final, se requiere de una ubicación específica de las tarjetas de potencia, el conversor de niveles, el sistema embebido y la cámara a bordo. Durante las primeras pruebas se comprobó que la versatilidad de la plataforma móvil permite ubicar de manera ordenada y segura los componentes ya mencionados, optimizando la navegación a bordo. Se aprovechó el distintivo de la plataforma de tener dos estructuras en acrílico, lo que permite poner en la parte inferior de estas las tarjetas de potencia, el conversor de niveles y la batería, utilizando los agujeros que incluye la estructura. Ya en la parte superior se ubica la Raspberry Pi con la cámara a bordo, estos dos protegidos con su caja correspondiente.

# **Proceso de navegación**

En cuanto a la navegación de la plataforma móvil en el ambiente controlado se tiene en cuenta el diagrama de flujo de la Fig. 19, que permite recorrer el ambiente controlado

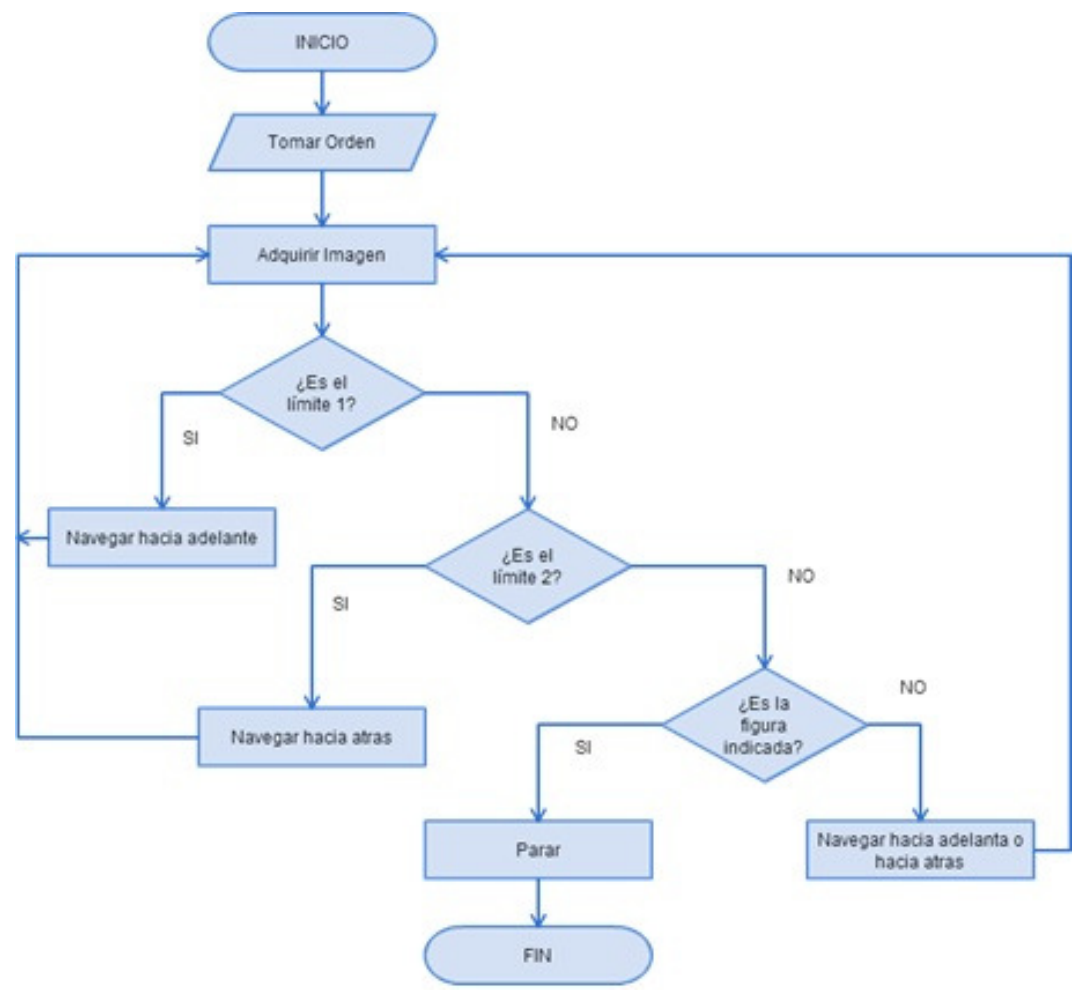

*Figura 19*. Diagrama de flujo del proceso de navegación.

hacia adelante o hacia atrás, dependiendo de la orden que fue tomada en la etapa de comunicación.

Los limites mencionados en el diagrama de flujo son la figura estrella, la cual es la que tiene más lados, y serán los puntos de referencia para el posicionamiento inicial y final de la plataforma móvil en el ambiente controlado.

Los desplazamientos hacia adelante y hacia atrás de la plataforma móvil los realiza mediante pasos, de aproximadamente 3 a 4 cm los cuales son controlados por PWM, directamente desde el sistema embebido móvil. Por cada paso que la plataforma realiza, adquiere la imagen del ambiente controlado para su debido procesamiento.

# **Pruebas**

Las primeras pruebas se desarrollaron con un ambiente controlado improvisado. Este procedimiento se realizó para verificar el comportamiento de los algoritmos ante un ambiente controlado con incidencia de luz exterior (nivel moderado de ruido), diferente a la que debe tener el entorno de trabajo.

Las siguientes pruebas fueron realizadas en un ambiente controlado más organizado, teniendo en cuenta las especificaciones mínimas de iluminación con las cueles se calibraron los algoritmos de procesamiento de imágenes Canny y la Transformada de Hough.

#### **Análisis de pruebas**

En las primeras pruebas se encontró que los resultados del procesamiento de la imagen dan una efectividad de un 60 % aproximadamente, esto ya que varía la cantidad de líneas detectadas, debido a que los valores calibrados anteriormente son para un ambiente controlado limpio y sin ruido exterior, por lo tanto se evidencia que existen resultados negativos.

Las pruebas con un ambiente controlado más constituido arrojan que la navegación mejora hasta tener una efectividad aproximada de un 84 % basado en 50 pruebas, que aunque no es un desempeño defectuoso, debería cumplir con un estándar más alto de certeza. Una de las maneras que pueden o no afectar el comportamiento del algoritmo de procesamiento de imágenes son las variables calibradas

en principio, porque aunque se hacen para un ambiente controlado estructurado, la reflexión de la luz siempre varia, además de la frecuencia con la que se genera esta, que para el ojo humano es imperceptible, pero para el sensor de la cámara a bordo no, por lo cual la imagen adquirida siempre varia.

La confianza que se tiene con el algoritmo utilizado no es la más óptima, aun habiendo creado un cálculo adicional de corrección de errores para líneas paralelas detectadas. Por lo tanto, es bueno experimentar con la utilización de otro tipo de algoritmos que, aunque no sean lo más rápidos como lo es la transformada de Hough, tienen una mejor garantía en el resultado final de navegación dentro de un ambiente controlado.

# **Conclusiones**

Se comprobó el funcionamiento del procesamiento de imágenes a bordo en un sistema embebido móvil, con la evaluación de los algoritmos Canny y RGB a Escala de Grises. Esta implementación permitió verificar todas las etapas correspondientes para su correcto funcionamiento en todas las fases de implementación, desde la adquisición de la imagen hasta su debido proceso de cómputo.

Se realizaron las pruebas correspondientes a la navegación de la plataforma móvil robótica para verificar su funcionamiento en un ambiente controlado. En principio se ejecutaron una serie de pruebas en un ambiente poco controlado, el cual demostró que con un 60 % de efectividad, no funciona de manera recomendable debido a la calibración del algoritmo. Seguido a esto se realizaron pruebas en un ambiente controlado completamente vigilado y con una efectividad del 84 %, evidentemente aumenta la garantía del algoritmo implementado permitiendo mejorar la navegación autónoma.

Tras la realización de un análisis para una posible al proyecto, es posible concluir que el algoritmo de procesamiento de imágenes es la parte más importante del proyecto ya que permite que su propósito final, el cual es la navegación autónoma de un robot dentro de un ambiente controlado sea cumplido a cabalidad.

Las pruebas de navegación mostraron que el sistema cumplía satisfactoriamente con el proyecto, sin embargo cabe destacar dos debilidades del sistema. La primera, que solo es funcional cuando el ambiente controlado es totalmente vigilado, ya que una vez que la cantidad de luz que incide sobre este varia bastante, el algoritmo no funciona correctamente. Para este caso es recomendable estar en constante vigilancia del ambiente controlado en el cual está navegando la plataforma robótica móvil.

La segunda debilidad en donde se presentan errores es cuando se detectan más contornos en la figura adquirida, lo cual se soluciona implementando una pequeña operación adicional que soluciona este problema. Este cálculo borra las líneas añadidas y solo ubica la línea correspondiente de la figura. Esto sucede de igual manera por la incidencia de luz que pueda contener la imagen adquirida por el sistema embebido móvil.

# **Referencias**

- Adafruit. (2015). *Introducing the raspberry pi 2 - model b.* online. Descargado de https://learn.adafruit.com/ introducing-the-raspberry-pi-2-model-b? view=all
- Alezones, Z., Borrero, H., y Baquero, Y. (2011). Sistema de reconocimiento de figuras geométricas mediante comandos de voz implementado en un robot móvil. En *Congreso internacional de ingeniería mecatrónica - unab* (Vol. 2, p. 1-5).
- Beltrán, E., y Cruz, J. (2013). Desarrollo de aalgoritmos para la coordinación de un sistema multirrobot cooperativo para tareas de búsqueda de fuentes de calor en entornos dinámicos, heatbot. *Tekhnê*, *10*(1), 28-37. (ISSN 1692-8407)
- Berrio, J., Orozco, S., y Caicedo, E. (2012). Extracción de lííneas a partir de escaneos láser integrando transformada de hough, mínimos cuadrados totales y seguimiento de bordes sucesivos. *Revista Ingeniería*, *17*(1), 48-59.
- Betancourt, D., y Serrato, B. (2014). *Sistema de visión por computador para detectar hierba no deseada en prototipo de cultivo de frijol usando ambiente controlado.* (Universidad Católica de Colombia)
- Bradski, G., y Kaehler, A. (2008). *Learning opencv: Computer vision with the opency library* (1.<sup>a</sup> ed.). O'reilly.
- Calle, I. (2014). *Navegación autónoma de un robot móvil usando técnicas probabilísticas de localización y mapeo basadas en métodos monte carlo secuenciales.* (Universidad Nacional de Ingeniería)
- Gonzalez, R., y Woods, R. (2007). *Digital image processing* (3.<sup>a</sup> ed.). Pearson.
- Gutiérrez, J. (2009). *Trayectorias para robots móviles de navegación autónoma.* (Instituto Politécnico Nacional)
- Laing, A. (2013). *Unofficial guide to getting up and running with the raspberry pi camera.* online. Descargado de www.element14.com/community/ servlet/JiveServlet/downloadBody/ 54413-102-1-273177/Unofficial%20guide %20to%20getting%20up%20and%20running %20with%20the%20Raspberry%20Pi%20Camera. pdf
- Parker, J. (2010). *Algorithms for image processing and computer vision* (2.<sup>a</sup> ed.). Wiley.
- Pedre, S. (2012). *Sistemas embebidos notas.* (Facultad de Ciencias Exactas y Naturales - Universidad de Buenos Aires)
- Serway, R., y Jewett, J. (2008). *Física para ciencias e* ingeniería (7.ª ed., Vol. 2). Cengage Learning.
- SGS-Thomson. (2003). *Push-pull four channel drivers l293b.* (Datasheet)
- Texas Instruments. (2010). *8-bit bidirectional voltage-level translator with auto-direction sensing and* +*-15 kv esd protection txb0108.* (Datasheet)
- Úbeda, B. (2009). *Apuntes de: Sistemas embebidos.* (Universidad de Murcia)
- Urrea, J., y Ospina, E. (2004). Implementación de la transformada de hough para la detección de líneas para un sistema de visión de bajo nivel. *Scientia Et*

*Technica*, *X*(24), 79-84.

- Valencia, J., y Abril, M. (2007). *Registro de transeúntes en tiempo real utilizando un sistema de visión artificial sobre un ambiente controlado.* (Universidad Tecnológica de Pereira)
- Valverde, J. (2007). *Detección de bordes mediante el algoritmo de canny.* online. Descargado de www.researchgate.net/publication/ 267240432\_Deteccion\_de\_bordes\_mediante\_ el\_algoritmo\_de\_Canny
- Vujović, V., y Maksimović, M. (2015). Raspberry pi as a sensor web node for home automation. *Computers* & *Electrical Engineering*, *44*, 153-171.

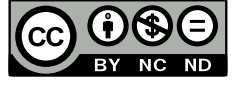

# Prototipo de máquina grabadora láser basada en control numérico computacional

*Laser etching machine prototype based on computer numerical control*

Michael J. Velázquez G. Universidad Distrital Francisco José de Caldas michaeljairvg@gmail.com

Edgar J. Ramirez O. Universidad Distrital Francisco José de Caldas javier\_r95@live.com

Fredy H. Martínez S. Universidad Distrital Francisco José de Caldas fhmartinezs@udistrital.edu.co

Este articulo presenta el desarrollo de un prototipo de maquina láser de tres ejes para el grabado de diferentes materiales. Se realizó una exhaustiva investigación a nivel nacional e internacional, para lograr construir un prototipo que cuente con las características y estructura mecánica necesario para la implementación. El prototipo cuenta con unas dimensiones de 62 [cm] de largo por 48 [cm] de ancho y una altura de 25 [cm], cada eje controlado por un motor paso a paso de 1,8 grados. Para el respectivo control de los motores se hace uso del software LinuxCNC, y para el diseño de los grabados se hace uso de un software de diseño vectorial con códigos G.

*Palabras clave*: CNC, láser, prototipo

This paper presents the development of a three-axed prototype laser machine for etching of different materials. We made a thorough investigation at national and international level, in order to build a prototype that has the necessary features and mechanical structure for implementation. The prototype has a size of 62 [cm] long and 48 [cm] wide and a height of 25 [cm], each one controlled by a stepper motor shaft 1.8 degrees. For the respective engine control the software LinuxCNC was used, and for the design and the engravings a vector design software with G codes is used.

*Keywords*: CNC, laser, prototype

**Tipología del artículo:** Investigación

**Fecha recepción del manuscrito:** Mayo 1, 2015 **Fecha aceptación del manuscrito:** Junio 5, 2015

**Investigación financiada por:** Universidad Distrital Francisco José de Caldas.

**Edición digital:** http://revistas.udistrital.edu.co/ojs/index.php/tekhne/issue/view/755 **Cómo citar:** Velázquez, M., Ramirez, E. y Martínez, F. (2015). *Prototipo de máquina grabadora láser basada en control numérico computacional*. Revista Tekhnê, 12(2), 35-54.

# **Introducción**

La máquina CNC de corte por láser es un sistema automatizado de alta eficiencia. Al combinar un láser con la tecnología CNC, se obtienen grandes ventajas en comparación con el corte convencional. En primer lugar, se logran cortes con alta eficiencia, lo que significa alta velocidad de corte, colocación sin sujeción, ahorro de material, y una eficiente automatización fácil de realizar. En segundo lugar, se logra una excelente fabricación, de alta calidad de corte, procesamiento sin contacto, sin estrés mecánico, alta calidad superficial y un mínimo de material de residuos. En tercer lugar, se pueden cortar una gran variedad de materiales, tales como placas, metal y no metal de diversas formas y tamaños dependiendo de la potencia del láser, y en cuarto lugar, es un producto limpio, que no produce ningún tipo de contaminación en el medio ambiente (de hecho, facilita el trabajo con materiales reciclados). Dados los beneficios, no es de extrañar que la CNC de corte por láser se utilice ampliamente para muchas aplicaciones, como la fabricación de maquinaria, automoción, aeroespacial, la electrónica, la generación de energía y muchas otras (Liu, Yongbiao, y Baoqin, 2012).

Debido a su alto impacto industrial, se han desarrollado, particularmente en los últimos años, diferentes estudios con respecto al desarrollo de las máquinas CNC. Con respecto a la reducción de costos en la construcción de máquinas CNC, se ha logrado, por ejemplo, una baja en el costo de una máquina CNC de 6 ejes interpolados simultáneamente, mediante la incorporación de un micro-controlador en un sistema embebido (Khanna, Kumar, Bhatnagar, y Tyagi, 2013). Este tipo de estructuras separa el problema de instrumentación del control propiamente dicho, aumentando robustez y reduciendo los requisitos de ambos sistemas. Por otro lado, también se han desarrollado sistemas CNC basados en computadores de arquitectura abierta con *Ethernet Powerlink* (EPL). El bajo costo se consigue mediante la utilización de un PC de propósito general con un *Real-time operating system* (RTOS) libres de código abierto en un Linux *real-time application interface* (RTAI) y con control CNC basado en el entorno software EMC2 sin ningún tipo de hardware especial (Erwinski, Paprocki, Grzesiak, y Karwowski, 2013). Este tipo de arquitectura se asumió también en éste proyecto de investigación aprovechando equipos ya existentes en el inventario del grupo de investigación ARMOS.

En la parte de control, la investigación se ha orientado a la velocidad (capacidad de procesamiento). Para lograr el desarrollo de piezas complejas a una gran velocidad y con una gran precisión. Se han implementado, por ejemplo, sistemas CNC de cinco ejes usando como núcleo un procesador para el control S3C2410 de Samsung (realmente lo importante es la arquitectura, tipo ARM 9, no el fabricante) y como procesador secundario para el control de movimiento la plataforma MCX314 (Changlei, Shukun, Qianqian, y Zhiming., 2011). Por otra parte, para mejorar el rendimiento del fresado CNC, se ha desarrollado una herramienta de detección basada en la visión, esto se logra con dos cámaras las cuales están unidas al husillo de la máquina para proporcionar información visual sobre la pieza de trabajo (calidad de la superficie), mientras que se da el mecanizado (Abdul-Ameer, Al-Kindi, y Zughaer, 2011). Otro caso interesante en relación con la toma de decisiones, es el estudio de la inteligencia artificial. Por ejemplo, se ha desarrollado una plataforma auto-adaptativa como estrategia para el fresado frontal de cinco ejes, que de manera autónoma selecciona el algoritmo de planificación del trazado y el algoritmo de interpolación para diferentes piezas de trabajo, o la misma pieza, la cual satisface los requisitos del mecanizado de precisión y rapidez (Lin, Guo, Chen, y Geng, 2012). Por otra parte, a nivel pedagógico, también se ha desarrollado una herramienta educativa basada en MATLAB para la enseñanza de la dinámica de movimiento de los servomotores, el cual posee una interfaz para realizar el diseño de movimiento en varios ejes y un módulo de simulación para analizar el rendimiento de los servomotores respecto a la posición, velocidad, y aceleración, lo cual permite el análisis eficiente del rendimiento de la máquina en aplicaciones reales (Rivera, Rangel, Romero, y Osornio, 2011).

También existe mucha documentación científica reciente en cuanto a aplicaciones similares de las CNC's. Por ejemplo, en el mecanizado para la elaboración de circuitos impresos (PBC), aplicaciones, que al igual que las láser, son un compromiso entre hardware y software, que en conjunto logran coordinar los movimientos de fresado (Esteban y Hsin, 2012). También se encuentra en este grupo el proceso de ejecución y tallado de modelos a escala en máquina fresadora de control numérico CNC para el canal de ensayos hidrodinámicos del Instituto de Ciencias Navales y Marítimas de la Universidad Austral de Chile (Schwerter, 2010). Por otro lado, en cuanto a desempeño del sistema, también se ha desarrollado investigación para la reducción en los errores de posicionamiento y mejora en la precisión a la hora de realizar el mecanizado CNC. Entre este tipo de investigaciones se puede encontrar la aplicación de algoritmos tradicionales, tales como el Proporcional Integral Derivativo (PID) basado en el principio de realimentación de error, que se utiliza para la reducción de errores de seguimiento, y las técnicas de simulación, que son ampliamente utilizadas para predecir el rendimiento de la máquina. La mayoría de estos enfoques se soportan sobre la base de los modelos dinámicos de los accionamientos de avance (Breaz, Racz, Bologa, y Oleksik, 2012).

También se han desarrollado experimentos para estudiar la sincronización entre los ejes de funcionamiento de la
máquina (Li, Lin, Wang, y Liao, 2011). Ademas, se hace uso de acoplamiento cruzado, la realimentación y un control de saturación con el fin de disminuir el error en cada una de las posiciones de cada eje (Sun y Tong, 2009). También se hace uso del software Simulador NC el cual mediante vectores y sistemas de coordenadas se describe a los componentes de las máquinas CNC con el fin de obtener la trayectoria de mecanizado real (Ping, Jiangang, y Liang, 2012). Ademas, se ha usado una técnica pre-compensación de error inteligente, la cual se basa en la medición de la dimension mecanizada de la pieza de trabajo, que se refiere a la medición de la pieza de trabajo anterior, esto se utiliza para decidir la estrategia de compensación para la siguiente pieza de trabajo (Yang, Liu, y Zhang, 2011). Por otra parte, se ha propuesto un controlador integrado de varios ejes con el fin de lograr el seguimiento y la exactitud del contorno en el mecanizado de forma simultánea. El diseño del controlador integrado para sistemas de movimiento de varios ejes se formula simplemente a partir de un registro de desplazamiento, en este caso del registro con entrada serie y salida serie (SISO). Este sistema de control mejora también significativamente la precisión del movimiento (Alonso, Gil, y Martínez, 2015; Yeh y Hsu, 2003). También se diseño una interfaz mecánica para mostrar el control de velocidad y posición de motores Paso a Paso y motores DC a través de PLC, utilizando una pantalla táctil mediante el software del PLC Twido Telemecanique (Vargas, 2010). En otro aspecto se desarrolla una máquina para la perforación de circuitos impresos (PCB), con control numérico por computadora (CNC), la cual es controlada por el software Drill 1.0 desarrollado bajo el entorno LabView, la comunicación se logra con una tarjeta multinacional de National Instruments (Gustavo Andrés Aguillón Almario, 2009).

El artículo se encuentra organizado de la siguiente forma. En la Sección 2 se presentan algunos conceptos preliminares, el perfil funcional del prototipo, y algunas otras consideraciones de diseño. En la Sección 3 se detalla completamente el diseño de la estructura del prototipo, incluyendo los criterios de selección y las especificaciones finales adoptadas. En la Sección 4 se presenta la evaluación del desempeño esperado del prototipo mediante un modelo funcional que considera dimensiones, formas y materiales del prototipo. Y finalmente la Sección 5 concluye el artículo.

## **Formulación del problema**

El rayo láser (y en general, el equipo requerido para producirlo) es una herramienta con cualidades interesantes que lo hacen muy atractivo a la hora de su uso en aplicaciones de mecanizado de objetos. Esta herramienta normalmente opera en conjunto con un sistema de Control Numérico Computacional (CNC), el cual bajo un esquema de control de posición de dos o tres ejes, permite el barrido en un plano sobre el cual se realiza el trabajo de mecanizado. Este mecanizado puede ser de diversos tipos: corte láser, grabación por láser, abrasión, templado, quemado, espumado, viraje de color y blanqueamiento, ablación por láser, y soldadura por láser, entre los más conocidos y utilizados. Asimismo, presenta grandes ventajas en cuanto al modelado y creación de diversas figuras y/o piezas, las cuales pueden presentan gran dificultad al ser elaboradas de forma manual.

Dada la precisión requerida en ciertos procesos industriales de corte y grabado, y en general de maquinado, normalmente no es admisible ningún error en los procesos, dado los tamaños de las piezas, el desperdicio permitido de material, la calidad del producto final y el requerimiento de trabajos repetitivos para piezas. Estos trabajos requieren el diseño de ciertas trayectorias de corte, las cuales presentan comúnmente tal complejidad que manualmente representarían una gran dificultad, o pueden incluso llegar a ser relativamente imposibles de realizar.

En aplicaciones artesanales, específicamente las que consisten en grabado de diferentes tipos de diseños en distintos materiales, como lo son en cuero, plásticos, papel, madera, etc., es importante la disminución de errores en el grabado y la repetibilidad de los procesos. En éste tipo de aplicaciones se requiere una elaboración continua del producto, como también el terminado, exactitud y la calidad del diseño. En las micro empresas, específicamente en los talleres artesanales de barrio, es muy complicado poder contar con una maquina grabadora láser basada en CNC, debido a los altos costos de estos tipos de máquinas industriales, lo cual da la posibilidad de que cualquier taller artesanal pueda implementarlas, pero que de igual forma abre un nicho de mercado importante para un país de producción artesanal como Colombia.

## **Metodología**

## **Diseño Prototipo**

El prototipo consta de tres (3) ejes lineales *X*, *Y*, *Z* respectivamente Fig. 1. Los ejes *X*, *Y* se encargan del desplazamiento lineal bidireccional de la estructura en un plano de trabajo bidimensional. El eje *Z* se encarga del desplazamiento lineal bidireccional para el ajuste de posicionamiento del láser y así lograr el enfoque adecuado para el respectivo grabado en el campo de trabajo. Posee 3 motores los cuales demandan una alimentación de 7 [VDC]. Se opta como material de elaboración del prototipo madera tipo triplex de 5 [mm] de espesor.

A continuación se realiza una breve descripción de los ejes preestablecidos en el prototipo:

Se observa en la Fig. 2 el eje *Y* del prototipo el cual posee unas dimensiones de 47,3 [cm] de ancho y 52 [cm] de largo, posee un motor paso a paso unipolar con

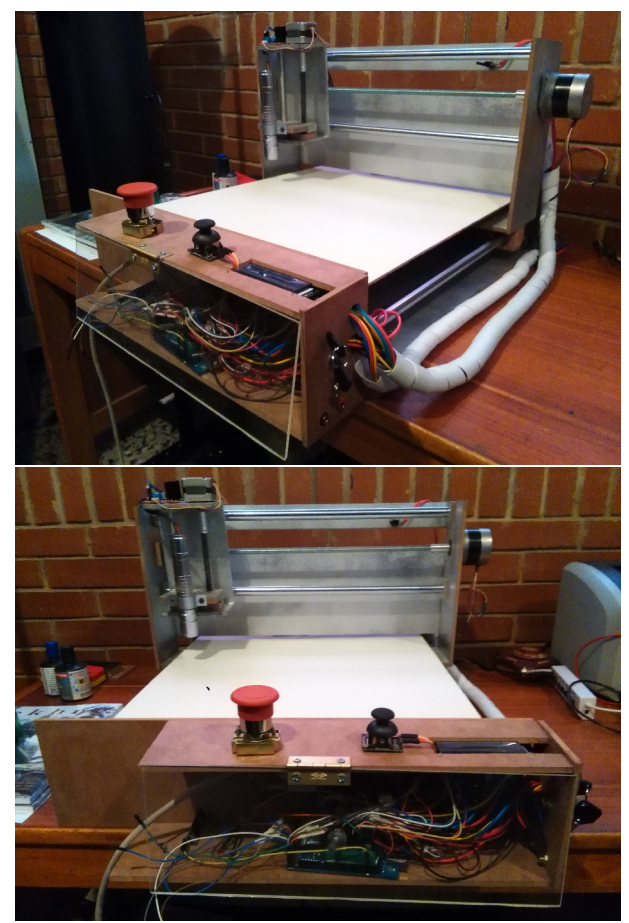

*Figura 1*. Visualización del prototipo CNC Láser.

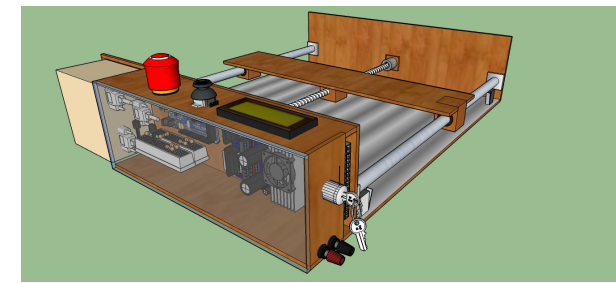

*Figura 2*. Perspectiva eje *Y* prototipo.

características Nema 17 conectado en configuración bipolar el cual se ubica en la parte central del eje *Y* para realizar una fuerza proporcional a ambos extremos y minimizar el error de desviación al realizar un desplazamiento lineal en el campo de trabajo, al eje del motor se le acopla una varilla roscada de acero 1020 la cual mediante una rosca alargada acoplada a la estructura del eje *X* proporciona el desplazamiento para el movimiento del eje *Y* en la zona de trabajo, al final de la varilla roscada posee un rodamiento para libertad de giro de la varilla, posee dos ejes lineales de acero endurecido al cromo de 16 [mm] de diámetro y 52 [cm] de longitud ubicados a los costados del eje *Y*, cada eje lineal posee su respectivo rodamiento KBS 16-PP (ver Fig. 3) con obturación por todos los lados y protección anticorrosivo los cuales soportaran el peso del eje *X* y darán mayor facilidad de movimiento a la estructura, posee dos finales de carrera conectados normalmente abiertos ubicados en la parte derecha del eje *Y* para el límite máximo e inicio de la zona de trabajo, posee cuatro soportes ubicados en las partes extremas del eje *Y* los cuales soportaran la tabla de apoyo de la zona de trabajo la cual se encarga de sostener los elementos a ser grabados.

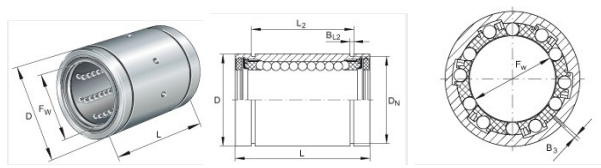

*Figura 3*. Especificaciones rodamiento KBS 16-PP (KG, 2014) .

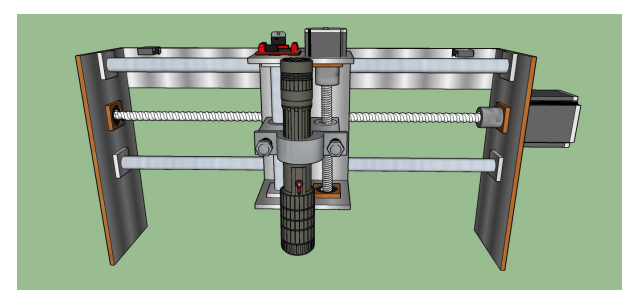

.

*Figura 4*. Perspectiva eje *X* prototipo.

Se observa en la Fig. 4 el eje *X* del prototipo el cual posee unas dimensiones de 25 [cm] de alto y 47,3 [cm] de ancho, posee un motor paso a paso unipolar con características Nema 17 conectado en configuración bipolar, al eje del motor se le acopla una varilla roscada de acero 1020 la cual mediante una rosca alargada acoplada a la estructura del eje *Z* proporciona el desplazamiento para el movimiento del eje *X* en la zona de trabajo, al final de la varilla roscada posee un rodamiento para libertad de giro de la varilla, posee dos ejes lineales de acero endurecido al cromo de 16 [mm] de diámetro y 42,7 [cm] de longitud ubicados a los costados del eje *X*, cada eje lineal posee su respectivo rodamiento KBS 16-PP con obturación por todos los lados y protección anticorrosivo los cuales soportaran el peso del eje *Z* y darán mayor facilidad de movimiento a la estructura, posee dos finales de carrera conectados normalmente abiertos ubicados

en la parte derecha e izquierda del eje *X* para el límite máximo e inicio de la zona de trabajo.

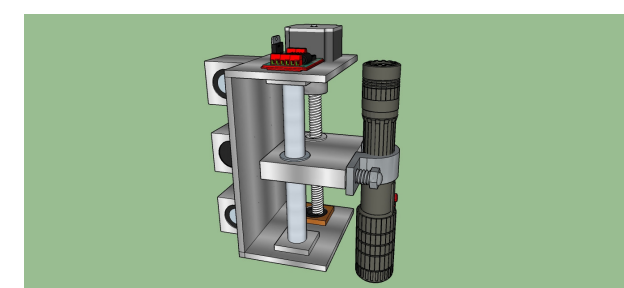

*Figura 5*. Perspectiva eje Z prototipo.

Se observa en la Figura Fig. 5 el eje *Z* del prototipo el cual posee unas dimensiones de 10 [cm] de ancho y 15 [cm] de alto, posee un motor paso a paso bipolar, al eje del motor se le acopla una varilla roscada de acero 1020 la cual mediante una rosca acoplada a la estructura del soporte del láser proporciona el desplazamiento para el movimiento del láser y así lograr un ajuste adecuado al haz de láser, al final de la varilla roscada posee un rodamiento para libertad de giro de la varilla, posee un eje lineal de 14 [mm] de diámetro y 15 [cm] de largo ubicado al costado de la varilla roscada.

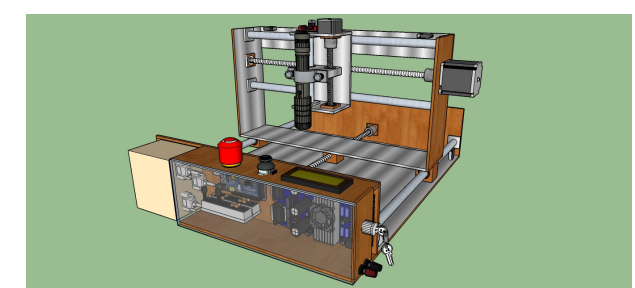

*Figura 6*. Perspectiva prototipo.

En la Fig. 6 se tiene el diseño completo del prototipo; el prototipo posee las siguientes dimensiones y cantidades de madera triplex de 5 [mm] de espesor para su elaboración (ver Tabla 1).

## **Diseño Electronico**

## • **Láser**.

Se utiliza un puntero láser clase 3B con foco ajustable de dimensiones 14,5 [cm] x 2,5 [cm] con una longitud de onda de 405 [nm] color violeta y una potencia de 500 [mW], se utiliza de color violeta debido a que los colores verde y rojo para lograr su color significativo se realiza una serie de conversión con cristales los cuales difractan el haz de luz para lograr a su salida el color deseado, dichos cristales al realizar la difracción generan una perdida de potencia en ellos por ende en la salida del láser se pierde potencia, los colores azul

o violeta poseen un proceso menos complejo y se requiere un menor uso de los cristales por lo cual posee una reducción de perdida de potencia, una de las principales razones de la utilización de este tipo de láser es su foco ajustable, debido a que independientemente de la altura a la que se encuentre posicionado el láser respecto a la zona de trabajo, da la facilidad de ajustar el foco del láser manualmente tal que se logre obtener la concentración máxima del haz del láser en un punto, otra razón por la cual se opta por la utilización de este láser es su alimentación la cual es aproximadamente 7 [V] lo cual nos permite tener una única alimentación para el prototipo como también el bajo costo de adquisición del láser el cual es implícitamente para grabados de baja potencia. Los materiales permitidos para el grabado son Foamy goma eva, Madera sin barniz, Plásticos y Papel, es de suma importancia que los materiales sean de colores oscuros, ya sea café, negro, etc, debido a que los colores claros y/o brillantes no permiten un grabado adecuado.

Se realiza un control de lazo cerrado con retroalimentación de la temperatura del láser por medio de un sensor de temperatura LM35 y un Arduino Mega el cual leerá constantemente la temperatura de trabajo del láser (la cual es de 25◦C a 35◦C (Technologies, 2015)) y en el caso de aumentar su temperatura hasta llegar a 50◦C (Rango de temperatura de funcionamiento del puntero láser (Technologies, 2015)) se desenergizara la alimentación del láser para su refrigeración como también se incorporara un Display LCD 16x2 el cual mediante comunicación serial con el Arduino Mega se visualizara la temperatura leída del sensor de temperatura.

## • **Driver TB6560 3 Axis**.

Para el prototipo se opta por utilizar el Driver TB6560 3 Axis para la comunicación por medio del puerto paralelo entre el computador mediante el Sofware Linux CNC y el driver por las siguientes razones:

• Posee una arquitectura universal, ya que soporta la mayoría de software de puerto paralelo MACH3, KCAM4, EMC2 (linuxCNC), etc.

• Posee 4 entradas de control lo que permite la conexión de accesorios como lo son el paro de emergencia e interruptores "final de carrera"para el posicionamiento del prototipo.

• Se puede configurar y/o ajustar la corriente para cada eje de 25 %, 50 %, 75 % y 100 % de la corriente nominal de los motores paso a paso Tabla 2.

• Posee la opción de ajustar micro-pasos a 1/8 y a 1/16 logrando una mayor precisión y un movimiento más suave al estándar de 1 o 1/2 de paso.

• Posee una alta potencia ya que soporta corrientes de hasta 3,5 [A].

Dado que con la TB6560 se puede controlar la corriente de los motores, se escogió la corriente máxima 100 %, debido que a la máxima corriente, el motor tendrá un par elevado

Tabla 1 *Dimensiones del prototipo*

| Cantidad                    | Dimensión [cm]    | Especificaciones                |
|-----------------------------|-------------------|---------------------------------|
|                             | 52 x 47,3         | Soporte inferior                |
| $\mathcal{L}$               | 47,3 x 12         | Elevación eje Y                 |
| 1                           | 47,3 x 10         | Acople rosca eje Y              |
| $\mathcal{D}_{\mathcal{L}}$ | 25 x 10           | Elevación del eje X             |
| 2                           | $10 \times 7$     | Soporte motor eje Z             |
|                             | $15 \times 10$    | Soporte eje Z                   |
| 17                          | $3 \times 3$      | Soporte ejes                    |
|                             | $51, 5 \times 41$ | Tabla zona de trabajo           |
| $\mathcal{D}_{\mathcal{L}}$ | $38,5 \times 8$   | Soporte elementos electrónicos  |
|                             | $12 \times 8$     | Tabla para borneras de conexión |
|                             | $38.5 \times 8$   | Acrílico elementos electrónica  |

Tabla 2

*Configuración corriente Driver TB6560*

| <b>Current Setting</b> | 1   | $\overline{\mathbf{2}}$ | <b>Decay Mode Settings</b> | 3          | 4   | <b>MicroStep Settings</b> | 5          | 6   |
|------------------------|-----|-------------------------|----------------------------|------------|-----|---------------------------|------------|-----|
| 100%                   | ON  | ON                      | <b>FAST</b>                | ON         | ON  |                           | ON         | ON  |
| 75%                    | ON  | <b>OFF</b>              | 25%                        | ON         | OFF | 1/2                       | ON         | OFF |
| 50%                    | OFF | ON                      | 50%                        | <b>OFF</b> | ON  | 1/8                       | OFF        | OFF |
| 25%                    |     | OFF OFF                 | <b>SLOW</b>                | <b>OFF</b> | OFF | 1/16                      | <b>OFF</b> | ON  |

debido a que la corriente es directamente proporcional al par del motor, de esta forma el motor tendrá un mejor funcionamiento al momento de realizar el desplazamiento de los ejes del prototipo.

La parte de micro-pasos se posiciona en 1/2 ya que se busca una mayor precisión y suavidad en el movimiento de los motores paso a paso, no se escoge la opción de 1/8 debido a que no se cuenta con un computador optimo para el envió de pulsos y al ser una gran cantidad de pulsos la velocidad de envió no será la adecuada y el motor puede perder torque y por ende llegar a perder pasos produciendo errores en el grabado.

Debido a que el Driver es para utilización de Fresadoras CNC y no CNC láser, se le agrega una modificación para la activación del láser automáticamente, debido a que el software LinuxCNC se comunica con el Driver mediante puerto paralelo enviando comandos de *STEP HIGH* y *STEP LOW* variando tiempos de activación y desactivación con relación a la velocidad requerida, como también comandos de *DIRECTION LOW* para desplazamiento en dirección descendente y *DIRECTION HIGH* para dirección ascendente, debido a que el comando *DIRECTION* es estable, no varia como los de *STEP*, se suelda un conector al pin 4 del puerto paralelo del Driver, el cual es el pin de dirección del eje *Z*, el cual se conecta al pin base de un transistor NPN TIP 31C con una resistencia de protección de 220Ω, el pin positivo del láser se conecta a Vss (7 V) y el pin negativo del láser se conecta al pin emisor del transistor y el pin colector del transistor se conectara a tierra, para así cada vez que el eje *Z* accione direccionamiento ascendente el láser se des-energice y cuando accione direccionamiento descendente se energice para realizar el grabado.

## • **Configuración interruptores final de carrera y paro de emergencia**.

Al prototipo de CNC láser se le implementan interruptores *final de carrera*, se instalaron cuatro interruptores , dos se encargan de indicar la posición de inicialización del eje, uno se encargara de indicar el inicio del eje *X* en este caso será llevado a la posición *X* = 0 y el otro respectivamente a la posición *Y* = 0 , los otros dos finales de carrera serán utilizados como límites máximos del prototipo, los cuales me limitan el movimiento máximo y/o espacio máximo de trabajo en el que se puede desplazar el prototipo. La conexión de los finales de carrera se realizó a las entradas de la tarjeta de la siguiente manera: Al Pin 10 se conectó el final de carrera correspondiente al Inicio del eje *X*, al Pin 11 se conectó el final de carrera correspondiente al eje *Y*, los límites máximos se conectaron en el Pin 12 de forma paralela como se puede ver en la Fig. 7. Finalmente al Pin 13 se conecta un paro de emergencia.

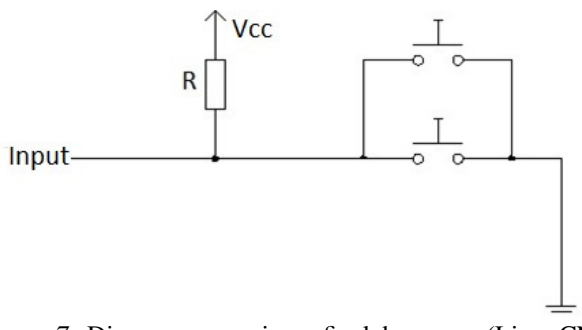

*Figura 7*. Diagrama conexiones final de carrera (LinuxCNC, 2012) .

## • **Eje** *Z*.

Para el posicionamiento del eje *Z* del prototipo, se adquiere un motor paso a paso de menor dimension debido a que el torque realizado por el motor no es elevado a comparación de los ejes *X*, *Y*, el cual es controlado por un Driver L298N el cual posee, por una parte una alimentación de (7 V) en bornes y por otra parte 4 pines de entrada para el control del mismo el cual se realizara mediante el Arduino Mega y un Joystick, el movimiento del eje *Z* es independiente del prototipo, debido a que el láser posee un foco ajustable, se fija el foco en una posición estándar y mediante el Joystick se posiciona el eje *Z* para el ajuste del haz del láser adecuado a una altura del espacio de trabajo determinada.

## **Modelo Cinematico**

Los ejes lineales en la cinemática se describen por un sistema de coordenadas local. La simulación del movimiento de los ejes es en realidad la actualización de las coordenadas espaciales del prototipo de acuerdo a su sistema de coordenadas local. Los componentes se describen por un sistema de coordenadas cartesianas especificados por el punto original y otros tres puntos seleccionados cada uno de los tres ejes del prototipo perpendiculares entre sí y estos tres puntos son diferentes del origen de coordenadas de la máquina. Los ejes se describen por tres vectores ortogonales *OA*, *OB*, *OC*, (ver Fig. 8). Si la dirección de uno de los ejes lineales es  $\overline{AA'} = D(L_x, L_y, L_z)$ , y el incremento de este eje es *D*, la variación de coordenadas de todos los componentes adjunto a este eje son:  $\overline{AA'} = D * (L_x, L_y, L_z), \overline{BB'} = D *$  $(L_x, L_y, L_z)$ ,  $\overline{CC'} = D*(L_x, L_y, L_z)$ , respectivamente. Podemos obtener *A* ′ utilizando la ecuación 1. (Ping et al., 2012)

$$
A' = A * \begin{vmatrix} 1 & 0 & 0 & D * L_x \\ 0 & 1 & 0 & D * L_y \\ 0 & 0 & 1 & D * L_z \\ 0 & 0 & 0 & 1 \end{vmatrix}
$$
 (1)

Los motores paso a paso adquiridos para el prototipo poseen las siguientes características:

Motor paso a paso NEMA 17

- Peso =  $3,2$  [Kg/cm].
- Pasos por vuelta =  $200$  [1,8 $^{\circ}$ /paso].
- Corriente =  $1,2$  [A] por bobinado.
- Alimentación máxima =  $12$  [V].
- Resistencia = 3,3 [ $\Omega$ ] por bobina.
- Torque =  $3.2$  [Kg/cm] (44 [oz-in]).
- Inductancia  $= 2.8$  [mH] por bobina.
- Holding Torque =  $64$  [N-cm] =  $0,3138$  [N-m].
- Motor paso a paso eje Z
- Peso =  $2,4$  [Kg/cm].
- Angulo de paso =  $1,8^{\circ}$  [200 pasos / vuelta].
- Bipolar [2 fases].
- Alimentación máxima =  $12$  [V].
- Consumo aproximado =  $0.33$  [A].

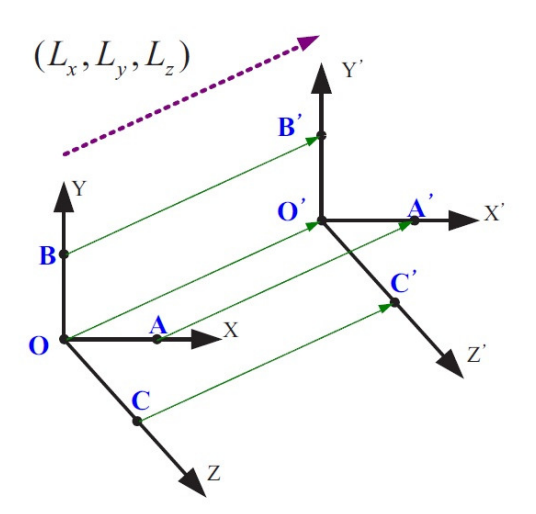

*Figura 8*. Transformación de ejes lineales (Ping et al., 2012) .

• Holding Torque  $= 0.23$  [N-m].

El movimiento lineal mediante varilla roscada cuando la pieza y la mesa de trabajo son desplazados según muestra la Fig. 9, la inercia del conjunto reflejada en el rotor es:

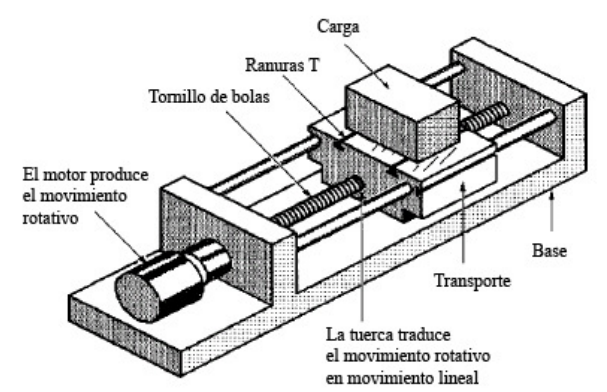

*Figura 9*. Diagrama movimiento lineal mediante varilla roscada (alciro, 2007) .

$$
J = J_l + M * (\frac{p}{2 * \pi})^2
$$
 (2)

Donde :

 $J_l$  = Inercia varilla roscada.

 $M =$ Masa de la pieza a mover [Kg].

*p* = Paso de la rosca del tornillo [m].

Para calcular la inercia de la varilla roscada se opta por hacer una aproximación de un cilindro sólido. Para un cilindro homogéneo el momento de inercia viene dado por:

$$
J_l = \frac{1}{2}m * R^2 \tag{3}
$$

Donde :

 $J_l$  = Inercia varilla roscada.

*m* = Masa de la pieza a mover [Kg].

 $R =$  Radio del cilindro [m].

Transformación de la fuerza:

$$
T = F * \left(\frac{p}{2*\pi}\right) * \frac{N_l}{N_2} \tag{4}
$$

Donde :

 $T =$  Par del motor equivalente a  $N * m$ .

*F* = Fuerza de trabajo mas fuerza de rozamiento [*N*].

En un sistema con acoplamiento directo del eje del motor al tornillo, los coeficientes  $\frac{N_l}{N_2}$  se eliminan de las ecuaciones. Para el eje *Y* (ver Fig. 10)

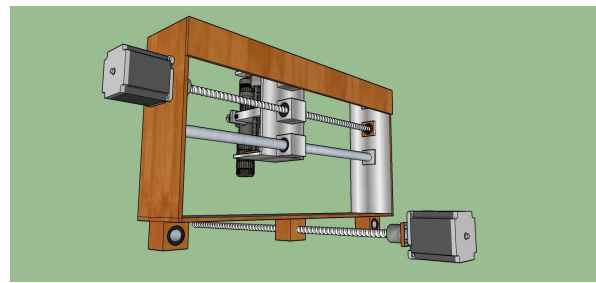

.

*Figura 10*. Peso generado sobre el eje *Y*.

Hallamos la inercia del tornillo del eje *Y*:

$$
J_l = \frac{1}{2}m * R^2
$$
  
\n
$$
J_l \approx \frac{1}{2}(0, 18Kg) * (0,0035m)^2
$$
  
\n
$$
J_l \approx 0,000001103[kgm^2]
$$
\n(5)

Hallamos la inercia del eje *Y*:

$$
J = J_l + M * (\frac{p}{2 * \pi})^2
$$
  
\n
$$
J \approx (0,000001103 kgm^2) + (6,7 Kg) * (\frac{0.0015 m}{2 * \pi})^2
$$
 (6)  
\n
$$
J \approx 0,000001484 [kgm^2]
$$

Hallamos el torque del eje *Y*:

$$
T = F * (\frac{p}{2\pi\pi}) * \frac{N_I}{N_2}
$$
  
\n
$$
T \approx (6,88Kg * 9,8\frac{m}{s^2}) * (\frac{0.0015m}{2\pi\pi}) * \frac{N_I}{N_2}
$$
 (7)  
\n
$$
T \approx 0,03755[N*m]
$$

Para el eje *X* (ver Fig. 11) Hallamos la inercia del tornillo del eje *X*:

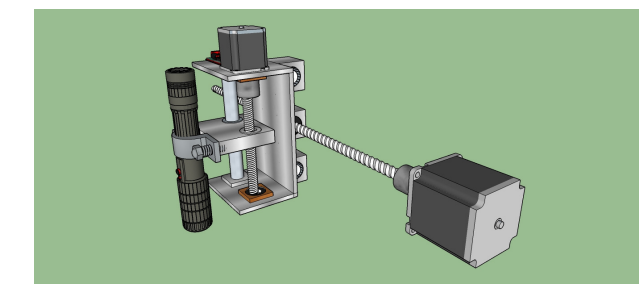

.

*Figura 11*. Peso generado sobre el eje *X*.

$$
J_l = \frac{1}{2}m * R^2
$$
  
\n
$$
J_l \approx \frac{1}{2}(0, 15Kg) * (0,0035m)^2
$$
  
\n
$$
J_l \approx 0,000091875[kgm^2]
$$
 (8)

Hallamos la inercia del eje *X*:

$$
J = J_l + M * (\frac{p}{2\pi\pi})^2
$$
  
\n
$$
J \approx (0,000091875kgm^2) + (0,85Kg) * (\frac{0,0015m}{2\pi\pi})^2
$$
 (9)  
\n
$$
J \approx 0,000091923[kgm^2]
$$

Hallamos el torque del eje *X*:

$$
T = F * (\frac{p}{2*\pi}) * \frac{N_l}{N_2}
$$
  
\n
$$
T \approx (1Kg * 9, 8\frac{m}{s^2}) * (\frac{0.0015m}{2*\pi}) * \frac{N_l}{N_2}
$$
 (10)  
\n
$$
T \approx 0,002339[N * m]
$$

Para el eje *Z* (ver Fig. 12)

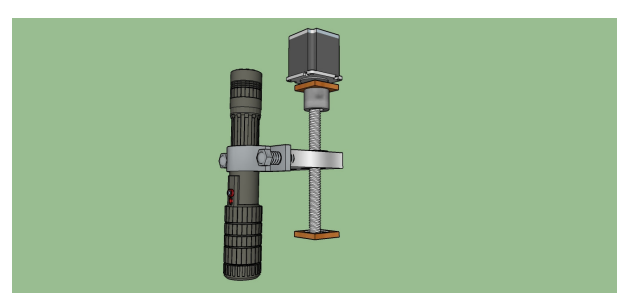

.

*Figura 12*. Peso generado sobre el eje *Z*.

Hallamos la inercia del tornillo del eje *Z*:

$$
J_l = \frac{1}{2}m * R^2
$$
  
\n
$$
J_l \approx \frac{1}{2}(0,032Kg) * (0,0035m)^2
$$
  
\n
$$
J_l \approx 0,196 * 10^(-6)[Kgm^2]
$$
\n(11)

Hallamos la inercia del eje *Z*:

$$
J = J_l + M * (\frac{p}{2*\pi})^2
$$
  
\n
$$
J \approx (0, 196 * 10^(-6)kgm^2) + (0, 03Kg) * (\frac{0,0015m}{2*\pi})^2
$$
  
\n
$$
J \approx 0, 00193[Kgm^2]
$$
\n(12)

Revista Tekhnê Julio - Diciembre 2015, Vol. 12, No. 2, pp. 35– 54

Hallamos el torque del eje *Z*:

$$
T = F * (\frac{p}{2\pi}) * \frac{N_l}{N_2}
$$
  
\n
$$
T \approx (0, 170Kg * 9, 8\frac{m}{s^2}) * (\frac{0.0015m}{2\pi}) * \frac{N_l}{N_2}
$$
 (13)  
\n
$$
T \approx 0,00397[N*m]
$$

## **Configuracion LinuxCNC**

LinuxCNC es un paquete de software libre para el control de máquinas CNC, fresadoras, tornos, máquinas de corte, robots, etc. La principal ventaja es que resuelve completamente el problema de la gestión de trayectorias y control automático de forma gratuita y abierta, lo que lo hace muy interesante para su uso estudiantil y docente.

Para realizar la configuración de una maquina se crea un archivo [.ini] que incluye todas las variables que definen el sistema: número de ejes, grados de libertad, velocidad máxima, aceleración máxima, etc. Para realizar la configuración de LinuxCNC se hace uso de Stepconf el cual es un programa encargado de generar archivos de configuración para LinuxCNC para los prototipos que son controlados mediante puerto paralelo y que son controladas usando señales de paso y dirección. Stepconf se instala automáticamente cuando se instala Linux CNC y se puede acceder desde el menú CNC de LinuxCNC. Una vez abierto Stepconf nos aparece la siguiente ventana de inicio como se puede ver en la Fig. 13.

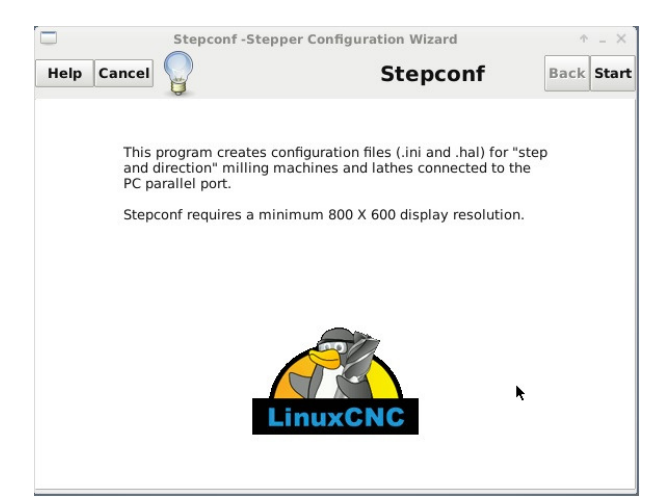

*Figura 13*. Ventana inicialización Stepconf. (LinuxCNC, 2012) .

En la ventana siguiente Fig. 14, se crea la configuración y/o modificación de una configuración realizada anteriormente. Accionamos *crear una nueva configuración* y nos aparecerá una ventana básica de configuración para nuestro prototipo CNC Fig. 15.

En esta nueva ventana se realiza una configuración básica del prototipo, las unidades en la que el prototipo va a

| <b>Stepconf-Stepper Configuration Wizard</b>                                                                                                   |              |             | $+$ $ \times$ |
|----------------------------------------------------------------------------------------------------|--------------|-------------|---------------|
| Cancel<br>Help                                                                                                    | <b>Start</b> | <b>Back</b> | Forward       |
| Do you wish to:<br>· Create a new configuration<br>O Modify a configuration already created with this program                                  |              |             |               |
| If you have made modifications to this<br>configuration outside this program, they will<br>be lost when you select "Modify a<br>configuration" |              |             |               |
| Create a desktop shortcut (symlink) to configuration files.<br>Create a desktop launcher to start LinuxCNC with this configuration.            |              |             |               |

*Figura 14*. Ventana configuración. (LinuxCNC, 2012)

.

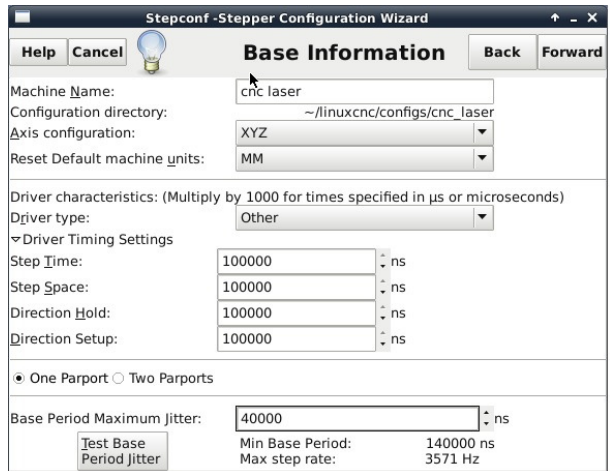

*Figura 15*. Ventana configuración.(LinuxCNC, 2012)

trabajar es milímetros [mm], como segundo ítem esta la configuración del controlador de los motores paso a paso *Driver TB6560* donde se fijan valores para *Step Time*, *Step Space*, *Direction Hold* y *Direction Setup*, donde *Step time* indica el tiempo en el que el pulso de paso se encuentra encendido en nanosegundos, *Step Space* indica el tiempo mínimo entre dos pulsos de paso, *Direction Hold* indica cuanto tiempo el pin de dirección debe ser mantenido después de un cambio de dirección y *Direction Setup* indica el tiempo que debe haber antes de un cambio de dirección después del último pulso de paso. Estos datos se toman de la página *linuxCNC.org* ya que poseen una base de datos amplia de varios controladores y se encargan de asignar la mejor configuración del controlador con el software.

En el item *Base Period Maximun Jitter* se asigna el valor obtenido al realizar la prueba de latencia, en este prueba se buscar saturar la computadora para lograr conocer los peores casos de demanda y sus tiempo de respuesta. los números importantes son *Max Jittler* el cual indica el máximo retraso, este valor es demasiado importante ya que cuanto menor sea el valor que arroje la prueba de latencia mas rápido se generaran los latidos y mas rápidos y suaves serán los pulsos de paso. Si el máximo retraso es menor o se encuentra entre 15-20 microsegundos (15.000 - 20.000 nanosegundos), la computadora debe de dar muy buenos resultados con la generación de pulsos de pasos. Si la latencia máxima esta entre 30-50 microsegundos, se pueden seguir obteniendo buenos resultados, pero la tasa máxima de generación de pulsos puede ser un poco decepcionante, especialmente si se usan micro-pasos o una varilla roscada con un paso muy fino. Si los números son 100 microsegundos o mas (100.000 nanosegundos), la PC no es una buena candidata para la generación de pulsos de paso por software (Linux, 2014).

En nuestro caso la prueba arrojo un valor de 40 microsegundos lo cual significa que es una buena alternativa, pero si se trata de usar los micro-pasos del Driver TB6560 el prototipo no tendrá un funcionamiento óptimo. Para acceder a la prueba de latencia se puede hacer desde la misma ventana seleccionando *test Base Period Jitter*, o se puede realizar antes de iniciar la configuración, estando disponible en el menú de CNC.

Unas vez configurada la información básica, la parte siguiente a configurar es el puerto paralelo Fig. 16, en este apartado se configuran las respectivas entradas y salidas de la controladora. De los pines de salida se utilizan el Pin 1 hasta el Pin 14, estos se configuran de acuerdo al manual de la controladora TB6560 (Toshiba, s.f.). En las entradas se asignan los interruptores que se utilizaran en el prototipo en este caso se usan interruptores *final de carrera* para limitar el espacio de trabajo y asignar la posición de inicio de los ejes del prototipo y el paro de emergencia.

Una vez configurado el puerto paralelo la siguiente parte es realizar la configuración de cada uno de los ejes *X*, *Y* y *Z*.

• *Motor steps per revolution*. Indica el número de pasos por revolución del motor. Para calcular el número de pasos por revolución del motor se aplica la siguiente ecuación

$$
\sharp P_{asos}r_{evolucion} = \frac{360}{\sharp N_{unero}d_{e}g_{rados}p_{or}p_{aso}} \sharp P_{asos}r_{evolucion} = \frac{360}{1,8}
$$
\n
$$
\sharp P_{asos}r_{evolucion} = 200
$$
\n(14)

• *Driver microstepping* **(Micro pasos)**. Configura el número de micro-pasos producidos por el Driver TB6560, por cada paso físico completo del motor. Si el controlador produce 1/16 de giro de un paso completo para cada pulso de paso que recibe se debe escribir 16 en la casilla. Para el prototipo se usa un micro-pasos de paso medio, ya que se busca tener más precisión al momento del grabado y logra que los motores se muevan con más suavidad y así reducir error en la pérdida de pasos.

|                            |                          |                          |        | <b>Stepconf-Stepper Configuration Wizard</b> |             |                          | $+ - x$              |
|----------------------------|--------------------------|--------------------------|--------|----------------------------------------------|-------------|--------------------------|----------------------|
| Help                       | Cancel                   |                          |        | <b>Parallel Port 1</b>                       | <b>Back</b> |                          | Forward              |
|                            | Outputs (PC to Mill):    |                          | Invert | Inputs (Mill to PC):                         |             |                          | Invert               |
|                            | Pin 1: X Step            | ▼                        |        | Pin 10: Home X                               |             | $\overline{\phantom{a}}$ | $\blacktriangledown$ |
| Pin 2:                     | <b>Amplifier Enable</b>  | $\blacktriangledown$     | □      | Pin 11: Home Y                               |             | $\overline{\phantom{a}}$ | v                    |
| Pin 3:                     | <b>Y</b> Direction       | ▼                        | □      | Pin 12: All limits                           |             | $\blacktriangledown$     | v                    |
| Pin 4:                     | Z Direction              | ▼                        |        | Pin 13: ESTOP In                             |             | ▼                        | ▼                    |
| Pin 5:                     | Z Step                   | ▼                        |        | Pin 15: Unused                               |             | $\blacktriangledown$     | L                    |
| Pin 6:                     | <b>Amplifier Enable</b>  | $\blacktriangledown$     | п      |                                              |             |                          |                      |
|                            |                          |                          | п      |                                              |             |                          |                      |
|                            | X Direction              | $\overline{\phantom{a}}$ |        |                                              |             |                          |                      |
|                            | Y Step                   | $\blacktriangledown$     |        | Parport Base Address:                        |             |                          |                      |
|                            | Spindle ON               | $\blacktriangledown$     |        | 0x378                                        |             |                          |                      |
|                            | Pin 14: Amplifier Enable | $\blacktriangledown$     | □      | Output pinout presets:                       |             |                          |                      |
| Pin 7:<br>Pin 8:<br>Pin 9: | Pin 16: Unused           | $\overline{\phantom{a}}$ |        | Sherline                                     |             | $\overline{\phantom{a}}$ |                      |

*Figura 16*. Configuración del puerto paralelo. (LinuxCNC, 2012) .

• *Pulley teeth*. Refiere a la relación de poleas, en este caso el prototipo no tiene implementado ningún mecanismo de poleas por lo cual la relación se deja 1:1

• **Paso del tornillo (***leadscrew pitch***)**. Para calcular el paso de tornillo se hace uso de la siguiente ecuación:

$$
P = \frac{25,4mm}{\sharp D_e r_{oscag} s_{ue} s_{ee'neurname}} \frac{25,4mm}{P = \frac{17}{17}} \tag{15}
$$
\n
$$
P = 1, 5\frac{1}{rev}
$$

La máxima velocidad y máxima aceleración se configura usando la opción de *Test This Axis* Fig. 17, una vez seleccionada esta opción se despliega una ventana en la que se realizan las pruebas y/o ensayos para identificar las velocidad y aceleración optimas de cada uno de los motores sin llegar a mal funcionamiento o que se puedan producir perdida de pasos.

Al realizar las pruebas se encuentran los siguientes valores de velocidad y aceleración máxima óptima para cada uno de los motores.

$$
Velocidad_{max} = 4, 5 \frac{mm}{s} Acceleracion_{max} = 100 \frac{mm}{s^2}
$$
 (16)

En la siguiente parte se configura todo lo relacionado con el espacio de trabajo:

• *Home Locatión*. Esta será la posición a la que el prototipo se moverá después de completar el procedimiento de inicio del eje.

• *Table Travel*. Indica el espacio máximo que el código generado no podrá sobrepasar. LinuxCNC interpretara desde el origen del prototipo el limite de desplazamiento a una determinada distancia tanto en el eje *X* como en el eje *Y*. Dados las dimensiones de la maquina el espacio de trabajo Revista Tekhnê Julio - Diciembre 2015, Vol. 12, No. 2, pp. 35– 54

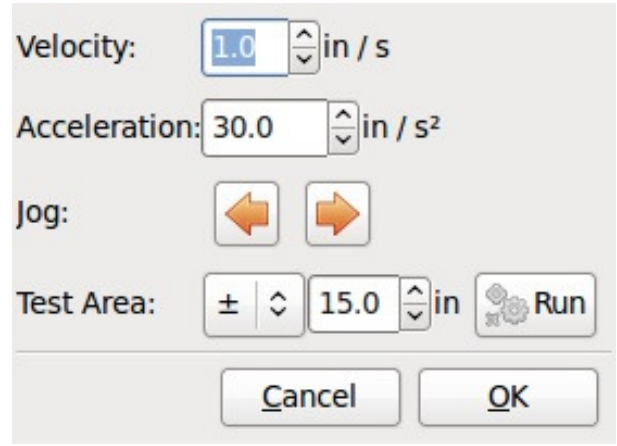

*Figura 17*. Configuración máxima velocidad y/o aceleración. (LinuxCNC, 2012) .

queda delimitado de las siguientes dimensiones: eje *X* (desde 0 a 285 [mm]), eje *Y* (desde 0 hasta 350 [mm]).

• *Home Search Velocity*. Configuración de la velocidad con la que los motores se moverán para buscar el origen del prototipo. Es importante no solo el valor si no también el signo, dado que el valor no debería ser el máximo de movimiento que se pueda aplicar a los motores, principalmente por la inercia aplica en ellos. Ya que el prototipo no sabe qué va a accionar el final de carrera hasta que lo acciona. Para este caso es recomendable una velocidad baja para que al momento de accionar el final de carrera el prototipo pueda desacelerar rápidamente y no causar algún daño en la estructura. El signo también es importante, pues definirá si el eje se desplaza en dirección positiva o negativa (en función de donde nos interese nuestro origen del prototipo).

• *Home Switch Location*. Indica la distancia física que habrá entre el origen máquina y el punto donde cada eje toque un final de carrera, es decir, cuando el prototipo accione el final de carrera dependiendo del valor asignado, pondrá el inicio una distancia *D* en [mm] respecto al final de carrera.

• *Home Latch Direction*. Posee dos opciones para seleccionar *Same* y *Opposite*, si se selecciona la opción *Same*, el prototipo se desplazara hacia el final de carrera a muy baja velocidad y la segunda vez que el interruptor se active se definirá la posición de inicialización, por otra parte si selecciona la opción *Opposite* el prototipo se desplazara a baja velocidad fuera del interruptor y cuando el interruptor se desactive la posición de inicio será marcada. En la Fig. 18 se puede ver la configuración de uno de los ejes, en este caso el eje *X*.

c Universidad Distrital Francisco José de Caldas ISSN 1692-8407

| Cancel<br>Help                                                                                                    | <b>Stepconf-Stepper Configuration Wizard</b><br>Axis X |                                      | <b>Back</b>               | <b>Forward</b> |  |
|----------------------------------------------------------------------------------------------------|--------------------------------------------------------|--------------------------------------|---------------------------|----------------|--|
|                                                                                                    |                                                        |                                      |                           |                |  |
| Motor steps per revolution:                                                                                         | 200.0                                                  |                                      | <b>Sol</b> Test this axis |                |  |
| Driver Microstepping:                                                                                               | 2.0                                                    |                                      |                           |                |  |
| Pulley teeth (Motor:Leadscrew):                                                                                     | 1.0                                                    | : 1.0                                |                           |                |  |
| Leadscrew Pitch:                                                                                                    | 1.5                                                    |                                      | mm / rev<br>mm/s          |                |  |
| Maximum Velocity:                                                                                                   | 4.5                                                    |                                      |                           |                |  |
| Maximum Acceleration:                                                                                               | $100.\tilde{0}$                                        |                                      | mm/s <sup>2</sup>         |                |  |
| Home location:                                                                                                    | 0.0                                                    |                                      |                           |                |  |
| Table travel:                                                                                                    | 0.0                                                    |                                      | to 285.0                  |                |  |
| Home Switch location:                                                                                               | 0.0                                                    |                                      |                           |                |  |
| Home Search velocity:                                                                                               | $-4.0$                                                 |                                      |                           |                |  |
| Home Latch direction:                                                                                               | Same                                                   |                                      |                           |                |  |
| Time to accelerate to max speed:<br>Distance to accelerate to max speed:<br>Pulse rate at max speed:<br>Axis SCALE: |                                                        | 0.0450 s<br>$0.1012$ mm<br>1200.0 Hz | 266.7 Steps / mm          |                |  |

*Figura 18*. Configuración eje X. (LinuxCNC, 2012)

.

## **Configuracion Inkscape**

Inkscape es un editor de gráficos vectoriales, similar a programas como Adobe Illustrator, Corel Draw, Freehand, Xara X. Principalmente se utiliza gracias a que es un software *open source* (código abierto y de uso libre). Para logar generar los códigos para linuxCNC se hace uso de Inkscape, especialmente de un plugin denominado *Godetools* para lograr crear los códigos G a partir de cualquier dibujo, es necesario descargar este plugin e instalarlo de forma independiente. Después de haber exportado la imagen o creado un diseño. Para lograr crear los códigos para LinuxCNC se realiza el siguiente procedimiento:

1. **Convertir a trayecto**. Seleccionar el archivo tipo texto y/o dibujo, presionar las teclas *Mayus* + *Ctrl* + *C* o ir directamente a la pestaña como se puede ver en la Fig. 19.

|                |                                                                                          | Nuevo documento 1 - Inkscape                                                                      |                                                                       |
|----------------|------------------------------------------------------------------------------------------|---------------------------------------------------------------------------------------------------|-----------------------------------------------------------------------|
| Objeto<br>Capa | <b>Trayecto Texto Filtros Extensiones Ayuda</b>                                          |                                                                                                   |                                                                       |
| 驧              | Objeto a trayecto<br>Borde a trayecto<br>Vectorizar mapa de bits                         | Mayús+Ctrl+C<br>$dt + Alt + C$<br>Mayús+Alt+B                                                     | 县<br><b>BOB X 0</b>                                                   |
| 1.1.1.1.1      | Unión<br>Diferencia<br>Intersección<br>Exclusión<br><b>División</b><br>Cortar trayecto   | $Ctrl++ \hat{z}$ a<br>$Ctr1 + -$<br>$Ctr1 + *$<br>$C$ trl+ $\sim$<br>$Ctrl+1$<br>$CutH + Alt + I$ | $H$ 213,092 $\frac{2}{3}$ px $\frac{2}{3}$<br><b>Alectar:</b><br>1600 |
|                | Combinar<br>Descombinar                                                                  | $Cth + K$<br>Mayús+Ctrl+K                                                                         |                                                                       |
|                | Reducir<br>Ampliar<br>Desvío dinámico<br>Desvío enlazado                                 | $CH + 6$<br>$Ctr$ $(+)$<br>$Ctrl + j$<br>$Ctrl + Alt + I$                                         |                                                                       |
|                | Simplificar<br><b>Revertir</b>                                                           | $Ctrl + L$                                                                                        |                                                                       |
|                | Editor de efectos de trayecto<br>Pegar efecto de trayecto<br>Eliminar gfecto de trayecto | Mayus+Ctrl+7<br>$Ctr1+7$                                                                          |                                                                       |
|                | B                                                                                        |                                                                                                   |                                                                       |

*Figura 19*. Convertir a trayecto. (Conservancy, s.f.)

.

2. **Convertir a desvió dinámico**. Seleccionar el dibujo y/o texto y presionar *Ctrl* + *J*, ver Fig. 20.

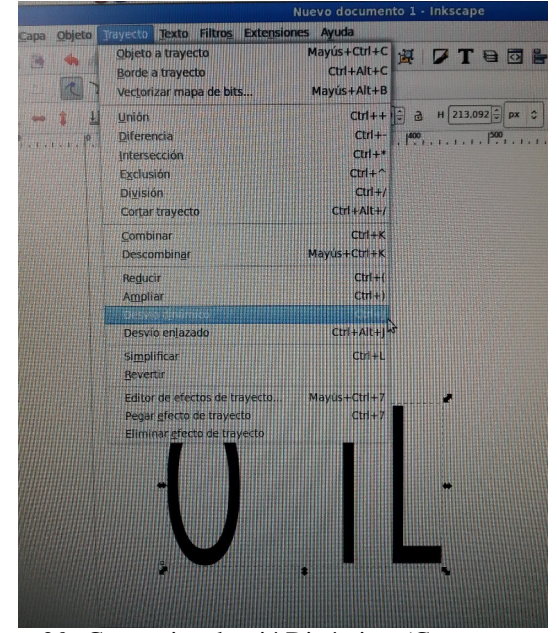

*Figura 20*. Convertir a desvió Dinámico. (Conservancy, s.f.) .

3. **Trazar puntos de orientación**. Accedemos a extensiones y al plugin *gcodetools*, seleccionamos la opción *Puntos de Orientación* y realizamos la configuración correspondiente a la Fig. 21 22.

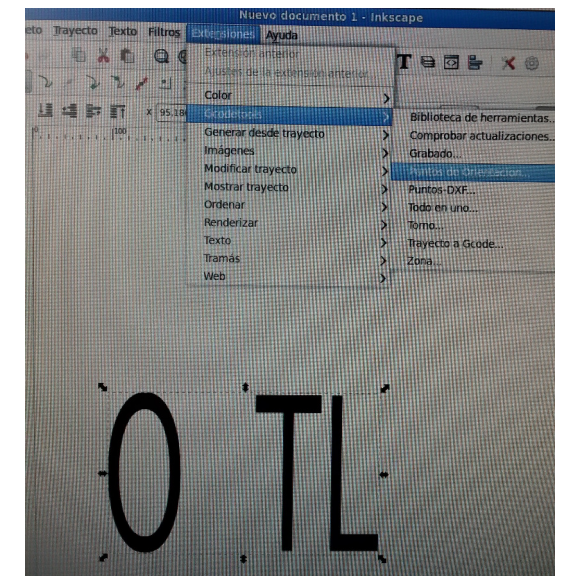

*Figura 21*. Trazar puntos de orientación. (Conservancy, s.f.) .

4. **Configuración herramienta**. Volvemos a seleccionar el diagrama sobre el cual estamos trabajando, una vez seleccionado nos dirigimos a *gcodetools* y seleccionamos

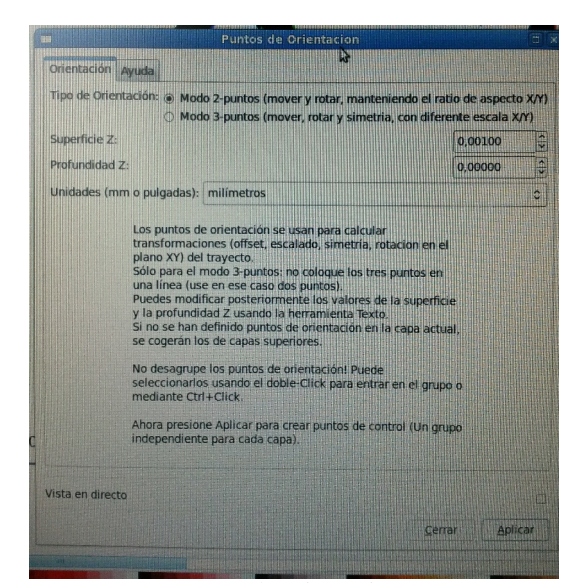

*Figura 22*. Trazar puntos de orientación. (Conservancy, s.f.) .

*Librería de Herramientas* le damos *default* y nos aparecerá una ventana como se puede ver en la Fig. 23, la cual nos aparece todas las características de la herramienta, se podrá configurar la velocidad de movimiento de los motores, el paso de los motores entre otras características, para editar la información hacemos uso de la herramienta *Crear y Editar Texto*.

| name              | Default tool |
|-------------------|--------------|
| id                | default tool |
| diameter          | 1.0          |
| feed              | 100.0        |
| shape             | 10           |
| penetration angle | 90.0         |
| penetration feed  | 100.0        |
| passing feed      | 100          |
| depth step        | 1.0          |
| in trajectotry    |              |
| out trajectotry   |              |
| gcode before path |              |
| gcode after path  |              |
| sog               |              |
| spinlde rpm       |              |
| CW or CCW         |              |
| tool change gcode |              |
| 4th axis meaning  |              |
| 4th axis offset   | 0.0          |
| 4th axis scale    | 1.0          |
| fine feed         | 100          |

*Figura 23*. Configuración herramienta. (Conservancy, s.f.) .

Revista Tekhnê Julio - Diciembre 2015, Vol. 12, No. 2, pp. 35– 54

5. **Trayecto a Gcode**. Para crear el código G, seleccionar el diagrama e ir a *gcodetools* y seleccionar la opción *Trayecto a Gcode*, una vez abierta la ventana nos dirigimos a *Preferencias* Fig. 24, seleccionamos el nombre del archivo y el lugar donde queremos guardarlo, una vez terminado esto nos dirigimos a la pestaña principal y *Aplicar*.

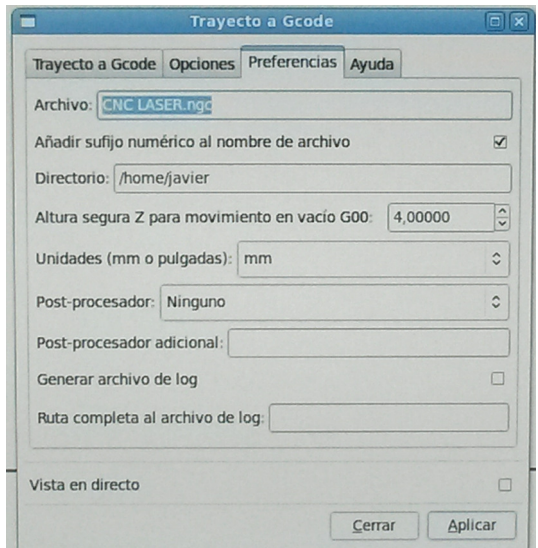

*Figura 24*. Trayecto de Gcode. (Conservancy, s.f.)

6. Una vez realizado estos pasos se crea el archivo para posteriormente ser abierto en LinuxCNC. Si se descarga una imagen de Internet es necesario hacer un procedimiento extra antes de continuar con los pasos mencionados anteriormente, para ello una vez descargada la imagen y cargada en Inkcape debemos seleccionarla y presionar las teclas *Mayus*+*alt* + *B Vectorizar mapa de bits*, aparecerá una ventana como se puede ver en la Fig. 25 una vez allí seleccionamos la opción D*etección de Bordes* y *Eliminar Color de Fondo*, una vez realizado esto se podrá proseguir con los pasos mencionados anteriormente.

.

## **Evaluación de desempeño**

Para evaluar el prototipo se realizaron diferentes pruebas variando principalmente la velocidad de los motores y la corriente consumida por este. Las pruebas se realizaron en dos computadores diferentes. Las primeras pruebas se realizaron en un computador de bajo nivel perteneciente al grupo de investigación ARMOS, este computador arroja en la prueba de latencia un valor de 450 microsegundos por lo que el resultado que se iba a esperar en los grabados no iba a ser el mejor, ya que si la prueba arroja un número mayor a 100 microsegundos el computador no es una buena opción para ejecutar LinuxCNC ya que será muy lento al momento de generar los pulsos y por lo tanto se perderán gran cantidad c Universidad Distrital Francisco José de Caldas ISSN 1692-8407

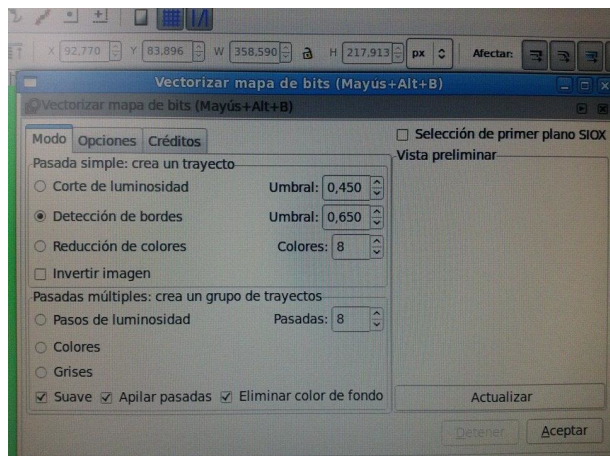

*Figura 25*. Vectorizar mapa a bits. (Conservancy, s.f.)

de pasos al momento de grabar. El resultado de la prueba realizada se puede ver en la Fig. 26.

.

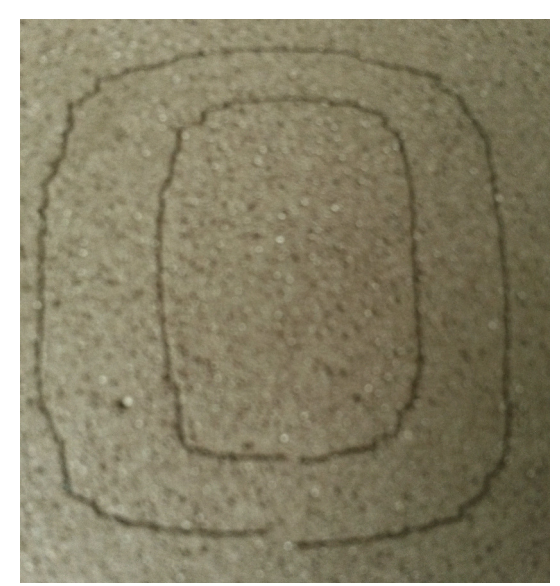

*Figura 26*. Prueba al 100 % de la corriente en computador antiguo. .

Dado que no se obtuvieron los mejores resultados se optó por utilizar un computador de mayor capacidad, este arrojo una prueba de latencia mucho mejor, los resultados eran de 40 microsegundos por lo tanto el computador tendrá más capacidad en el momento del envió de pulsos para los motores paso a paso. Dado que el Driver TB6560 permite el control de corriente de los motores, se controló a un 75 % de la corriente máxima consumida por los motores. Los resultados se pueden observar en la Fig. 27 28.

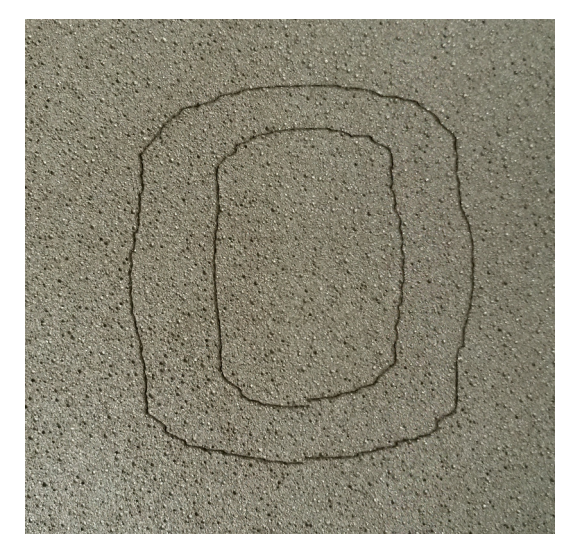

*Figura 27*. Prueba al 75 % de la corriente velocidad alta.

.

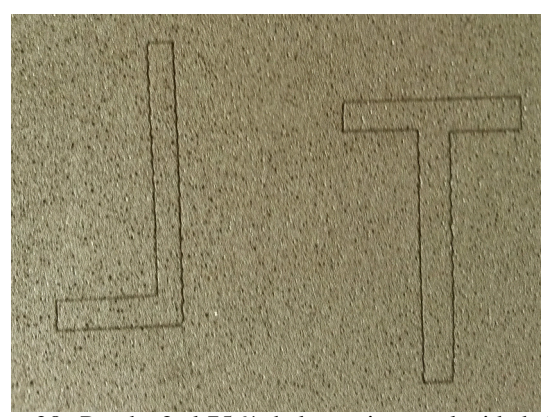

*Figura 28*. Prueba 2 al 75 % de la corriente velocidad alta. .

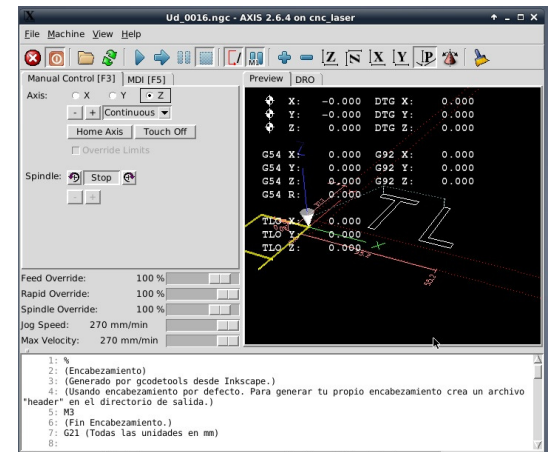

.

*Figura 29*. Visualización figura LinuxCNC.

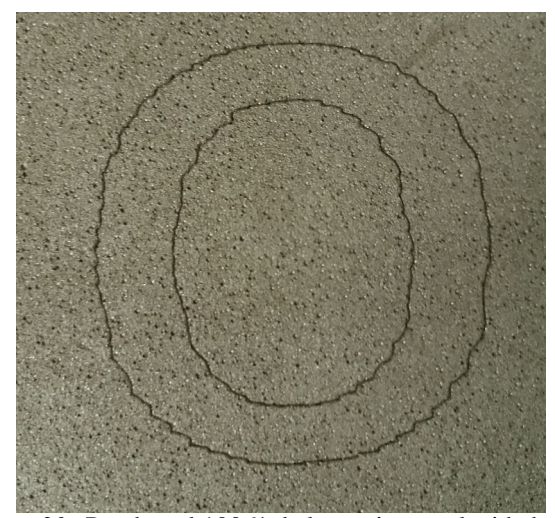

*Figura 30*. Pruebas al 100 % de la corriente velocidad alta. .

Estas pruebas se realizaron a la velocidad máxima permitida por los motores sin llegar a un mal funcionamiento. En la Fig. 27 se puede evidenciar una pérdida de pasos con respecto a la figura circular pero mucho mejor con respecto a la Fig. 26. Respecto a la Fig. 28 se pueden notar unos pequeños errores al momento de realizar una línea recta.

Al realizar las pruebas con la máxima corriente soportada por los motores se puede evidenciar una gran mejoría con respecto a la corriente al 75 % de la corriente máxima, esto se debe a la proporcionalidad entre corriente y torque, por lo cual a mayor corriente el motor va a obtener más torque al momento de desplazar la estructura. Sin embargo podemos ver en la Fig. 30 siguen apareciendo algunos problemas de precisión, en la Fig. 31 se puede notar también mejoría, en este caso las líneas son más finas con respecto a la Fig. 28.

En estas pruebas se disminuyó la velocidad, no se evidencia una gran mejoría con respecto a velocidades altas, se puede evidenciar que a velocidad alta la Fig. 30 posee menos errores que la Fig. 34.

Se realizó una prueba a una velocidad intermedia Fig. 35 con una figura de un tamaño superior al de las pruebas realizadas anteriormente, se evidencia una gran mejoría al momento de realizar la parte circular, pero sin embargo siguen apareciendo algunos errores mínimos en el grabado del láser Fig. 36. Estos pequeños errores se deben a que si la latencia máxima esta entre 30 - 50 microsegundos, en nuestro caso se encuentra en el orden de los 40 - 50 microsegundos se pueden seguir obteniendo buenos resultados pero sin embargo la tasa máxima de generación de pulsos puede ser un poco decepcionante, especialmente si se usan micro-pasos

Revista Tekhnê Julio - Diciembre 2015, Vol. 12, No. 2, pp. 35– 54

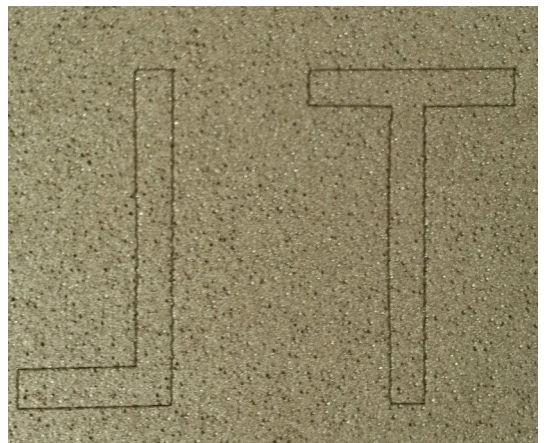

*Figura 31*. Pruebas 2 al 100 % de la corriente velocidad alta. .

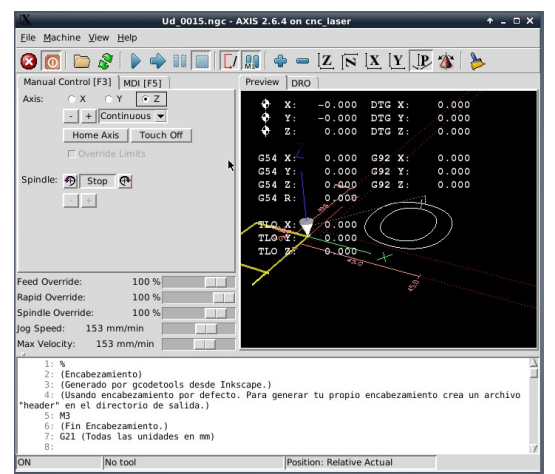

*Figura 32*. Visualización figura LinuxCNC (Linux, 2014) .

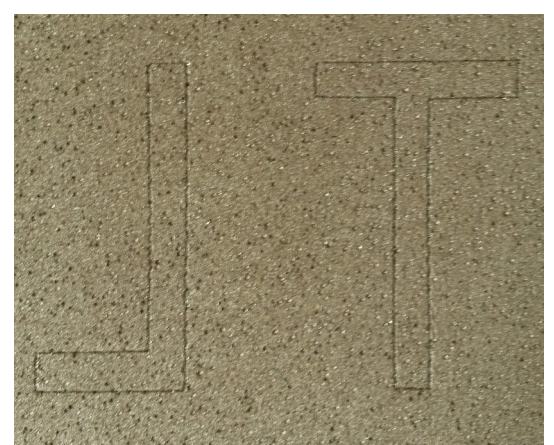

*Figura 33*. Prueba 2 al 100 % de la corriente velocidad baja. .

c Universidad Distrital Francisco José de Caldas ISSN 1692-8407

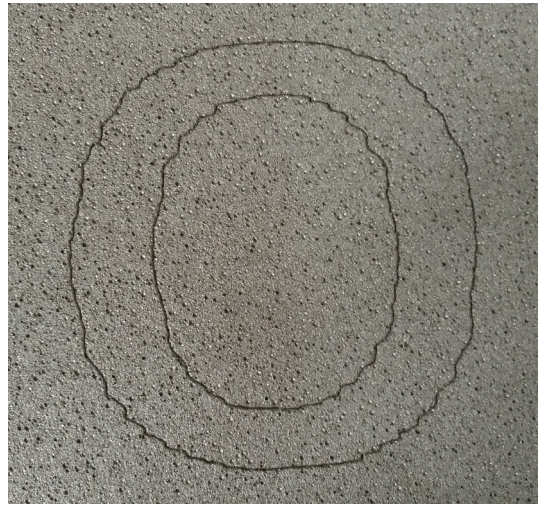

*Figura 34*. Prueba al 100 % de la corriente velocidad baja. .

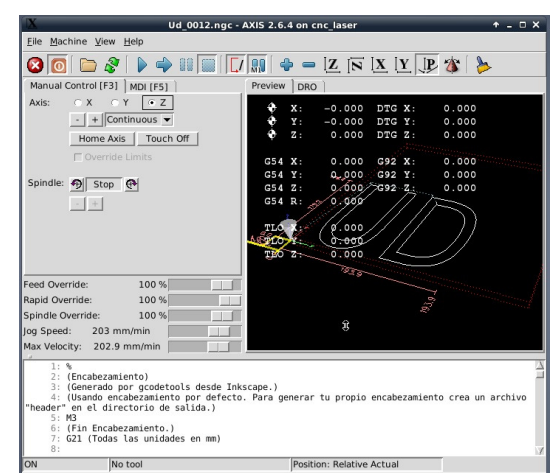

*Figura 35*. Visualización figura LinuxCNC. (Linux, 2014) .

o una varilla roscada de paso muy fino, en este caso se usó una varilla roscada de paso de 1.5 [mm/rev], si se contara con un procesador de mayor capacidad en el cual la prueba de latencia arroje resultados menor a los 10 microsegundos, el grabado tendería a mejorar considerablemente.

Valores óptimos de funcionamiento:

Corriente: 100 %.

Velocidad: Se realizan diversas pruebas de funcionamiento tanto de velocidad como precisión del prototipo, lo cual se llega a una estabilidad tanto de velocidad como precisión del prototipo optima entre 153[mm/min] hasta 270[mm/min], en este intervalo el prototipo trabaja de una forma estable sin llegar a

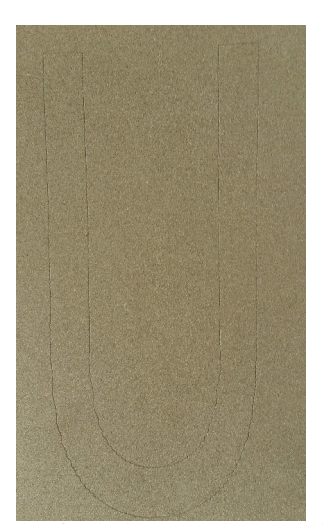

*Figura 36*. Prueba final al 100 % de la corriente velocidad media. .

presentar fallos mecánicos lo cual implica minimizar errores en el grabado.

#### **Conclusiones**

Este articulo recopila los resultados tanto de diseño y construcción de un prototipo de máquina grabadora láser basada en control numérico computacional la cual consta de tres ejes ortogonales, con capacidad de realizar aplicaciones de grabado de baja potencia, la cual cumple con el diagrama de bloques de la Fig. 37.

Entre los aspectos más relevantes del diseño mecánico, se destaca el mecanismo de transmisión de movimiento lineal bidireccional mediante ejes lineales de acero endurecido al cromo de 16 [mm] de diámetro y rodamientos KBS 16-PP con obturación por todos los lados y protección anticorrosivo para reducción de fricción y disminución de perdida de pasos. Motores con característica Nema 17, Driver TB6560 3 Axis, varilla roscada de acero 1020 y puntero láser con ajuste focal variable con potencia de 500 [mW].

Un aspecto primordial respecto a la evaluación del desempeño final en el prototipo es el error de posicionamiento, el cual debido a ser un prototipo basado en CNC debe ser relativamente bajo para garantizar una calidad y precisión del grabado adecuado para el cliente.

Se realiza la medición del error de posicionamiento del prototipo tomando como base dos figuras grabadas, la primera figura consta de una imagen de forma circular Fig. 38 en la cual se nota un error debido al movimiento simultaneo de los motores paso a paso de los eje *X* , *Y* a diferentes velocidad, la segunda figura consta de una imagen de forma diagonal Fig. 39 se identifica como la posible figura con mas error al momento de realizar un grabado con el

prototipo debido a que al realizar figuras diagonales los dos motores trabajan simultáneamente a su máxima velocidad permitida en el grabado por ende se notara el máximo error posible del prototipo.

Para la medición del error se toman fotografías de los grabados respectivos y mediante software de edición de imágenes se sobrepone la imagen real y se amplifica la imagen para así visualizar el error relativo del grabado, mediante el software *Screen Ruler* se mide el tamaño de la imagen amplificada en [mm] en la pantalla del software, como también se mide el tamaño real de la imagen en [mm], al realizar estas dos mediciones se procede mediante el software *Screen Ruler* la medición respectiva del error relativo de ambas figuras amplificadas superpuestas y se aplica la siguiente formula 17, los datos dados en [mm]:

$$
M_{edida}E_{rror} = \frac{M_{edida}S_{ofiware}*M_{edida}T_{otal}R_{cal}}{M_{edida}T_{total}S_{ofiware}} \tag{17}
$$

Donde :

*MedidaError* = Medida del error real en el grabado dada en [mm].

 $M_{edida}S_{oftware}$  = Medida del error grabado amplificado mediante software *Screen Ruler* dada en [mm].

 $M_{edida}T_{otal}R_{cal}$  = Medida real de la imagen dada en [mm].

 $M_{edida}T_{otal}S_{ of twice}$  = Medida total de la imagen amplificada mediante software *Screen Ruler* dada en [mm].

El primer grabado Fig. 39 se obtiene la Tabla 3 de datos de los respectivos errores dados en [mm], para esta imagen la variable  $M_{edida}T_{otal}R_{eal} = 34$  [mm] y  $M_{edida}T_{otal}S_{ of twice} =$ 170 [mm], por lo cual al realizar un promedio de los errores obtenidos en la Tabla 3 se posee un error relativo promedio de 0,355 [mm] +/- 0,18 [mm]:

El segundo grabado Fig. 39 se obtiene la Tabla 4 de datos de los respectivos errores dados en [mm], se opta por tomar 50 datos de error para realizar un buen promedio de error, para esta imagen la variable *MedidaTotalReal* = 15 [mm] y  $M_{edida}T_{otal}S_{oftware} = 84$  [mm], por lo cual al realizar un promedio de los errores obtenidos en la Tabla 4 se posee un error relativo promedio de 0,54 [mm] +/- 0,18 [mm]:

El prototipo logra un buen desempeño en cuanto a error de paso dado que su error al realizar los grabados es de 0,54 [mm] +/- 0,18 [mm], posee un torque en los motores de 0,3138 [N-m] lo cual es lo suficiente para mover la estructura que necesita un torque maximo en su eje *Y* de 0,03755 [N-m]. En las pruebas finales Fig. 40 se observa algunos errores de posicionamiento y perdida de pasos, los cuales se pueden mejorar haciendo uso de un procesador con mayor capacidades y/o realizando un cambio de la varilla roscada para mejorar la resolución en el movimiento.

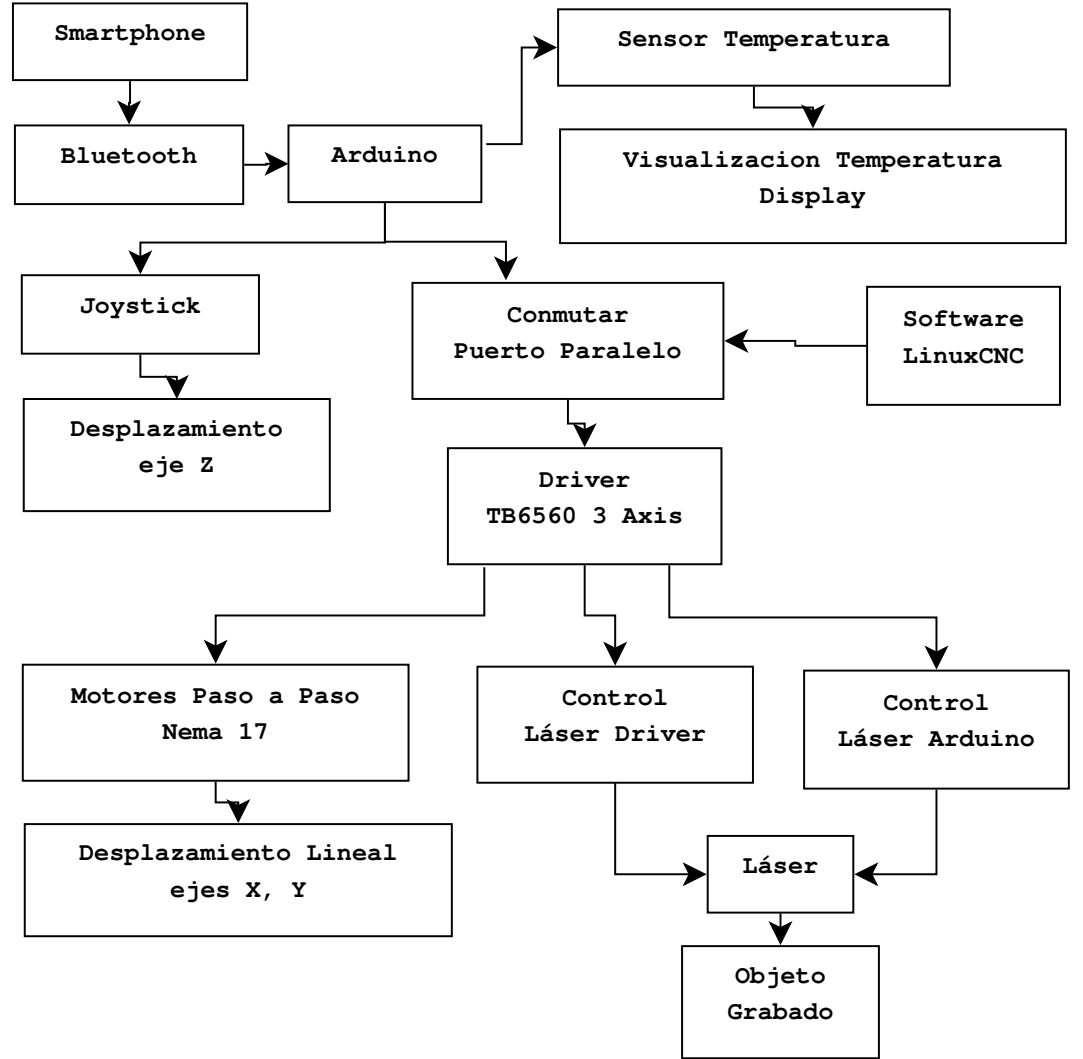

.

*Figura 37*. Diagrama de bloques del flujo dinámico del prototipo.

## **Referencias**

- Abdul-Ameer, H., Al-Kindi, G., y Zughaer, H. (2011). Towards computer vision feedback for enhanced cnc machining. En *2011 ieee 3rd international conference on communication software and networks (iccsn)* (p. 754-760).
- alciro. (2007, July). *Plotter router fresadora cnc - movimiento de objetos mediante cinta.* alciro. Descargado de http://www.alciro.org/alciro/ Plotter-Router-Fresadora-CNC\_1
- Alonso, D., Gil, J., y Martínez, F. (2015). Prototipo de máquina fresadora cnc para circuitos impresos. *Tekhnê*, *12*(1), 23-38. (ISSN 1692-8407)
- Breaz, R.-E., Racz, G., Bologa, O., y Oleksik, V. (2012). Motion control of medium size cnc machine-tools-a

hands-on approach. En *2012 7th ieee conference on industrial electronics and applications (iciea)* (p. 2112-2117).

- Changlei, W., Shukun, C., Qianqian, Z., y Zhiming., S. (2011). Design of five-axis cnc based on linux. En *2011 international conference on computer science and network technology* (p. 1336-1339).
- Conservancy, S. F. (s.f.). *Inkscape.* Descargado de https:// inkscape.org/
- Erwinski, K., Paprocki, M., Grzesiak, L., y Karwowski, K. (2013). Application of ethernet powerlink for communication in a linux rtai open cnc system. *Industrial Electronics, IEEE Transactions on (Volume:60 , Issue: 2 )*, *60*, 628 - 636.
- Esteban, H. A. D., y Hsin, L. Y. (2012). *Diseño y construcción de una máquina para la elaboración*

## Tabla 3 *Medidas Error Fig. 38*

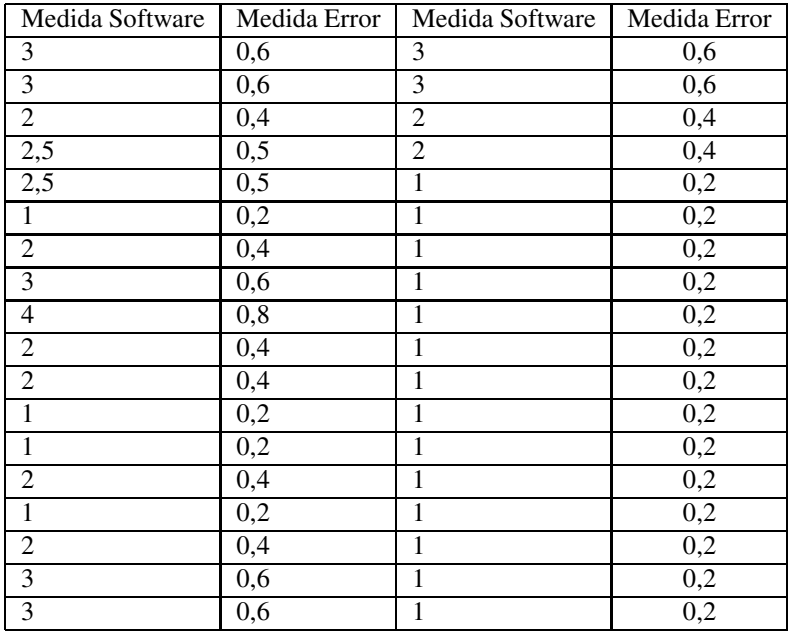

## Tabla 4

*Medidas Error Fig. 39*

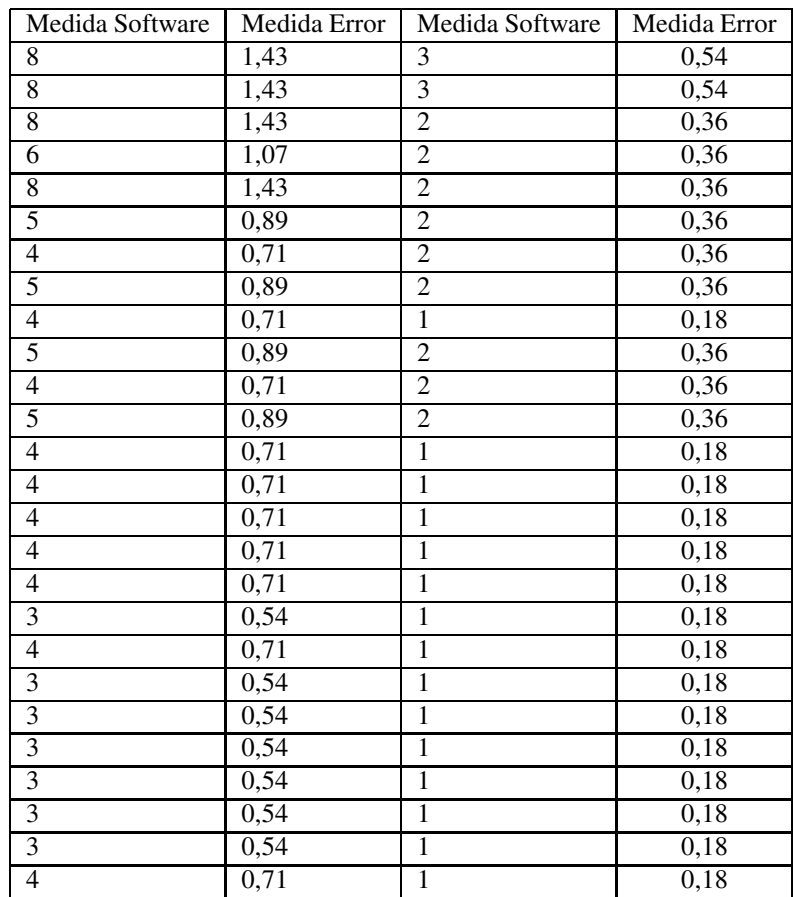

Revista Tekhnê Julio - Diciembre 2015, Vol. 12, No. 2, pp. 35– 54

c Universidad Distrital Francisco José de Caldas ISSN 1692-8407

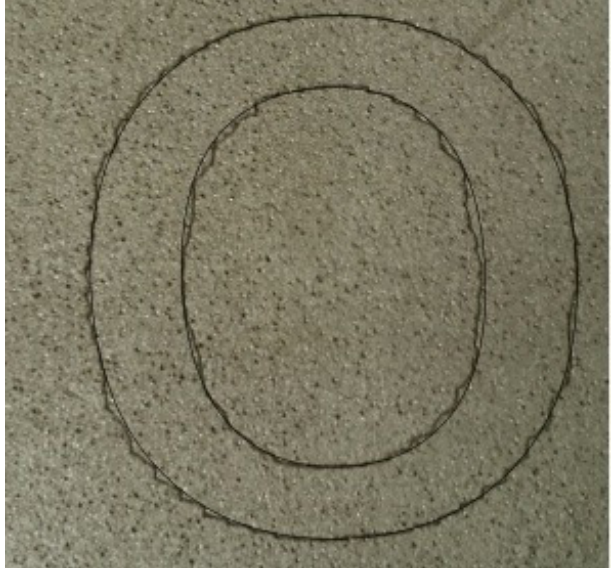

.

*Figura 38*. Figura para medición error relativo.

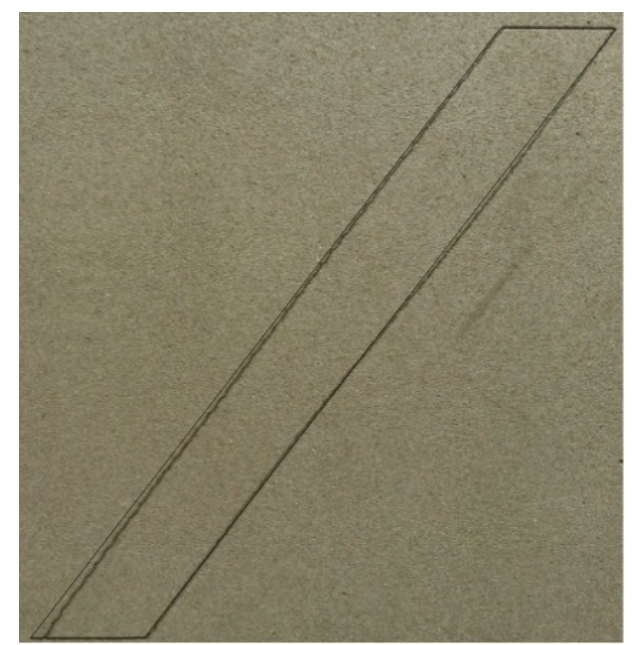

*Figura 39*. Figura para medición error relativo.

*de circuitos impresos basado en control numérico computacional*. Tesis de Master no publicada, Escuela Politecnica Nacional.

Gustavo Andrés Aguillón Almario, C. I. M. P. (2009). Rediseño y optimización del sistema de posicionamiento bidimensional aplicado a la perforación de circuitos impresos. *Tesis de Grado*.

.

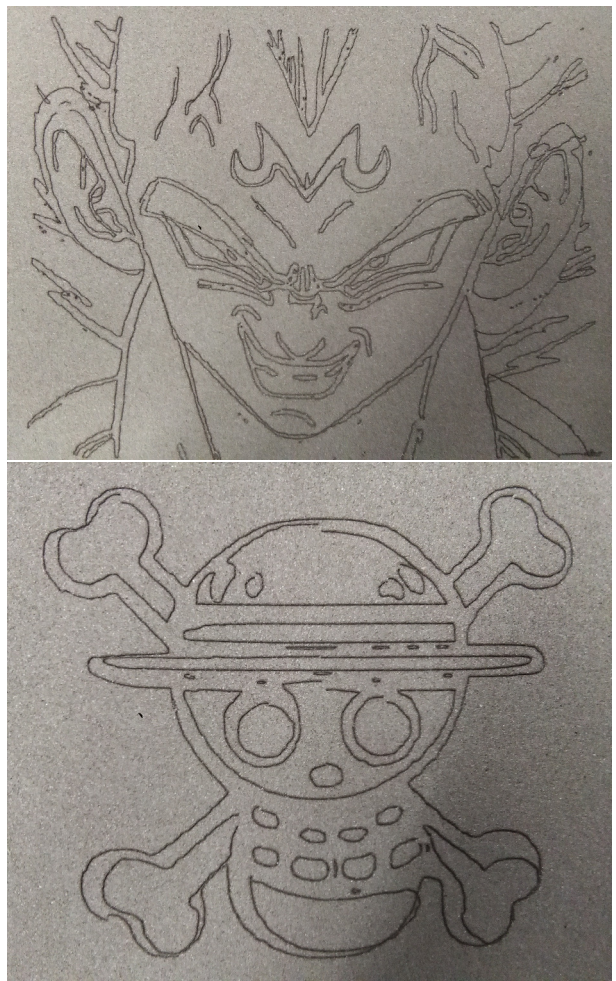

*Figura 40*. Grabados pruebas finales prototipo.

KG, S. T. A. . C. (2014, November). *Schae*ffl*er technologies ag* & *co kg.* Website. Descargado de http://medias.schaeffler.de/medias/es! hp.ec.br.pr/KB..-PP-AS\*KB16-PP-AS

.

- Khanna, A., Kumar, A., Bhatnagar, A., y Tyagi, R. (2013). Low-cost production cnc system. En *2013 7th international conference on intelligent systems and control (isco)* (p. 523-528).
- Li, Y., Lin, J., Wang, X., y Liao, Y. (2011). Multiple-axis synchronization evaluation for cnc machine tool based on sensorless measurement. En *2011 ieee international symposium on assembly and manufacturing (isam)* (p. 1-5).
- Lin, Z., Guo, R., Chen, L., y Geng, C. (2012). Design and development of the self-adaptive tool path decision-making cnc platform. En *2012 international conference on biomedical engineering and biotechnology (icbeb)* (p. 135-137).

Linux. (2014, April). *Linuxcnc: Software for realtime control.* Website. Descargado de http://www. linuxcnc.org/ (GNU General Public License)

- LinuxCNC. (2012). *Asistente de configuración stepconf.* Descargado de http://www.helmantikos.com/ cnc/texto/configbasic.htm#\_operacion\_ sin\_interruptores\_de\_limite\_a\_id\_sub\_ operating\_without\_limit\_a
- Liu, C., Yongbiao, H., y Baoqin, F. (2012). The state-of-the-art and development tendency of cnc laser cutting machine at home and abroad-an overview. En *2012 spring congress on engineering and technology (s-cet)* (p. 1-4).
- Ping, B., Jiangang, L., y Liang, H. (2012). A general motion simulation description of multi-axis cnc machine tools. En *2012 31st chinese control conference (ccc)* (p. 4486-4489).
- Rivera, J., Rangel, J., Romero, R., y Osornio, R. (2011). An open-access educational tool for teaching motion dynamics in multi-axis servomotor control. *IEEE Transactions on Education*, *55*(2), 218-225.
- Schwerter, J. C. M. (2010). *Proceso de ejecución y tallado de momodel en máquina fresadora de control numérico por computadora para el canal de ensayos*

*hidrodinamicos*. Tesis de Master no publicada, Universidad Austral de Chile.

- Sun, D., y Tong, M. C. (2009). A synchronization approach for the minimization of contouring errors of cnc machine tools. *Automation Science and Engineering, IEEE Transactions on (Volume:6 , Issue: 4 )*, *6*, 720-729.
- Technologies, L. (2015). Laserglow part number: Gli005xxx.
- Toshiba. (s.f.). User guide for 3 axis tb6560 driver board (V 1.0 ed.) [Manual de software informático].
- Vargas, J. P. C. (2010). Sitemas de control de posición t velocidad para máquinas de cnc usando plc. *Tesis de grado*.
- Yang, X., Liu, P., y Zhang, B. (2011). Intelligent pre-compensation and dimensional error analysis in multi-axis cnc machining. En *2011 international conference on electrical and control engineering (icece)* (p. 218-220).
- Yeh, S.-S., y Hsu, P.-L. (2003). Analysis and design of integrated control for multi-axis motion systems. *Control Systems Technology, IEEE Transactions on (Volume:11 , Issue: 3 )*, *11*, 375-382.

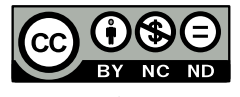

## Aplicación para el monitoreo de la frecuencia cardíaca

*Application for monitoring heart rate*

Lina F. Parra Rojas Universidad Distrital Francisco José de Caldas lfparrar@correo.udistrital.edu.co

Andrés C. Torres M. actorrresm@correo.udistrital.edu.co Universidad Distrital Francisco José de Caldas

En este artículo se muestra detalladamente la aplicación para llevar a cabo la medición de frecuencia cardíaca. Este sistema se desarrolla utilizando una pulsera de la compañía Mio Global conocida como Mio Link, para tomar los datos que son enviados mediante comunicación bluetooth a un dispositivo Smartphone con la aplicación previamente instalada, esta se encarga de llevar el manejo de una base de datos con los valores tomados, graficarlos, compararlos con los valores de frecuencia cardíaca normalizada y de enviar una alarma mediante un mensaje texto informando de cualquier anormalidad, también envía la base de datos vía correo electrónico si se desea.

*Palabras clave*: Bluetooth, gestión de la información de salud, ritmo cardíaco, teléfono celular

This paper shows in detail the steps to carry out the realization of a system for monitoring heart rate. This system is developed using a wristband Global Mio company known as Mio Link, to take the data that is sent via Bluetooth communication to a Smartphone device with pre-installed application, it is responsible for keeping managing a database with the values taken, plot them, compared with normalized heart rate values and send an alarm via text message reporting any abnormality, also send the database with a e-mail.

*Keywords*: Bluetooth, cellular phones, circadian rhythm, health information management

**Tipología del artículo:** Investigación

**Fecha recepción del manuscrito:** Mayo 1, 2015 **Fecha aceptación del manuscrito:** Junio 5, 2015

**Investigación financiada por:** Universidad Distrital Francisco José de Caldas.

**Edición digital:** http://revistas.udistrital.edu.co/ojs/index.php/tekhne/issue/view/755 **Cómo citar:** Parra, L., y Torres, A. (2015). *Aplicación para el monitoreo de la frecuencia cardíaca*. Revista Tekhnê, 12(2), 55-64.

## **Introducción**

Este proyecto se plantea como solución a un creciente problema del manejo de enfermedades cardiovasculares (ECV), considerando que estas son la principal causa de muerte en todo el mundo. Cada año mueren más personas por ECV que por cualquier otra causa. Se calcula que en 2012 murieron por esta causa 17,5 millones de personas, lo cual representa un 31 % de todas las muertes registradas en el mundo. De estas más de tres cuartas partes de las defunciones por ECV se producen en los países de ingresos bajos y medios. Se calcula que en 2030 morirán cerca de 23,3 millones de personas por ECV, sobre todo por cardiopatías, y se prevé que siga siendo la principal causa de muerte (OMS, 2015).

Para la completa realización de este proyecto se llevó a cabo procesos de investigación, programación y diseño (Cortes, Leguizamon, y Jacinto, 2015). El dispositivo sensor seleccionado fue el Mio Link (MIO, 2015), el cual logra tomar el valor de la frecuencia cardíaca sin muchas molestias, y su apariencia similar a la de un reloj le otorga un uso sencillo y cómodo. La aplicación se desarrolla para dispositivos tipo Android debido a la facilidad en diseño y la gran cantidad de personas que los utilizan.

## **Metodología**

El proyecto como tal se encuentra dividido en tres bloques básicos los cuales pueden ser observados en la Fig. 1.

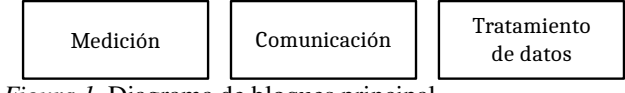

*Figura 1*. Diagrama de bloques principal.

Para la realización de cada bloque el objetivo que se buscaba era utilizar los materiales y/o software más adecuados para que fuera un producto final lo más completo posible, pero al mismo tiempo disminuyendo el costo y la complejidad de su uso, a continuación se procederá a explicar cada uno de los bloques con más profundidad, dando a conocer los diferentes aspectos y procesos que fueron tenidos en cuenta para el desarrollo de estos.

#### **Medición de la frecuencia**

El objetivo principal de este bloque es llevar a cabo la medición de los valores de la frecuencia cardíaca, para después poder realizar diferentes procesos con estos, este consta únicamente de la pulsera Mio Link (MIO, 2015), la cual fue seleccionada después de un estudio de las diferentes opciones que se podían obtener en el mercado que realizaran esta operación.

Como resultado se encontró que actualmente existen una gran variedad dependiendo de las necesidades y requerimientos, para este proyecto se buscó tomar el valor de la frecuencia cardíaca y que este fuera enviado inalámbricamente a un dispositivo móvil, teniendo en cuenta estos criterios se logró descartar todo tipo de dispositivo que no contara con la posibilidad de comunicación inalámbrica, además al no ser necesario visualizar directamente en este los latidos por minuto o BPM por sus siglas en inglés (*beats per minute*), fue posible elegir uno de menor costo, después de este proceso de selección el dispositivo escogido al final fue la pulsera Mio Link citada anteriormente. Las pulseras encontradas con posibilidad de uso se encuentran brevemente explicadas en la tabla 1.

Teniendo en cuenta los datos obtenidos y los requerimientos del proyecto, y anotando que todas los dispositivos nombrados en la tabla 1 cuentan con comunicación vía Bluetooth 4.0, se llegó a la conclusión de que la mejor opción sería la pulsera Mio Link esto debido a que se requiere puntualmente solo la toma de valores de la frecuencia cardíaca, y se busca el uso más cómodo sabiendo que esta no requiere banda pectoral, además de ser la de menor costo que no la requiere.

Es de aclarar que a pesar de haberse escogido este dispositivo, es posible el funcionamiento con otros nombrados en la tabla debido a que se maneja el mismo protocolo de comunicación.

En la Fig. 2 se puede observar el dispositivo elegido. La pulsera Mio Link esta cuenta con un sistema de toma de datos continuo y envió de estos inalámbricamente. A continuación se enuncian más a fondo sus características.

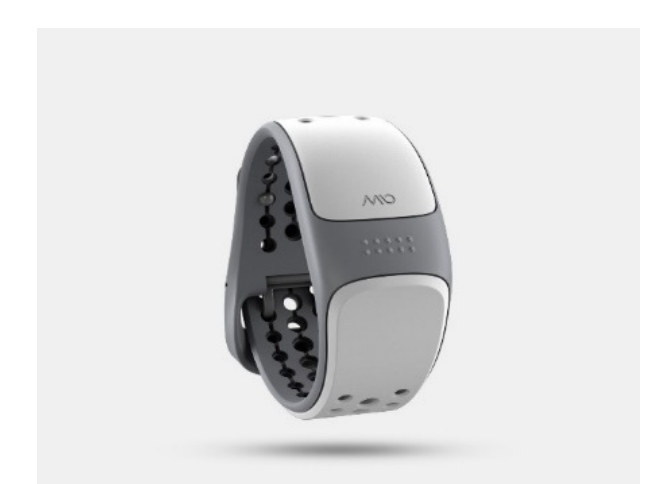

*Figura 2*. Pulsera Mio Link (MIO, 2015).

## **Características Mio Link.**

- Batería de litio recargable vía USB.
- Resistente al agua (30 m aproximadamente).
- Sensor de ritmo cardiaco óptico.
- Envío de datos vía Bluetooth Smart 4.0 y ANT+.

Como su principal característica predomina la manera en la cual adquiere los valores de los latidos por minuto, esta es sencilla y no presenta ningún inconveniente ni molestia

## Tabla 1

*Comparación medidores de pulso cardíaco.*

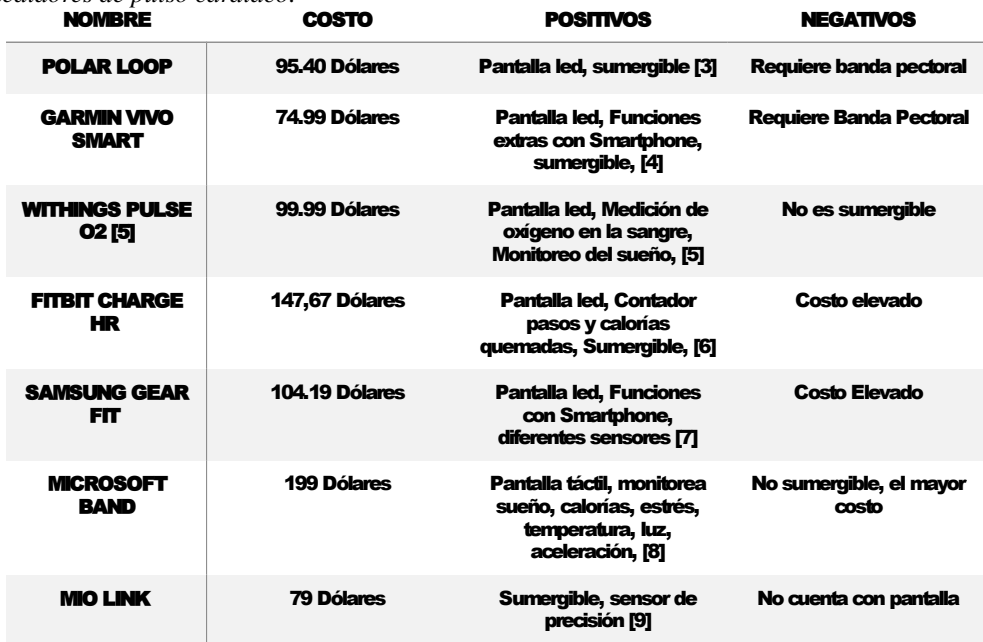

ya que no se debe mantener a presión tomando la medida gracias a como captura estos valores.

La parte más esencial en este caso es la comunicación inalámbrica vía Bluetooth Smart 4.0 (Bluetooth, 2015). Este basa su funcionamiento en el bluetooth de baja energía (BLE por sus siglas en ingles). Para entender cómo funciona la transmisión de datos se debe entender el protocolo GATT (*Generic Atributte Profile*), pero esta parte será explicada a continuación en lo concerniente al segundo bloque principal (Fig. 3). Algo a tener en cuenta es que debido a que se trabaja este protocolo en la pulsera, el dispositivo Android que se planee utilizar debe contar como mínimo con el mismo protocolo Bluetooth lo que quiere decir que debe tener una versión de Android 4.3 o superior para poder establecer la comunicación de manera correcta.

## **Comunicación**

La comunicación se logró por medio de Bluetooth de baja energía, es decir Bluetooth Smart 4.0 (Bluetooth, 2015). La pulsera Mio global link se enlaza con un dispositivo smartphone. Sus características principales son favorables para la aplicación ya que el consumo de energía es reducido, lo que aporta un gran tiempo de utilización sin necesidad de recargar la energía de alguno de los dispositivos. Otras ventajas incluyen soporte multi-conexión, transmisión automática de datos en ciertos intervalos de tiempo y menor tiempo de inicialización.

Para utilizar esta comunicación se debe tener en cuenta conceptos claves, ya que esta comunicación se lleva a

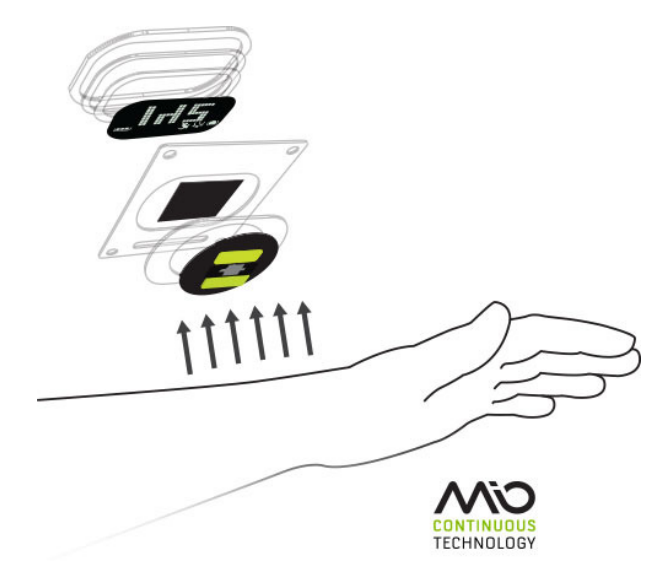

*Figura 3*. Sistema sensado Mio Continuous Technology (MIO, 2015).

cabo haciendo uso del protocolo GATT/ATT. Este utiliza el menor número de bytes que sea posible. Cada atributo es identificado por un identificador universal llamado (UUID). Este es un formato de 128 bits normalizados para un ID de cadena utilizando para emparejar la información. Los atributos tienen un formato, una característica y un servicio.

• Característica: es un conjunto de descriptores los cuales tienen un valor de datos transferidos entre el cliente y el servicio.

• Servicio: es una acumulación de características que operan juntos para realizar una función específica.

• Descriptor: proporciona información adicional acerca de una característica.

• Servidor: es un dispositivo que recibe comando GATT y solicitan y retornan respuesta.

• Cliente: es un dispositivo que inicia comandos GATT y acepta respuestas.

Estos conceptos deben estar claros ya que el protocolo GATT funciona haciendo uso de ellos para poder transmitir los datos, esto se realiza llevando a cabo los ciertos pasos: escanear el dispositivo, conectarse a este y recibir los datos.

#### **Tratamiento de datos**

Buscando cumplir los objetivos planteados para este proyecto se hace uso del software de programación de aplicaciones Android Studio (Google Inc., 2015). Este es el IDE oficial para el desarrollo de aplicación Android, el cual está basado en el Intelligent Java IDE, esto debido a que para llevar a cabo programación para dispositivos Android se debe hacer uso del lenguaje de programación Java. Entre las principales características de este software se encuentran las siguientes:

• Sistema de construcción flexible basado en Gradle.

• Generación de variantes y múltiples archivos Apk.

• Plantillas de código como ayuda para construir aplicaciones.

• Editor de Layout gráfico y simple.

A pesar de ser un software relativamente nuevo la cantidad de usuarios que actualmente lo escogen como su sistema de diseño y programación va en aumento debido a que las características anteriormente mencionadas lo hacen una opción viable y bastante útil. Además de este también se debe mencionar el programa Eclipse, el cual también permite la programación de aplicaciones para dispositivos Android, aunque no es su principal uso, y lleva más tiempo siendo utilizado. Sin embargo, las opciones dedicadas de Android Studio lo vuelven la opción idónea para trabajar, teniendo también en cuenta que la programación es básicamente igual en ambos. En la Fig. 4 se puede observar el entorno de trabajo de Android Studio.

Para poder diseñar una aplicación en Android se deben tener diferentes conceptos claros, referentes a las partes que componen una aplicación, estas son:

• Vista: Una vista es todo aquello que compone la interfaz de usuario, ya sea un botón, un texto, una imagen, una entrada de texto, etc.

• Layout: Estos son un conjunto de vistas para organizar la interfaz, pueden ser relativos, lineales entre otros.

• Actividad: Las actividades son aquellas que se encargan de mostrarnos la interfaz de usuario y poder trabajar en ella, en ellas se encuentran los procesos que podremos realizar especificados en código.

• Servicio: Los servicios son procesos que se llevan a cabo de manera *escondida*, es decir trabajan sin que el usuario se dé cuenta y mientras se realizan otras tareas.

• Intent o Intención: Estos son los que se encargan de realizar acciones en la aplicación tales como lanzar otras actividades, comunicarlas entre sí, entre otras.

• TextView: Es el elemento con el cual se puede visualizar un texto simple y modificarlo.

• EditText: Este es un campo en el cual se puede ingresar texto para trabajarlo internamente.

• Button o botón: cumple la función de cualquier botón normal realizando una acción asociada cuando es pulsado.

• Listview: Permite observar una lista de datos de forma organizada.

Estas son a grandes rasgos las partes de una aplicación, a su vez cada una está compuesta por sus propios componentes.

La serie de procesos que lleva a cabo la aplicación empieza tomando los valores enviados vía Bluetooth, y almacenándolos en una base de datos, la cual también almacenara la hora de la medida, y el número de la posición del dato correspondiente. Esta es diseñada usando el sistema de gestión de base de datos Sqlite, el cual es de dominio público, y por lo tanto libre para su uso.

SQLite es un motor de base de datos de SQL que se incorpora directamente con la aplicación. A diferencia de la mayoría de las otras bases de datos SQL, SQLite no tiene un proceso servidor independiente. SQLite lee y escribe directamente a archivos de disco ordinarios, no requiere de dependencias externas, las librerías son compatibles con una gran variedad de lenguajes de programación, soporta diferentes tipos de texto y recibe órdenes de SQL personalizadas. Una base de datos completa de SQL puede contar con varias tablas, índices, triggers y vistas todas contenidas en un único archivo.

Para el manejo de la base de datos se utilizó el *SqliteOpenHelper* la cual es una clase auxiliar utilizada en Android Studio que facilita la creación y manejo de bases de datos. En este caso, se hace uso de dos bases de datos, una para registrar los valores tomados y la otra para almacenar permanentemente los valores normales.

Los datos tomados y almacenados tienen dos objetivos, además de ser mostrados en la interfaz principal, ser visualizados tanto a manera de lista como gráficamente y activar una alarma en caso de que los valores presenten anormalidades. Para el segundo caso los valores son comparados con los valores normales, los cuales se pueden obtener de acuerdo a la siguiente formula, dando un valor con el cual se calcularan los limites: *valor* = 208 – (0.7 x *Edad*), dando como resultado la tabla 2. Para esta aplicación esos limites fueron agrupados en tres mas generales.

Esta alarma es enviada vía mensaje de texto al número previamente dado en el registro del usuario. Esto se

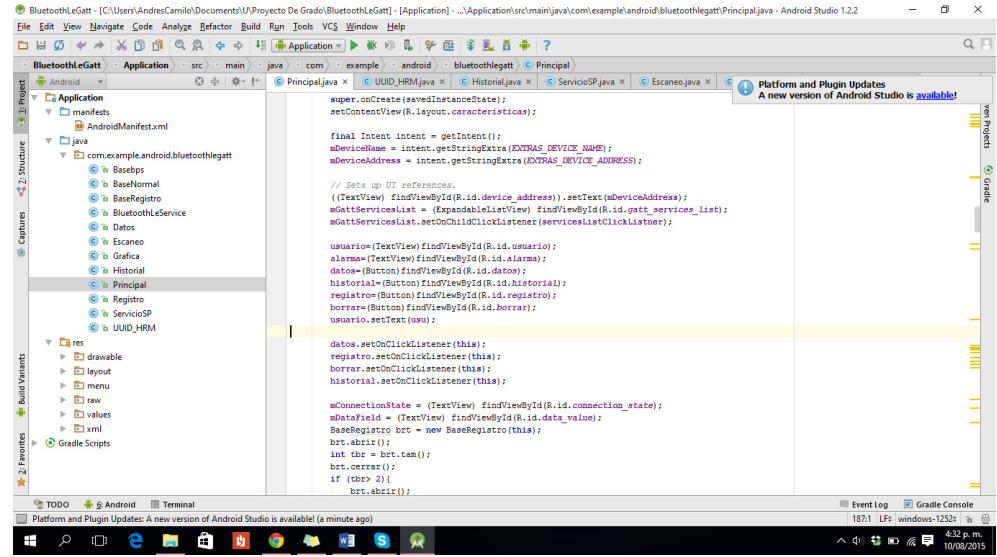

*Figura 4*. Entorno de desarrollo Android Studio.

## Tabla 2

*Valores normalizados.*

| .<br><b>DESCRIPCIÓN</b> | <b>LÍMITE INFERIOR RC</b> | <b>LÍMITE SUPERIOR RC</b> |
|-------------------------|---------------------------|---------------------------|
| <b>EN REPOSO</b>        | 60 BPM                    | $<$ 50% de RCM            |
| <b>MUY SUAVE</b>        | 50% de RCM                | $<$ 60% de RCM            |
| <b>SUAVE</b>            | 60% de RCM                | $<$ 70% de RCM            |
| <b>MODERADA</b>         | 70% de RCM                | $<$ 80% de RCM            |
| <b>INTENSA</b>          | 80% de RCM                | $<$ 90% de RCM            |
| <b>MÁXIMA</b>           | <b>90% de RCM</b>         | <b>220BPM</b>             |

realizó gracias a un *Smsmanager* que permite lograr todas las acciones correspondientes al envío de mensajes de texto, el cual es un objeto previamente declarado en la implementación del lenguaje Java utilizado en el software.

La gráfica es una manera más fácil y didáctica de visualizar los datos tomados. Es necesario el uso de una librería externa llamada *Android Plot* la cual es de uso libre y permite declarar, trabajar y manipular diferentes tipos de gráficos dependiendo de la necesidad.

## **Resultados**

En la Fig. 5 se puede observar el diagrama de casos de uso general para la aplicación, en el cual se muestran las diferentes funciones que esta lleva a cabo.

Al iniciar la aplicación se realizan los pasos que se evidencian en el diagrama de secuencia de la Fig. 6. Justo después de que el usuario da inicio a la aplicación, esta se asegura de la disponibilidad y activación del Bluetooth de baja energía, que en el caso de estar desactivado inicia un *intent* que lo solicita. Luego que la activación esta asegurada, se procede a encontrar todos los dispositivos disponibles al alcance del smartphone usando los métodos ya definidos para esto en el desarrollo de aplicaciones, y los añade a un arreglo que es visible a través de un *listview* en la pantalla principal, Fig. 7. En este se puede seleccionar la pulsera Mio Link o el dispositivo que se desee para realizar la conexión, dando inicio y enviando el UUID de este a la actividad denominada principal desde la cual se manejan las principales características de la aplicación.

Después de haber iniciado la actividad principal relacionada al *layout* del mismo nombre, el cual se puede observar en la Fig. 8, se debe realizar el registro de los datos de usuario. Esto se realiza pulsando el botón con esta instrucción, el cual dirige a la actividad que se encarga de guardar todos los datos ingresados en una base de datos para sus posteriores usos. En esta actividad se encuentran los diferentes campos que son nombre, edad, sexo, peso, estatura, enfermedades, persona encargada, numero de celular y correo electrónico, los cuales se ingresan gracias a un *edit text* (Fig. 9). Posterior a esto, y luego de

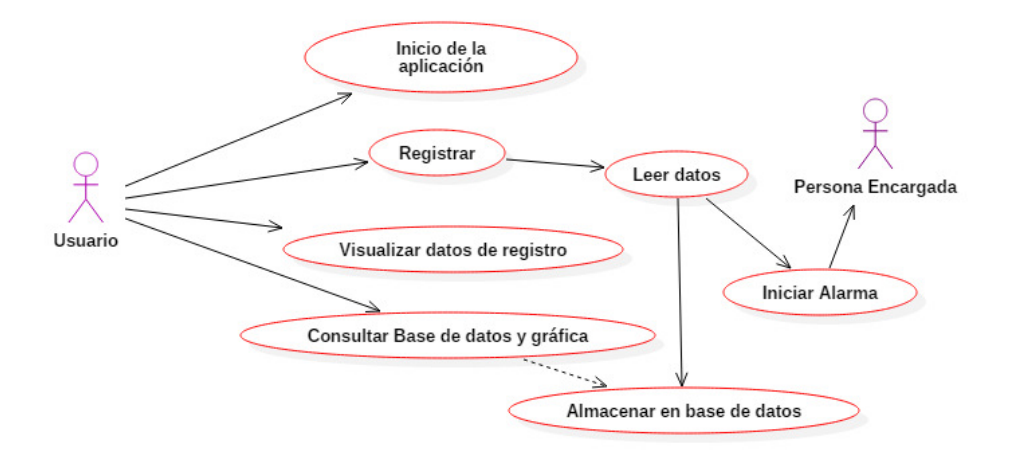

*Figura 5*. Diagrama de casos de uso.

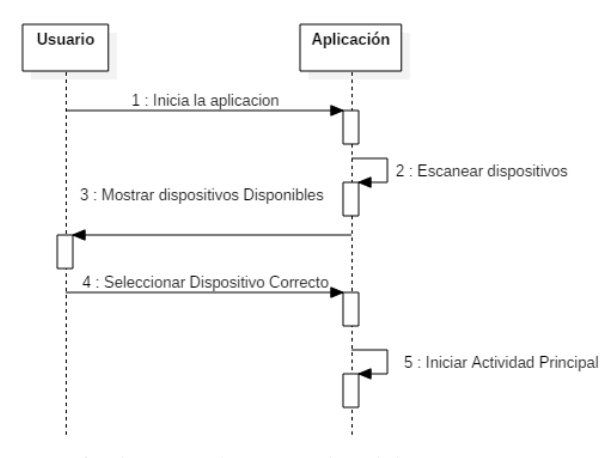

*Figura 6*. Diagrama de secuencia Inicio.

pulsar el botón de *Ok*, el proceso termina y los datos son almacenados. Estos pasos se pueden observar en la Fig. 10.

Es de aclarar que al ingresar a la aplicación, si los datos fueron dados previamente, estos serán cargados sin necesidad de repetir el proceso de registro. Después de realizar este, el sistema tomará el valor de los BPM de la pulsera. Para esto solicita el valor de acuerdo al UUID característico visualizándolo en el layout principal y almacenándolo en una base de datos. Esta puede ser accedida de diferentes maneras, y guarda el valor de BPM para su posterior uso. Estos dos procesos se pueden ver gráficamente en las Fig. 11 y 12 respectivamente. Para almacenar los valores se crea una base de datos en *sqlite* la cual contiene además del valor tomado la hora y fecha en la cual se registró ese valor. Para esto utilizan métodos que permiten abrir esta para luego ingresar los valores ordenadamente.

En la Fig. 14 se observa el proceso que se realizó para mostrar y graficar los datos. Cuando se consulta el *Layout* de historial, este visualiza los últimos 10 valores tomados, los

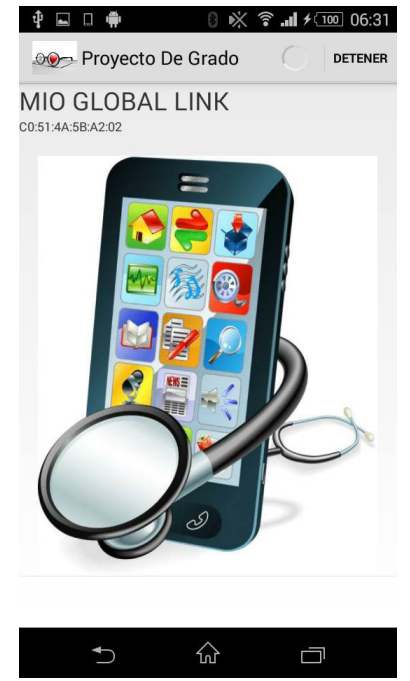

*Figura 7*. Actividad Escaneo.

cuales se ven a través de un *Listview* que indica la hora y la fecha en la cual se tomó el valor. Dentro de este *Layout* se encuentran tres *Button* como se puede evidenciar en la Fig. 13.

El primero *Button* es el que posibilita enviar el histórico completo mediante correo electrónico. Esta base de datos se enviará al correo que ya ha sido previamente registrado. Se puede acceder al *Layout* gráfica, en este se grafican los últimos 20 valores tomados de la base de datos. A esta se le puede dar ampliación (*zoom*), correr a la izquierda o a la derecha. Cuenta también con un *Button* de reiniciar el cual

Revista Tekhnê Julio - Diciembre 2015, Vol. 12, No. 2, pp. 55– 64

c Universidad Distrital Francisco José de Caldas ISSN 1692-8407

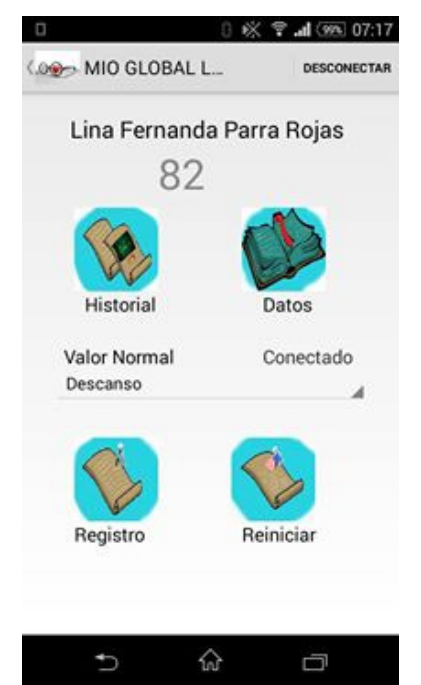

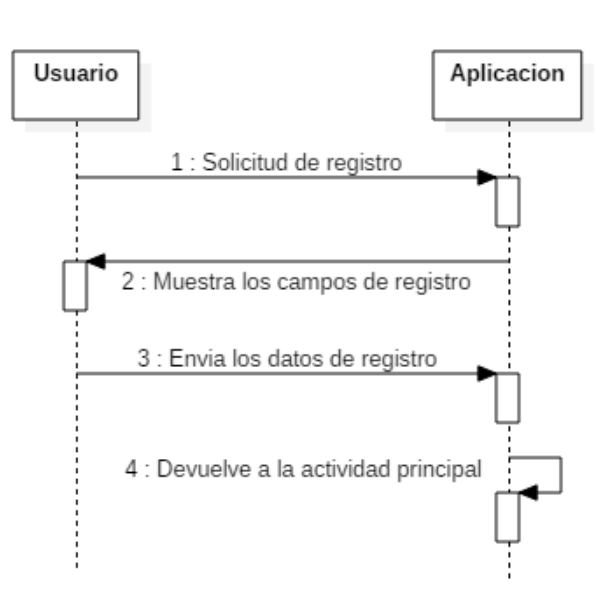

*Figura 10*. Diagrama Registro.

*Figura 8*. Layout Principal.

| Nombre:             |  |
|---------------------|--|
| Edad:               |  |
| Sexo                |  |
| Peso:               |  |
| Estatura:           |  |
| Enfermedades:       |  |
| Persona Encargada:  |  |
| Número Celular:     |  |
| Correo Electrónico: |  |
|                     |  |

*Figura 9*. Layout Registro.

permite dejar la gráfica en el estado inicial. Este se muestra en la Fig. 15. El tercero hace la comparación con respecto a los valores normalizados teniendo en la edad registrada con la cual se hace un cálculo, y el último valor tomado (Fig. 16).

En la Fig. 17 se muestra el procedimiento en el cual se solicitan los datos ya registrados, los cuales son visualizados

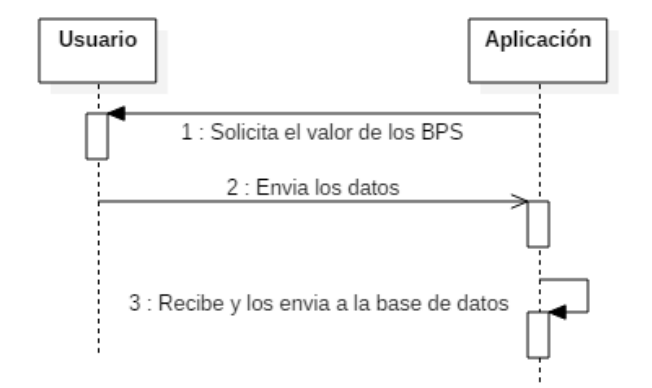

*Figura 11*. Diagrama lectura de datos.

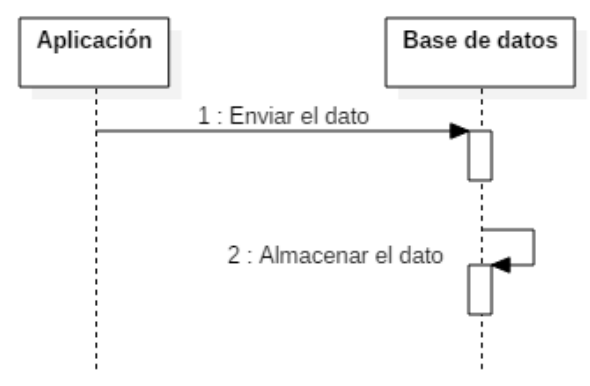

*Figura 12*. Diagrama almacenamiento de datos.

gracias a *textview* Fig. 18. En la Fig. 19 se explica la manera de ajuste si se sale de los valores normalizados por encima o por debajo de estos; automáticamente la aplicación enviará el

| $\Box$<br>◪          |                               |
|----------------------|-------------------------------|
| <b>OOO</b> Historial |                               |
|                      | Valor   Hora y Fecha          |
| 96                   | 19:20:10,2015/9/2<br>I        |
| l 96                 | 19:20:10,2015/9/2<br>ı        |
| 95                   | 19:20:8,2015/9/2<br>I         |
| 95                   | 19:20:7,2015/9/2<br>I         |
| 95                   | 19:20:6,2015/9/2<br>I         |
| l 95                 | 19:20:5,2015/9/2<br>I         |
| 195                  | 19:20:3.2015/9/2<br>I         |
| <b>OBTENER</b>       | GRAFICA<br><b>COMPARACIÓN</b> |
|                      |                               |
|                      |                               |

*Figura 13*. Layout Historial.

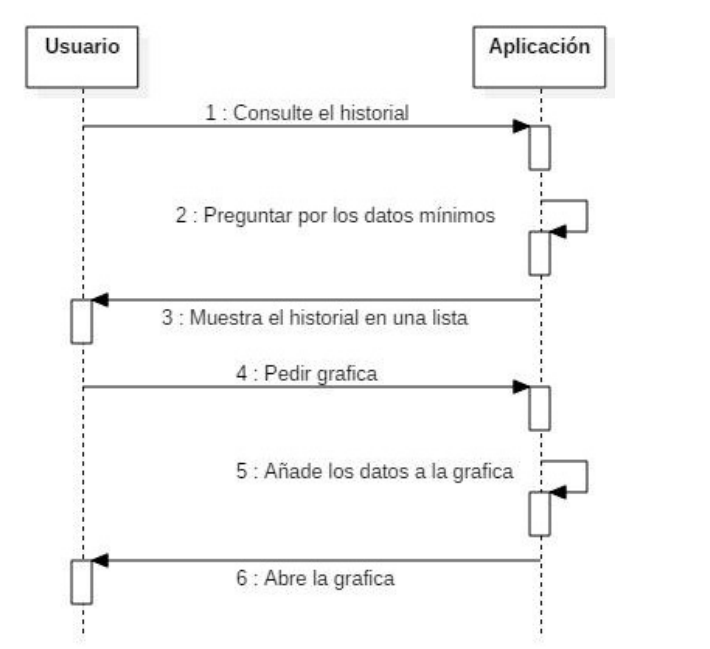

*Figura 14*. Diagrama Historial y Gráfica.

mensaje de texto dando aviso a esto. Este mensaje se enviará al número de teléfono que se solicitó a la hora de registrarse.

La aplicación cuenta actualmente con 11 clases implementadas. A continuación se dará una breve explicación de la función que cumplen:

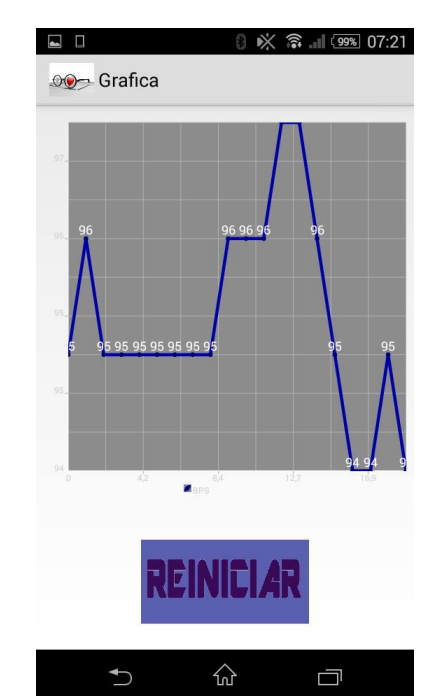

*Figura 15*. Layout Gráfica.

| $\Box$                                                                               | $\frac{2}{3}$ $\frac{99\%}{20}$ 07:20 |  |
|--------------------------------------------------------------------------------------|---------------------------------------|--|
| <b>OOO</b> Menu Comparativo                                                          |                                       |  |
|                                                                                      |                                       |  |
| El usuario Lina Fernanda Parra Rojas<br>cuenta con los siguientes valores:           |                                       |  |
| En el estado de descanso el valor<br>minimo es 60,00 y el valor maximo es<br>116.40. |                                       |  |
| En el estado normal el valor minimo<br>es116,40 y el valor maximo es 155,20.         |                                       |  |
| En el estado activo el valor minimo es<br>155,20 y el valor maximo es 174,60.        |                                       |  |
| El ultimo valor de BPM tomado del<br>usuario es 96.                                  |                                       |  |
|                                                                                      |                                       |  |
|                                                                                      |                                       |  |

*Figura 16*. Layout Comparación.

• Basebps: esta clase se encarga de declarar la base de datos principal en la cual se almacenan los datos tomados, incluye todos los métodos de lectura y escritura necesarios.

• Base Registro: implementa una base de datos que almacenara todos los valores de registro para evitar que sean eliminados al cerrar la aplicación o por agentes externos.

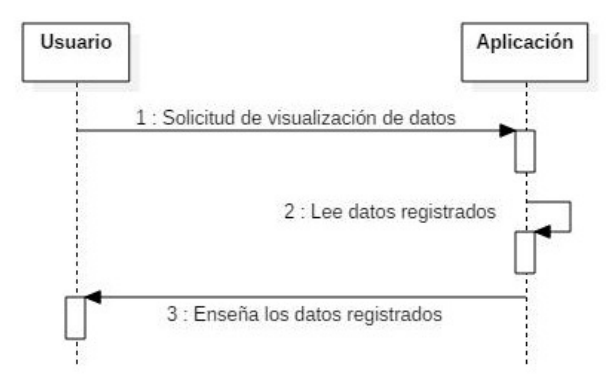

*Figura 17*. Diagrama de Datos.

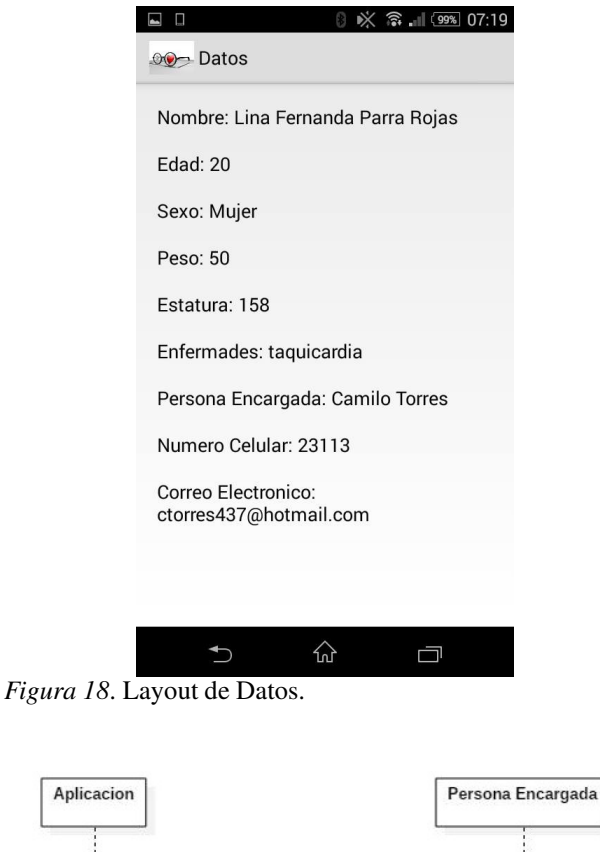

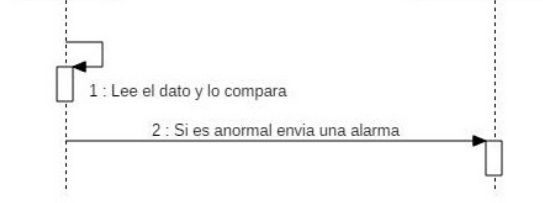

*Figura 19*. Diagrama de Alarma.

• BluetoothLeService: este es un servicio que lleva a cabo los procesos necesarios para tomar los valores enviados por la pulsera, comunicándose con la clase Principal y enviándole los datos de la frecuencia cardiaca solo en el caso de ser este el dato tomado, tiene métodos de conexión, desconexión, lectura y envió entre otros.

• Datos: esta toma los valores ingresados en registro y los visualiza en una lista.

• Escaneo: esta es la clase que se ejecuta en primer lugar, se encarga de escanear los dispositivos cercanos y mostrarlos en una lista para poder seleccionar el adecuado para la aplicación.

• Gráfica: la clase gráfica contiene los comandos necesarios para hacer que la librería *Android Plot* realice la gráfica de los datos almacenados en el archivo generado por *Basebps*.

• Historial: esta clase va asociada al Layout del mismo nombre aquí se manejan todos los procesos relacionados con los botones y la visualización de la base de datos de historial en una lista.

• Principal: esta es la clase que permite visualizar la pantalla principal de la aplicación, aquí se encuentra el acceso a las demás partes, y el manejo de la alarma. Además de poder observar el valor tomado actualmente.

• Registro: aquí se ingresan los datos del paciente que se desea monitorear para poder almacenarlos y que la aplicación realice su trabajo.

• UUID\_HRM: esta clase contiene los UUID que se utilizan para reconocer el tipo de dato que envía la pulsera.

• Menu comparativo: en esta clase se puede observar los rango a los cuales el usuario debe encontrarse dependiendo del estado en el que se encuentre.

Es de aclarar que sin haberse registrado el usuario no podrá acceder a las demás partes de la aplicación, esto como medida de seguridad y de control interno de la aplicación.

## **Comparación con el mercado actual**

Actualmente en el mercado se encuentran variedad de aplicaciones que permiten tomar el valor de la frecuencia cardíaca, pero estas son básicamente de dos tipos. En uno de los casos el valor que se toma proviene del dedo índice del usuario (Azumio, 2015; Runtastic, 2015) y este debe ser colocado en la cámara del dispositivo móvil para que sea detectado, lo cual resulta complicado además de no permitir un constante monitoreo debido a que se debe estar en permanente contacto. Otra forma de tomarlo es con una banda pectoral, lo cual resulta incómodo y estorboso en ciertas actividades. Aplicaciones que usan esta funcionalidad se encuentran múltiples en el mercado, pero no cumplen con uno de los requerimientos pedidos, que es la libertad de movimiento mientras se es tomada.

El segundo tipo de aplicaciones que predominan es aquel que de igual manera usa algún tipo de pulsera que permite obtener los datos sin mucha molestia, pero su monitoreo no está enfocado en ningún tipo de problema de salud (Endomodo, 2015; Wahoo, 2015). Entonces, solo se encargan de tomar los datos, y un objetivo primordial es que

una persona aparte pueda obtener información del estado del usuario para poder atender cualquier emergencia.

El mercado que se plantea como objetivo no presenta mucha competencia debido a que para lo que se diseña este proyecto no se han desarrollado una inmensa cantidad de aplicaciones comerciales. A pesar de esto, se han desarrollado diferentes proyectos investigativos que pueden realizar esta tarea para realizar un comparativo se buscaron resultados similares en fuentes de datos como la IEEE, y estos suelen utilizar sistemas más complejos para tomar esta medida o simplemente llevar un control sin necesidad de tomarlo, además de todo ser directamente interacción con el usuario.

#### **Conclusiones**

A pesar de los avances y la cantidad de dispositivos tecnológicos disponibles hoy en día no es sencillo encontrar fácilmente sistemas que permitan un monitoreo constante de la frecuencia cardíaca por lo cual el proyecto cuenta como una alternativa viable, más teniendo en cuenta que funciona con diferentes dispositivos que tomen valores de bps con protocolo Ble.

Para el desarrollo de la aplicación se encontró que a pesar de la variedad de sistemas disponibles para dispositivos móviles es mas común encontrar usuarios de dispositivos Android debido a factores tales como la amplia variedad de aplicaciones y opciones, además de la popularidad que llega a tener.

La comunicación por Bluetooth de baja energía cuenta con varias ventajas que aportan beneficios al proyecto, tal como su bajo consumo y el permitir transmitir diferentes datos al tiempo.

Con la construcción de la base de datos se pudo determinar que las facilidades ofrecidas para desarrollar en Sqlite para Android son amplias gracias a las clases predeterminadas que facilitan este proceso.

El sistema de alarma es una de las partes mas novedosas de la aplicación a pesar de encontrarse en otros dispositivos, son extremadamente escasos y no cumplen con las facilidades de este caso.

Una de las principales utilidades de esta aplicación se encuentra en poder comparar los valores tomados con los valores estándar, permitiendo dar una aproximación de la gravedad del problema.

El proyecto logra dar una opción útil para las personas que desean mantener monitoreado su valor de la frecuencia cardíaca por motivos de salud, debido a que la mayoría de aplicaciones presentes en el mercado se encuentran enfocadas en el ámbito deportivo y no se encuentran opciones viables si el objetivo es hacer uso de funciones enfocadas en el ámbito médico.

## **Trabajo futuro**

Lo que se busca en esta aplicación es que las personas que sufren de enfermedades del corazón o que estén relacionadas a él, lleven una vida lo más normal posible. Las mejoras que se ven a futuro puede llevar un monitoreo más adecuado y constante. Con esto se podría graficar en tiempo real. Otra cosa que se busca es que la base de datos sea envía a una plataforma como Google Fit u otro servicio online para poder estar más al pendiente del estado del usuario. Además, asegurar totalmente la compatibilidad con otro tipo de dispositivos similares.

## **Referencias**

- Azumio. (2015). *Instant heart rate.* online. Descargado de http://www.azumio.com/s/instantheartrate/ index.html
- Bluetooth. (2015). *Bluetooth technology basics.* online. Descargado de www.bluetooth. com/what-is-bluetooth-technology/ bluetooth-technology-basics
- Cortes, C., Leguizamon, J., y Jacinto, E. (2015). Sistema de procesamiento de imágenes vasculares infrarrojas para aplicación en dispositivos biométricos de control de acceso. *Tekhnê*, *12*(1), 13-22. (ISSN 1692-8407)
- Endomodo. (2015). *Endomodo.* online. Descargado de https://www.endomondo.com/
- Google Inc. (2015). Android studio the official ide *for android.* online. Descargado de https:// developer.android.com/studio/index.html
- MIO. (2015). *Mio link heart rate wristband.* online. Descargado de www.mioglobal.com/ Product.aspx?ProductID=15&DeptID=1
- OMS. (2015). *Enfermedades cardiovasculares.* online. Descargado de www.who.int/mediacentre/ factsheets/fs317/es/
- Runtastic. (2015). *Runtastic heart rate.* online. Descargado de https://www.runtastic.com/es/ apps/heartrate
- Wahoo. (2015). *Wahoo fitness.* online. Descargado de http://www.wahoofitness.com/

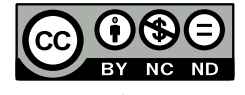

# Software didáctico para enseñanza de colores usado en niños menores de cinco años

*Educational software for teaching of colors used in children under the age of five years*

Andrea L. Sánchez M. Universidad Distrital Francisco José de Caldas alsanchezm@correo.udistrital.edu.co

Juan P. De Los Ríos R. Teleperformance Colombia S.A.S. jpdelosriosr@correo.udistrital.edu.co

En los primeros niveles escolares, el material audiovisual es importante para conceptualizar diferentes procesos de aprendizaje, como por ejemplo el de los colores. El presente artículo muestra un software para el aprendizaje de los niños menores de cinco años, por medio de una interfaz interactiva, que estimula al infante a atribuir un color a las secciones de la imagen de acuerdo a su conocimiento. El software tiene la capacidad de indicarle el color escogido mediante una nota audible, esto con el fin de que al hacer repetitivamente el proceso, el niño recuerde cada uno de los colores vistos en las imágenes, y que dicho conocimiento lo emplee en el reconocimiento de su entorno. En el desarrollo de la investigación se aplican pruebas a niños de la Fundación San Lorenzo (Ciudad Bolívar, Colombia) con resultados positivos que se reflejan en su proceso de aprendizaje, hasta en un 9,12 % con respecto a su percepción inicial.

*Palabras clave*: Colores, imagen, seccionamiento, software didáctico

In the first school levels, audiovisual material is important to conceptualize different learning processes for example in the color's learning path. This article shows a software for the learning process for children under the age of five years, through an interactive interface which stimulates the kid by assigning a color to the image sections according to their own knowledge. The software is able to tell the chosen color by using an audible note, with the purpose of the child repeating the process over and over again, he slowly remembers each color that he has seen in the images, and he uses such knowledge in his environment recognition. In the investigation development some tests are applied to children from the institution Fundación San Lorenzo (Ciudad Bolivar, Colombia) with positive results that are reflected in their learning processes, to a 9,12 % compared to their initial perception.

*Keywords*: Colors, educational software, image, sectioning

**Tipología del artículo:** Investigación

**Fecha recepción del manuscrito:** Mayo 1, 2015 **Fecha aceptación del manuscrito:** Junio 5, 2015

**Investigación financiada por:** Universidad Distrital Francisco José de Caldas.

**Edición digital:** http://revistas.udistrital.edu.co/ojs/index.php/tekhne/issue/view/755 **Cómo citar:** Sánchez, A. y De Los Ríos, J. (2015). *Software didáctico para enseñanza de colores usado en niños menores de cinco años*. Revista Tekhnê, 12(2), 65-74.

## **Introducción**

Las investigaciones del desarrollo humano postulan que este es un proceso continuo, a través del cual el niño va adquiriendo habilidades gradualmente complejas que le permiten interactuar con las personas, objetos y situaciones de su medio ambiente en diversas formas. Incluye las funciones de la inteligencia y el aprendizaje, por medio de las cuales entiende y organiza su mundo, amplía la capacidad de comprender, hablar su idioma, desplazarse, manipular objetos, relacionarse con los demás, y el modo de sentir y expresar sus emociones (Saavedra, Vargas, y Martínez, 2014; Soler, Rivera, Figuerona, Sánchez, y Sánchez, 2007).

Con lo anterior, es necesario aclarar que se entiende por cognición *...el conjunto de procesos a partir de los cuales se adquiere información a través de los sentidos y del aprendizaje, se analiza, se envía a los centros corticales apropiados, se organiza y almacena la memoria para consulta futura y se utiliza en la resolución de problemas...* (Sahler, 2009). De esta manera, lo cognitivo involucra procesos mentales superiores, en relación con la adquisición de nuevos procesos, organización de experiencias, adaptación al ambiente, el procesamiento de información, la elaboración de juicios, toma de decisiones y respuestas creativas (Maier, 2000), involucrando los procesos de percibir, aprender, pensar, formar conceptos y solucionar problemas (Méndez, Barrientos, Macás, y Peña, 2006).

Estos procesos, en la aplicación desarrollada, serían la asociación de cada color a objetos cercanos. Con otros factores, es posible que al verlos en el aplicativo, en una paleta de colores, y luego escuchar la nota audible, el usuario aprenda y forme el concepto del color.

Los diversos estudios de psicología de la educación manifiestan las ventajas que presentan la utilización de medios audiovisuales en el proceso de enseñanza aprendizaje. Su empleo permite que el alumno asimile una cantidad de información mayor al percibirla de forma simultánea a través de los sentidos: la vista y el oído. Otra ventaja es que el aprendizaje se ve favorecido cuando el material está organizado y esa organización es percibida por el alumno de forma clara y evidente. Por otro lado, la educación a través de medios audiovisuales posibilita una mayor apertura del alumno y del centro escolar hacia el mundo exterior. El uso de los materiales audiovisuales puede hacer llegar a los alumnos experiencias más allá de su propio ámbito escolar y difundir la educación a otras regiones y países, siendo accesible a más personas (UTM, 2010).

La educación audiovisual surgió como disciplina en la década de 1920 debido a los avances cinematográficos, los profesores comenzaron a utilizar materiales audiovisuales como una ayuda para hacer llegar a los estudiantes, de una forma más integral, las enseñanzas más complejas. A finales de la década de 1940, la UNESCO decidió impulsar la educación audiovisual en todo el mundo. Como resultado de estos estudios, los métodos audiovisuales dejaron de ser considerados un mero apoyo material en la educación, pasando a ser una parte integrante fundamental del proceso educativo, hoy conocido como comunicación audiovisual (Campuzano, 1992).

La identificación de colores como uno de los primeros procesos de aprendizaje de los niños estimula su habilidad para asociar correctamente conceptos abstractos con valores reales y cotidianos, en este caso el color, que ellos logran ver con la palabra que lo representa en un lenguaje hablado o escrito (Sisalima y Vanegas, 2013).

El aprendizaje de los colores en los niños menores de cinco años es importante para el progreso del reconocimiento del ambiente que los rodea (NCYT, 2015).

La presente investigación se enfoca en el apoyo de dicho proceso, de tal manera que sea menos complejo y estimule a los niños para que mediante la repetición (Paideia, 2015), memoricen los colores que componen su alrededor, reforzando además la habilidad visual del niño para diferenciar los colores con el sentido del oído; cuando el infante escucha la nota de audio, se asegura y mejora su conocimiento de cada color (NCYT, 2015).

El artículo se estructura así: El proceso de aprendizaje es la sección donde se describe la metodología de funcionamiento del software, en la etapa de Materiales se muestra una justificación de los elementos audiovisuales implementados en el desarrollo de la aplicación interactiva que se aborda en la siguiente unidad. Luego se brinda evidencia de las pruebas realizadas, con los resultados correspondientes, así como la discusión de dichos resultados para llegar finalmente a las conclusiones y perspectivas del proyecto. Se define una metodología para desarrollar un Software que sea capaz de interactuar con el usuario, y proporcione un esquema de aprendizaje de los colores.

#### **Marco teórico**

#### **Interfaz gráfica de usuario**

La interfaz gráfica de usuario, conocida también como GUI (del inglés *graphical user interface*) es un programa informático que actúa de interfaz de usuario, utilizando un conjunto de imágenes y objetos gráficos para representar la información y acciones disponibles en la interfaz. Su principal uso consiste en proporcionar un entorno visual sencillo para permitir la comunicación con el sistema operativo de una máquina o computador (Fig. 1).

## **Software didáctico**

Un Software didáctico está destinado a la enseñanza y el aprendizaje autónomo, y posteriormente al desarrollo de habilidades cognitivas del usuario. Cinco características distinguen a un software educativo (Márquez, 2015):

Revista Tekhnê Julio - Diciembre 2015, Vol. 12, No. 2, pp. 65– 74

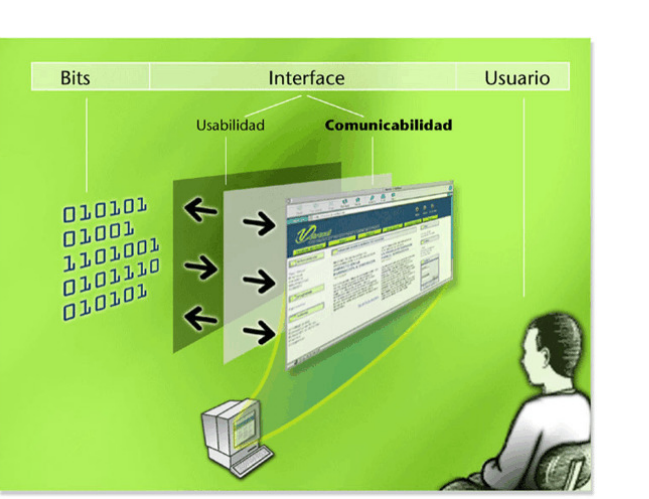

*Figura 1*. Esquema interfaz gráfica de usuario (NSU, 2015).

• Finalidad Didáctica: Están elaborados con una intención pedagógica y en función de unos objetivos de enseñanza.

• Uso del ordenador: No requiere de mayor explicación. Sabemos que un software es para ser explorado a través del ordenador.

• Interacción: Estimulan la participación del estudiante y el intercambio de información entre el estudiante y el ordenador.

• Individualización del trabajo: Le permiten al estudiante o usuario trabajar de forma individual, de acuerdo a su propio ritmo de aprendizaje.

• Facilidad de uso: Los conocimientos requeridos para el uso de estos programas es mínimo. El usuario o estudiante, sólo debe seguir las instrucciones que el programa le ofrece tanto para ingresar a él, como para navegar en él.

En el diagrama de la Fig. 2 se observa el flujo de acción en la metodología para la evaluación de un software educativo. Como se aprecia, el ciclo de vida de una aplicación educativa puede tener dos maneras de ejecución, en función de los resultados de la etapa de análisis: en el sentido de las manecillas del reloj se procede a diseñar, desarrollar y probar lo que se requiere para atender una necesidad. En el sentido contrario, se somete a prueba aquello que se encontró para poder satisfacer la necesidad (Gómez, Galvis, y Mariño, 1998) (Fig. 3).

## **Desarrollo del aprendizaje infantil**

Dos principios básicos, que Piaget llama funciones invariables (Spencer, 2007), rigen el desarrollo intelectual del niño. El primero es la organización que, de acuerdo con Piaget, es una predisposición innata en todas las especies (Spencer, 2007). Conforme el niño va madurando, integra los patrones físicos simples o esquemas mentales a sistemas más complejos. El segundo principio es la adaptación. Para

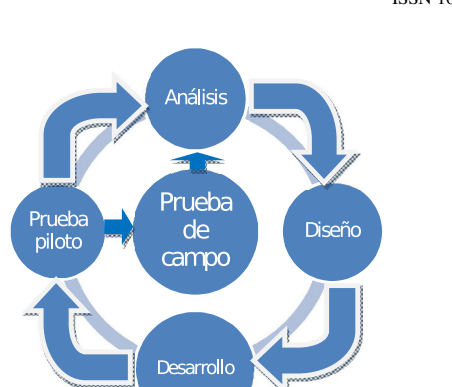

*Figura 2*. Análisis software educativo.

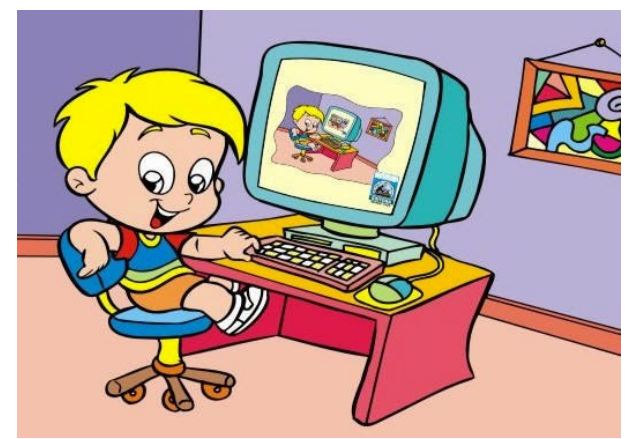

*Figura 3*. Software didáctico (Fernández, 2015).

Piaget, todos los organismos nacen con la capacidad de ajustar sus estructuras mentales o conducta a las exigencias del ambiente. Asimilación y Acomodación. Piaget utilizó, adicionalmente, los términos asimilación y acomodación para describir cómo se adapta el niño al entorno. Mediante el proceso de la asimilación moldea la información nueva para que encaje en sus esquemas actuales. Por ejemplo, los niños entre tres y cinco años que nunca han visto un burro lo llamaran caballito con grandes orejas. La asimilación no es un proceso pasivo; a menudo requiere modificar o transformar la información nueva para incorporarla a la ya existente. Cuando es compatible con lo que ya se conoce, se alcanza un estado de equilibrio. Todas las partes de la información encajan perfectamente entre sí. Cuando no es así, habrá que cambiar la forma de pensar o hacer algo para adaptarla. El proceso de modificar los esquemas actuales se llama acomodación.

En nuestro ejemplo, el niño formará otros esquemas cuando sepa que el animal no era un caballito, sino un burro. La acomodación tiende a darse cuando la información discrepa un poco con los esquemas. Si discrepa demasiado, tal vez no sea posible porque el niño no cuenta con una estructura mental que le permita interpretar esta información.

Tabla 1 *Etapas del desarrollo cognitivo de Piaget (Norfolk, 2015).*

| Etapa                               | Edad                    | Características                                                                                                    |
|-------------------------------------|-------------------------|----------------------------------------------------------------------------------------------------|
| Estadio<br>sensorio-motor           | $0-2$ años              | -Exploración física                                                                                                    |
| Estadio preoperatorio               | $3-7$ años              | -Egocentrismo<br>-Pensamiento concreto<br>-Centrarse en una cosa<br>-Problemas para distinguir<br>entre fantasía y realidad<br>-Problemas con juicios<br>morales<br>-Problemas con inferencias |
| Estadio de operaciones<br>concretas | $8-12$ años             | -Simpatía por otros<br>-Atención descentrada<br>-Inferencias<br>-Progresos en la distinción<br>Fantasía-Realidad<br>-Pensamiento concreto<br>-Énfasis en el presente                           |
| Estadio de operaciones<br>formales  | $13-17a\overline{a}$ os | -Énfasis en el futuro<br>-Comprensión de probabilidad<br>-Razonamiento hipotético                                                                                                    |

De acuerdo con Piaget, los procesos de asimilación y de acomodación están estrechamente correlacionados y explican los cambios del conocimiento a lo largo de la vida (Spencer, 2007).

## **Materiales y métodos**

Se debe implementar un algoritmo de seccionamiento de la imagen según el color, implementar una interfaz que interactúe con el usuario indicándole mediante una señal auditiva el color elegido, diseñar un manual de usuario del funcionamiento del software, y realizar un protocolo de pruebas para verificar el funcionamiento del software. Todo esto se sintetiza en la Fig. 4.

En adelante, se describirá la metodología de funcionamiento del software en su interacción con el usuario.

#### **Proceso de aprendizaje**

**Definición de imagen a trabajar.** El niño que va a utilizar el programa suele sentirse más atraído por cierto tipo de imágenes para colorear, y cuanto más llamativa esta resulte para el usuario él puede actuar con mayor concentración o motivación en el proceso de coloreado, lo que brinda mayores posibilidades de que memorice a largo plazo los colores.

Por esta razón, la interfaz dispone de varias imágenes entre las cuales el niño puede elegir la que más le guste para empezar a colorearla, y de esta forma se está captando su atención e interés en la imagen para enfocarlo implícitamente en el proceso de aprendizaje de los colores.

**Identificación y selección de colores en el panel.** Allí el niño o usuario de la interfaz realiza un reconocimiento inicial de la paleta de colores, donde tendrá la posibilidad de elegir el color a utilizar en la imagen previamente seleccionada. El niño tendrá acceso a un panel donde podrá no sólo visualizar los colores, sino que sí así lo desea puede ver el nombre escrito del color ubicando el mouse sobre el antes de seleccionarlo y de esta forma estimular el aprendizaje visual para aquellos niños que estén en proceso de aprendizaje de lecto-escritura.

**Estimulo auditivo del color elegido.** Dentro del panel de colores, una vez el niño elige el color que quiere aplicar a la imagen, tras hacer clic sobre él va a poder escuchar el nombre del color seleccionado, lo cual establece la conexión entre la identificación visual y empírica del color, con el nombre que este recibe.

El programa brinda la posibilidad de que el niño presione el color para escuchar su nombre e identificarlo plenamente cuantas veces lo desee antes de llevarlo a la imagen que desea colorear.

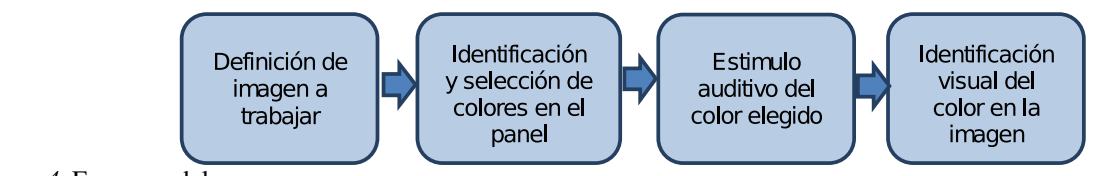

*Figura 4*. Esquema del proceso.

**Identificación visual del color en la imagen.** Una vez elegido el color, el niño puede llevarlo a la imagen que desea colorear, y tras hacer clic en alguna sección de la misma, esta será llenada por dicho color. Esto permite que el niño realice la clásica actividad de las imágenes para colorear pero esta vez en un ordenador, y para este momento el niño al colorear la imagen estará identificando dentro de la misma el color cuyo nombre ha escuchado previamente en la etapa anterior.

## **Materiales**

**Audio en la interfaz.** La idea de incluir audio en la aplicación busca hacer énfasis en los nombres de los colores y hacer más llamativo el programa para los niños.

**Imágenes de Interés.** Los niños tienen conocimiento de personajes de programas o películas animadas que los atraen y hacen más amena la interacción entre ellos y la aplicación.

**Imágenes geométricas.** Dentro del paquete de imágenes del que dispone el usuario para escoger cual desea colorear hay algunas de ellas que son figuras geométricas. El motivo por el cual se eligió incluir dichas imágenes en el proyecto es para facilitar al infante el aprendizaje de colores mediante su utilización en imágenes básicas de las cuales en la mayoría de casos se tiene un conocimiento previo; de esta forma al vincular el color (conocimiento nuevo) con un concepto previamente adquirido como es la figura geométrica se logra crear una conexión que le permitirá recordarlo de manera más eficiente (Pozo, Limón, Sanz, Gómez, y Torrejón, 2015).

**Colores.** Los colores escogidos son los primarios y secundarios que son amarillo, rojo, azul y naranja, verde, morado respectivamente. Adicional a estos, otros colores que son básicos como blanco, negro, gris y café.

## **Desarrollo de la aplicación interactiva**

Una aplicación interactiva es aquella que recibe datos de entrada y ofrece igualmente información de salida y no lo hace sin la presencia de un usuario; es por ello que se dice que la aplicación tiene la capacidad o la característica de interactuar con el usuario de la misma.

Este proyecto, cuyo enfoque es el aprendizaje de los niños, tiene como requisito implícito que la aplicación a desarrollar sea no solo interactiva sino además amigable con el usuario: Por tal razón, mediante notas de audio que actúan en respuesta a la selección realizada por el infante, se capta la atención del mismo estimulando su proceso de aprendizaje.

La aplicación se vuelve interactiva en la medida en que logra realizar un proceso: Como poner una nota de audio únicamente en respuesta a la acción tomada previamente por el usuario, así este tendrá la capacidad de ubicar el color en la imagen teniendo el previo conocimiento adquirido por la nota de audio. Por tanto, se usan eventos de mouse con el objetivo de hacer que la interfaz pueda interactuar con el usuario recibiendo mediante el mouse la posición de la imagen en la que el niño desea colorear, y entregando en notas audibles el nombre del color seleccionado (UPV, 2015).

## **Detalles técnicos**

**Enfoque.** En el caso particular de este proyecto, se encuentra enfocado al proceso de aprendizaje de los colores mediante la asociación de su sentido abstracto y visual al concepto del entorno, el cual el usuario obtiene mediante una nota de audio y una etiqueta, ambas con el nombre del color que se ha seleccionado.

Público. Los usuarios finales de este proyecto serán niños menores de cinco años de edad, para quienes nuestro objetivo es facilitar y reforzar el proceso de aprendizaje de los colores.

**Beneficios.** Usualmente el público a quién va dirigido este proyecto (niños menores de cinco años) aprende los colores de manera empírica, siempre auxiliado de una persona mayor quién ya cuente con este conocimiento, y realice las labores de enseñanza y corrección correspondientes, lo que se busca con la implementación de este proyecto es la inclusión de la tecnología de manera interactiva en este proceso, de forma que se logre agilizar el mismo y hacerlo más ameno para el usuario, a la vez que se estimula el uso de la tecnología como herramienta de aprendizaje para las nuevas generaciones.

## **Tratamiento de la imagen**

Dentro de la interfaz uno de los primeros pasos que se realiza es mostrar la imagen que ha de ser posteriormente modificada por el usuario mediante la paleta de colores. Desde este punto se usa la clase *Bu*ff*eredImage* de Java para mostrar la imagen (Gálvez, Alcaide, y Mora, 2007). En la Fig. 5 se muestra la organización de la clase *Bu*ff*eredImage*.

Una vez la imagen esta en pantalla se requiere de un método que nos permita colorearla, En una imagen RGB se usan las tres muestras de cada pixel como las componentes

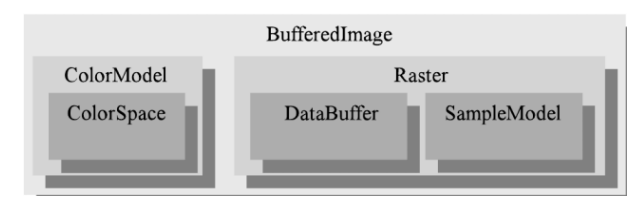

*Figura 5*. Estructura de la clase *Bu*ff*eredImage*.

rojo, verde y azul, cada una de ellas con un valor que nos indica de forma medible y comparable el color de un pixel específico. Una vez teniendo el valor RGB de este pixel lo comparamos con un valor de tolerancia previamente establecido, a medida que nos desplazamos en la imagen para determinar que secciones conforman los bordes y cuales son áreas de trabajo disponibles para colorear; una vez identificado esto, se modifica el valor RGB del pixel por el color que el usuario haya seleccionado.

## **Manejo del audio**

Se requiere que los audios a utilizar se puedan reproducir desde un archivo ejecutable de Java, sin la necesidad de llevar una carpeta o librería con dichos audios a cualquier lugar donde el programa final vaya a ser ejecutado.

Dicho esto, la forma en que se trabajó para que se tuviese la capacidad de reproducir los audios sin más que el ejecutable, fue copiando los audios desde la librería interna del archivo (.jar) a una ruta predeterminada en el equipo donde se ejecuta; vale aclarar que puede ser cualquier ordenador con la versión de Java actualizado, esto con el fin de disponer de estos archivos de audio de manera local para ser llamados en cualquier momento.

Como se mencionó anteriormente, el objetivo es que la interfaz final tenga un alto grado de portabilidad, por tanto el proceso de copia de los audios a una ruta local es uno de los primeros pasos que realiza el ejecutable (.jar) de manera automática al iniciarse la interfaz.

## **Versión Alfa**

## **Análisis de tecnología**

Existen otros tipos de programas en los cuales también se puede desarrollar la interfaz propuesta, pero se eligió NetBeansIDE debido a que en su ejecución se puede obtener una versión portable que facilita el uso en cualquier computador.

Si bien existen otros tipos de software de ingeniería con herramientas muy robustas para el tratamiento de imagen con inclusión de audio, como MatLab, este no resulta ideal para este proyecto ya que se estaría subutilizando y no ofrece la fácil portabilidad que brinda NetBeans IDE. Teniendo en cuenta el público al que se dirige esta aplicación, es

un requisito que su reproducción sea factible en cualquier computador.

### **Aplicativo final**

En la Fig. 6 se puede observar en la parte superior derecha la paleta de colores disponibles para utilizar sobre la imagen que se ofrece en el aplicativo, cada uno de los colores posee una etiqueta y una nota audible con su nombre las cuales se activan dejando el cursor sobre cada color y haciendo clic respectivamente. En este caso el cursor se encuentra sobre el color verde e inmediatamente se activa la etiqueta, al hacer clic se reproduce el audio.

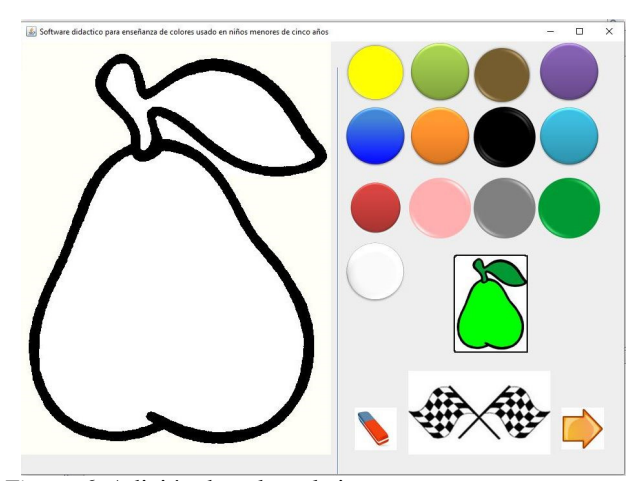

*Figura 6*. Adición de color a la imagen.

En la Fig. 7 se muestra el cambio de color dentro de la misma imagen. Luego de pintar completamente la imagen, con el botón en forma de flecha se puede escoger otra imagen para colorear. El usuario puede escoger más imágenes para un total de 15 imágenes que es la cantidad disponible que tienen los niños para escoger y pintar.

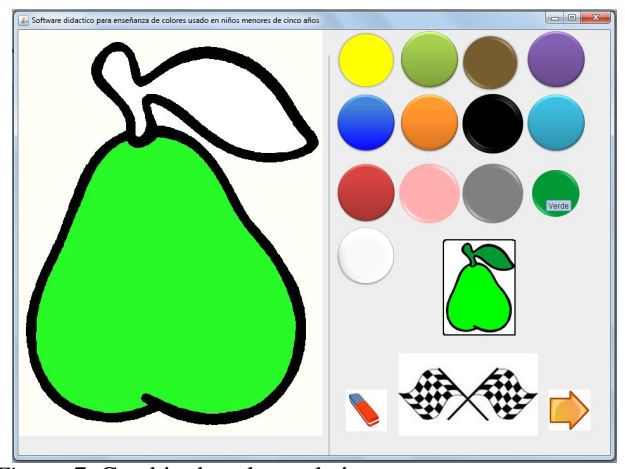

*Figura 7*. Cambio de color en la imagen.

### **Pruebas**

Al realizar pruebas con niños en el aplicativo se reflejó una actitud positiva en cada niño, ya que al reproducir el audio con cada color apropiaban la actividad y se enfocaban en ella.

Al iniciar la actividad se cuestionaba los colores uno por uno a cada niño, se encontró que los colores primarios (amarillo, azul y rojo) fueron los más acertados en comparación con los secundarios (verde, naranja, morado). Por otra parte los colores neutros (negro, café) y el básico (gris) no fueron identificados fácilmente. Luego de recolectar la información se dispuso el programa para el uso pleno de cada niño, para que utilizara los colores en diferentes imágenes con acompañamiento e indagando nuevamente los colores para cerciorarnos de su evolución, cuando había un error se corroboraba el nombre reproduciendo el audio, al final se realizó nuevamente la encuesta de los colores algunos niños incidían en el error, pero fueron más los niños que acertaron.

En la tabla 2 se muestran los resultados respecto a los usuarios encuestados (27). Allí se puede observar la cantidad y el porcentaje de niños que acertaron en cada color, así como se ve resaltado en amarillo aquellos colores en los que las respuestas acertadas estuvieron por debajo del promedio. Finalmente en color naranja están resaltados los colores en los que la cantidad de respuestas acertadas estuvieron entre los valores mínimos (Figs. 8, 9 y 10).

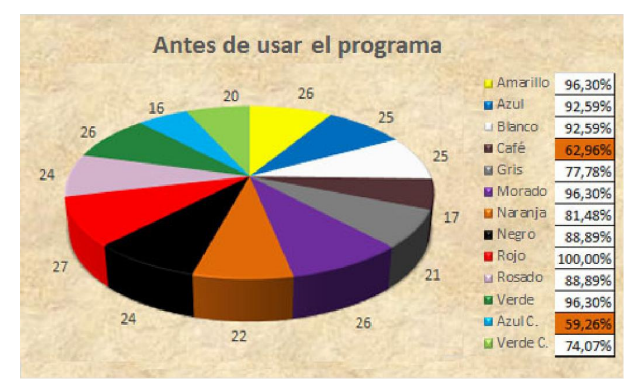

*Figura 8*. Resultados previos al uso de la interfaz (usuarios acertados).

## **Discusión de resultados**

• Se observó en las pruebas realizadas que algunos de los niños no conocían todos los colores, pues antes de usar la interfaz solo el 25,93 % de los encuestados acertó a la totalidad de los colores, y luego de haberla usado, este porcentaje se incrementó al 74,07 %.

• El tiempo promedio de la prueba con cada niño fue de 10 minutos.

Después de usar el programa Amarillo 100,00%  $\blacksquare$  Azul 96,309 **Blanco** 92,599  $C$ afé 88,899 **El** Gris Morado 96,30% Naranja 92,59% **Negro** 96,309 **Rojo** 100,00 Li Rosado 100,009 **W** Verde 96,309 **La** Azul C 88,89%  $25$ **Li** Verde C 88,89%

*Figura 9*. Resultados posteriores al uso de la interfaz (usuarios acertados).

• En un caso, uno de los niños desconocía la mayoría de colores.

• En este caso se empleó un tiempo mayor para su prueba, e igualmente se evidenció una mejora en los resultados, que pasaron de un 15,38 % a un 46,15 % de respuestas correctas luego de usar la interfaz.

• En todos los casos se observó una mejoría en los resultados de la prueba luego de usar algún tiempo el programa.

• Se planea realizar una segunda prueba con los mismos niños luego de algún tiempo para valorar su memoria a largo plazo.

• Lo más llamativo del programa para los niños fue en un 60 % las imágenes escogidas, aproximadamente un 30 % el sonido.

• El 10 % restante serían razones diferentes y parte del margen de error.

• Se observó en algunos casos niños que aún sin saber todos los colores, los que sabían los manejaban mayormente en español e inglés.

## **Conclusiones**

Se diseñó un aplicativo final de 15.8MB, para cuyo uso, y luego de haber ejecutado la interfaz se debe dar clic en un color de la paleta; luego el usuario hace clic en la parte de la imagen a la que se quiera atribuir dicho color. Cuando se termine de pintar, se puede usar el botón de finalizar, representado por banderas, para reforzar el conocimiento adquirido; si se desea empezar nuevamente, el usuario podrá dejar en limpio la imagen con el botón llamado Borrar. Para pintar otro dibujo se oprime el botón cambiar representado por una flecha; A demás, el niño podrá encontrar una imagen en miniatura que le sugerirá la forma de colorear la imagen.

La utilización de medios audiovisuales de manera interactiva estimula el proceso de aprendizaje de los niños, en este caso mediante la relación visual de cada color con el audio que lo define.

Tabla 2 *Usuarios con respuesta acertada por cada color, antes y después de usar la interfaz.*

| <b>RESUMEN GENERAL</b>      |                           |                            |                             |                           |
|-----------------------------|---------------------------|----------------------------|-----------------------------|---------------------------|
| Conocimiento de los colores |                           |                            |                             |                           |
| Color                       | Antes de usar el programa |                            | Después de usar el programa |                           |
|                             | Cantidad<br>de aciertos   | % de población<br>correcto | Cantidad de<br>aciertos     | %de población<br>correcto |
| Amarillo                    | 26                        | 96,30%                     | 27                          | 100,00%                   |
| Azul                        | 25                        | 92,59%                     | 26                          | 96,30%                    |
| Blanco                      | 25                        | 92,59%                     | 25                          | 92,59%                    |
| Café                        | 17                        | 62,96%                     | 24                          | 88,89%                    |
| Gris                        | 21                        | 77,78%                     | 23                          | 85,19%                    |
| Morado                      | 26                        | 96,30%                     | 26                          | 96,30%                    |
| Naranja                     | 22                        | 81,48%                     | 25                          | 92,59%                    |
| Negro                       | 24                        | 88,89%                     | 26                          | 96,30%                    |
| Rojo                        | 27                        | 100,00%                    | 27                          | 100,00%                   |
| Rosado                      | 24                        | 88,89%                     | 27                          | 100,00%                   |
| Verde                       | 26                        | 96,30%                     | 26                          | 96,30%                    |
| Azul C.                     | 16                        | 59,26%                     | 24                          | 88,89%                    |
| Verde C                     | 20                        | 74,07%                     | 24                          | 88,89%                    |
| Promedio                    | 23                        | 85,19%                     | 25,38                       | 94,02%                    |

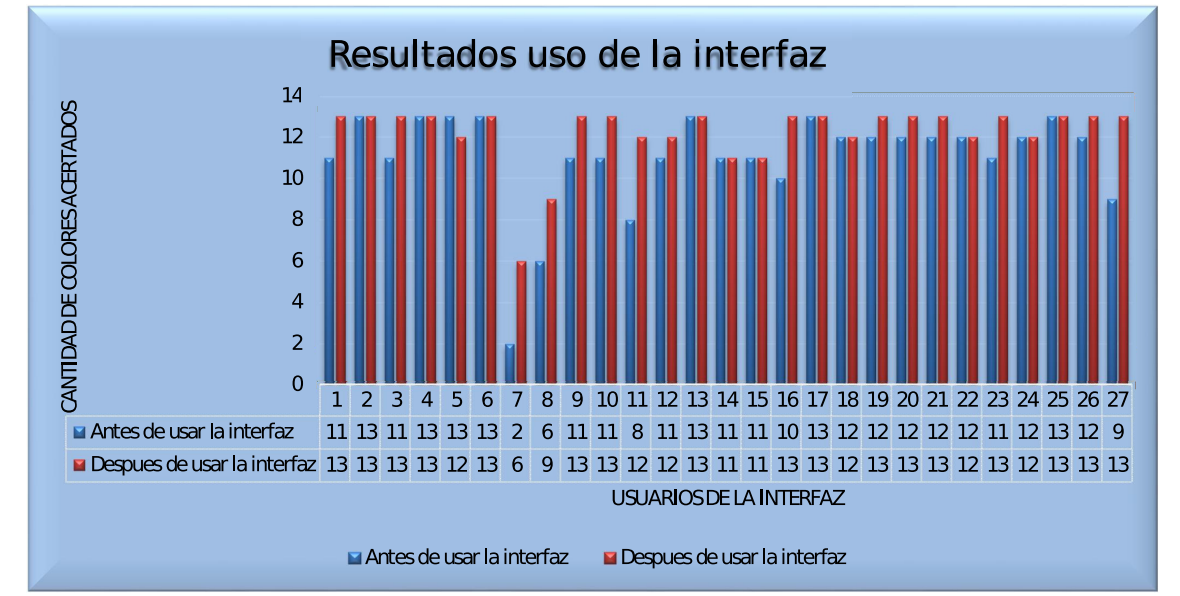

*Figura 10*. Cantidad de colores acertados por usuario, antes y después de usar la interfaz.

La interacción de la interfaz con el usuario mediante la recepción y entrega de datos permite a este último la asimilación y el refuerzo del conocimiento de los colores, pues hace que el niño se involucre de manera directa con el proceso de aprendizaje en el que se encuentra inmerso.

La mejor forma de seccionar una imagen para que posteriormente el usuario la pueda colorear, es mediante la identificación de los bordes que la componen, a través de la obtención del valor RGB de cada pixel y su comparación con los valores de un pixel de fondo y el color que se va a aplicar a dicha imagen.

Los niños logran interactuar con la interfaz al recibir una señal auditiva con el nombre de un color en respuesta a su selección previa, y esta interacción se vuelve bidireccional cuando indican al programa el lugar de la imagen donde van a utilizar dicho color.
Netbeans brinda facilidad para la creación de una interfaz gráfica, ya que permite generar una interfaz llamativa para el usuario en la cual se pueden no solo agregar datos a la imagen sino también leerlos; en nuestro caso esta cualidad resulta especialmente útil para realizar la detección de bordes de la imagen y proceder a colorear la misma.

Los niños suelen asimilar los conocimientos que se estimulan con la utilización de medios audiovisuales de forma positiva, ya que este tipo de medios involucra de manera activa su atención mejorando significativamente su proceso de aprendizaje por lo menos en el corto plazo, donde se evidenció un 9,12 % de mejora en los resultados luego de recibir este estimulo mediante el uso de la interfaz.

Para niños en un rango de edades menores a los cinco años es difícil garantizar el uso del programa o interfaz por cuenta propia, pues muchos de ellos no están muy familiarizados con el uso de computadores o aún están en proceso de aprendizaje de lecto-escritura, por lo tanto el manual de uso se diseñó de manera sencilla, y dirigido principalmente a los docentes quienes guiarán a los niños en su proceso de aprendizaje asistidos por el programa.

## **Perspectivas**

El software realizado estimula la relación entre un entorno visual y uno auditivo para reforzar los conocimientos adquiridos. En este sentido se plantean sobre la misma las siguientes mejoras:

• Se pueden implementar audios en inglés para estimular el aprendizaje de colores en este idioma.

• Teniendo en cuenta que se trabaja sobre plataformas Java, se puede realizar una adaptación del software como aplicativo Web.

• La interfaz se puede enfocar a un tipo de público diferente, pero mucho más específico, como pueden ser poblaciones de niños con dificultades de aprendizaje, o condiciones esenciales tales como autismo, daltonismo entre otras.

• La interfaz podría adicionalmente utilizarse para generar una base de datos que almacene los resultados de las pruebas realizadas de manera automática con el objetivo de detectar problemas en el proceso de aprendizaje de los niños, o en general cualquier usuario de la interfaz.

## **Referencias**

Campuzano, A. (1992). *Tecnologías audiovisuales y educación*. Ediciones Akal S.A.

Fernández, R. (2015). *Los medios audiovisuales en el aula.* online. Descargado de http://1.bp. blogspot.com/-YcB02DAuVE0/U4TBT20LWoI/ AAAAAAAAEAY/3wElxnCSgMU/s320/imagen %2Bpractica%2B1c-766739.jpg (Revista Digital de futuros maestros en la Facultad de Educación de Toledo)

- Gálvez, S., Alcaide, M., y Mora, M. (2007). *Java a tope: Java2d. cómo tratar con java figuras, imágenes y texto en dos dimensiones*. Universidad de Malaga.
- Gómez, R., Galvis, A., y Mariño, O. (1998). Ingenieria de software educativo con modelaje orientado por objetos: un medio para desarrollar micromundos interactivos. *Informática educativa*, *11*(1), 9-30.
- Maier, H. (2000). *Tres teorías sobre el desarrollo del niño: Erikson, piaget y sears* (10.<sup>a</sup> ed.). Amorroutu Editores.
- Márquez, I. (2015). *Características principales del software educativo.* online. Descargado de http://inma-mc.blogspot.com.co/2012/06/ caracteristicas-principales-del.html
- Méndez, L., Barrientos, E., Macás, N., y Peña, J. (2006). *Manual práctico: Desarrollo de la segunda infancia*. Trillas.
- NCYT. (2015). *El color del dibujo se relaciona con la comprensión infantil de la vida vegetal.* online. Descargado de http://noticiasdelaciencia. com/not/13281/
- Norfolk. (2015). *El impacto de la televisión en la infancia.* online. Descargado de https:// incursionesdesdenorfolk.wordpress.com/ tag/ninos/ (Incursiones desde Norfolk)
- NSU. (2015). *Interfaz gráfica de usuario.* online. Descargado de http://www.nosolousabilidad. com/articulos/img/comunicabilidad1.gif
- Paideia. (2015). *La repetición y el aprendizaje.* online. Descargado de https:// paideiablog.wordpress.com/2010/02/18/ la-repeticion-y-el-aprendizaje/ (Blog de la Biblioteca de Educación de la Universidad de Sevilla)
- Pozo, J., Limón, M., Sanz, A., Gómez, M., y Torrejón, V. (2015). *Conocimientos previos y aprendizaje escolar.* (Universidad Autónoma de Madrid)
- Saavedra, A., Vargas, E., y Martínez, F. (2014). Diseño de un software para el aprendizaje de las medidas eléctricas en circuitos dc. *Tekhnê*, *11*(2), 69-76. (ISSN 1692-8407)
- Sahler, O. (2009). *Ciencias de la conducta y cuidado de la salud*. Manual Moderno.
- Sisalima, B., y Vanegas, M. (2013). *Importancia del desarrollo sensorial en el aprendizaje del niño.* (Universidad de Cuenca)
- Soler, K., Rivera, I., Figuerona, M., Sánchez, L., y Sánchez, M. (2007). Relación entre las características del ambiente psicosocial en el hogar y el desarrollo psicomotor en el niño menor a 36 meses de edad. *Boletín Médico Hospital Infantil México*, *64*(5), 273-287.
- Spencer, M. (2007). *El desarrollo de la mente infantil según piaget* (3.ª ed.). Paidos Iberica.
- UPV. (2015). *La programación del ratón (i).* online. Descargado de http://www.sc.ehu.es/sbweb/ fisica/cursoJava/applets/events/raton.htm (Universidad del País Vasco)
- UTM. (2010). *Mejorar el rendimiento académico en los niños y niñas mediante la implementación de materiales didácticos en el área de estudios sociales en la escuela fiscal mixta.* (Universidad Técnica de Manabí)

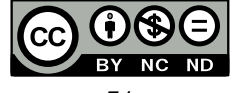

## Evaluación de estrategia de navegación autónoma basada en comportamiento reactivo para plataformas robóticas móviles

*Evaluation of autonomous navigation strategy based on reactive behavior for mobile robotic platforms*

Angélica V. Rendón C. Universidad Distrital Francisco José de Caldas avrendonc@correo.udistrital.edu.co

En esta investigación se presenta una evaluación de desempeño sobre una plataforma real de una estrategia utilizada para el cálculo del movimiento de un robot no holonómico en un ambiente desordenado. El robot no tiene acceso a la información métrica sobre la ubicación de los obstáculos o de su propia posición, ni tampoco control de odometría o velocidad. Se utiliza el reconocimiento en tiempo real de la señal radiada desde la posición de destino, que permite al robot navegar y aprender información global acerca de la ubicación del destino. Se demuestran tareas de ejemplo que se pueden realizar con este enfoque.

*Palabras clave*: Planeación de movimiento, robot móvil, sistema no holonómicos, sonar

We presented a performance evaluation on a real platform of an approach to computing motion strategies for a nonholonomic robot in a cluttered environment. The robot has no access to either metric information about the location of obstacles and its own position, or to odometry or speed controls. We use real-time recognition of radiated signal from the target position, that allow the robot to navigate and to learn global information about the target location. We demonstrate example tasks that can be performed using this approach.

*Keywords*: Mobile robot, nonholonomic system, path planning, sonar

**Tipología del artículo:** Investigación

**Fecha recepción del manuscrito:** Mayo 1, 2015 **Fecha aceptación del manuscrito:** Junio 5, 2015

**Investigación financiada por:** Universidad Distrital Francisco José de Caldas.

**Edición digital:** http://revistas.udistrital.edu.co/ojs/index.php/tekhne/issue/view/755 **Cómo citar:** Rendón, A. (2015). *Evaluación de estrategia de navegación autónoma basada en comportamiento reactivo para plataformas robóticas móviles*. Revista Tekhnê, 12(2), 75-82.

## **Introducción**

Durante la primera mitad del siglo XVIII en la revolución industrial, la humanidad decidió sustituir y/o apoyar procesos de producción con plataformas robóticas, lo cual implicó uno de los mayores avances tecnológicos a lo largo de la historia. Esta forma de desarrollar tareas implicó la parición de un sin número de problemas de investigación, tanto a nivel funcional (control, navegación, etc.) como a nivel de interacción con el ser humano (seguridad, integración, etc.).

Este artículo se enfoca en la evaluación de desempeño de una estrategia de navegación robótica autónoma, con características de exploración, para robots en ambientes desconocidos. Este ha sido un problema de alta investigación en los últimos años debido a sus implicaciones en aplicaciones reales (Bobadilla, Sanchez, Czarnowski, Gossman, y LaValle, 2011; Marques et al., 2013).

La navegación robótica se enfoca en la ubicación espacial de un robot con respecto al entorno que lo rodea, normalmente con la intención de que se desplace desde una ubicación inicial hasta una ubicación deseada. Para coordinar el movimiento normalmente se utilizan estrategias de control como:

• Navegación autónoma, particularmente útil en ambientes dinámicos y desconocidos. En ella se tiene en cuenta variaciones del entorno en tiempo real.

• Pre-programacion de ruta, útil en en entornos estructurados, normalmente estáticos y observables globalmente.

La falta de libre albedrío en un robot limita sus posibilidades de movimiento a una sola, siendo incapaz de reaccionar frente a estímulos externos, lo cual es un problema cuando se enfrenta a situaciones no pre-programadas. Los robots con estrategias de navegación predeterminadas son en este sentido ineficientes, ya que la gran mayoría de los entornos reales se encuentran en constante cambio (ambientes dinámicos).

Una primera posible estrategia de solución, bastante intuitiva, es hacer que el robot siga las paredes del ambiente, como si tratara de salir del laberinto, hasta lograr llegar a su destino (Byoung-Kyun et al., 2015; Byoung-Kyun, Won-Jun, Kyung-Sun, Le, y Sung-Hyun,

2012). Si bien es claro que el robot reconoce la ubicación final al encontrarla, en general no resulta una estrategia eficiente en cuanto a garantía de solución y tiempo requerido para la tarea. Estrategias más eficientes deben permitir establecer una ruta hasta el destino, ya sea a partir de información global o local.

Otras estrategias más robustas, y que hacen parte de la teoría clásica de navegación robótica, parten de la ubicación exacta del robot en el ambiente, así como la ubicación de los obstáculos (a través de procesos previos de mapeos o sensado *on-line*), y ejecutan una estrategia secuencial de control de odometría y velocidad desde el origen hasta el destino (Arroyave y Gallego, 2012; Kuo-Ho, Tan-Phat, Chan-Yun, y Wen-June, 2014; Qiwen, Rekleitis, y Dudek, 2015).

En esta investigación se pretende evaluar el desempeño sobre prototipos reales de una estrategia de control híbrida pensada para robots autónomos en cualquier tipo de ambiente (Tovar, Murrieta, y LaValle, 2007). Se dice que es una estrategia híbrida dado que si bien el modelo y comportamiento del robot real es continuo, sus reacciones son caracterizadas por un conjunto de comportamientos que se activan de acuerdo a las lecturas realizadas en el ambiente, lo cual se asemeja a una conmutación discreta (Carvalho, Motta, y Santos, 2014; Castiblanco y Martínez, 2014).

## **Formulación del problema**

Suponga que uno o más robots (para el caso general *n* robots) se mueven en un ambiente  $W \subset \mathbb{R}^2$ . Para evitar complicaciones con el espacio de configuración, se asume que cada robot es un punto. En éste ambiente ∂W denota los límites o frontera de W. Si O es el conjunto de obstáculos en el ambiente, en el que cada  $O \in O$  es cerrado, con fronteras conectadas analíticas a pedazos y finitas en longitud. Estos obstáculos representan regiones inaccesibles a los robots, por lo que sus fronteras hacen parte de la frontera del ambiente ∂W.

Los robots se consideran pequeños con respecto a W, lo cual coincide con la suposición de ser modelados como puntos. Sin embargo, ellos pueden tener una cinemática específica, como en el caso común de los robots diferenciales. Más específicamente, la suposición es que el sub-conjunto libre de colisión de W (espacio libe) es homeomórfico (desde el punto de vista topológico, es igual) al obtenido para el caso de un robot tipo punto, sin importar la geometría de cada robot. Además, cualquier región *r* ∈ R, con R como sub-conjunto de W, se asume es capaz de contener a todos los *n* robots sin problemas. El robot navega moviéndose de una región a otra hasta llegar al destino.

Las ecuaciones particulares de movimiento  $\dot{x} = f(x)$ para cada robot no son importantes en este enfoque. No se pretende controlar explícitamente los movimientos del robot, y tampoco se intenta medir de forma precisa su estado. En lugar de ello, se confía en el hecho de que los robots se mueven de una forma incontrolable, pero la trayectoria de su movimiento satisface la siguiente propiedad de orden superior: Para cualquier región  $r \in \mathcal{R}$ , se asume que el robot se mueve en una trayectoria que causa que golpee cada intervalo abierto en ∂*r* (la frontera de *r*) un número infinito de veces, con velocidad no tangencial y diferente de cero.

Un conjunto de sistemas que cumple esta condición de movimiento es los*sistemas ergódicos*. En ellos, una partícula newtoniana se mueve a velocidad constante y luego rebota en la frontera con leyes de reflexión estándar. En la mayoría de las regiones planas, se consigue ergodicidad. Un modelo alternativo utilizado en estos experimentos es rebotar en la frontera con un ángulo aleatorio. Esto es mucho más conveniente en robots reales dado que es bastante complejo sensar el ángulo de incidencia. En el caso de *n* robots, ellos también rebotan un ángulo aleatorio cuando se encuentran unos con otros.

Un *modo de control* es un mapeo de la forma *u* : *C*, el cual asigna un determinado comportamiento al robot a partir de la lectura de un evento *c* en el ambiente, donde *C* es el conjunto de todos los eventos considerados por el robot (*c* ∈ *C*). Sea *U* el conjunto de todos los posibles modos de control ( $u \in U$ ). El modo de control *u*(*c*) asigna un determinado movimiento al robot.

Para un único robot, se define el sistema de transición discreto *D* que simula al sistema híbrido. Por lo tanto, si el espacio de estados del sistema discreto es R, entonces el sistema de transición se define como (ecu. 1):

$$
D = (\mathcal{R}, r_0, \to_1), \tag{1}
$$

En este sistema  $r_0$  es la región que inicialmente contiene al robot, y la relación de transición a la región 1 se denota por  $r_0 \rightarrow_1$ .

Se plantea un sistema basado en eventos. Cada robot comienza con un modo de control inicial, y durante la navegación, el modo de control puede cambiar cuando un sensor observa un determinado evento *y*. Dependiendo del sistema, los diferentes eventos pueden ser:

1. **Intensidad de una señal:** El robot detecta variaciones de intensidad de la señal en el ambiente, y coordina su respuesta (movimiento) de acuerdo a su gradiente (sonido, luz, etc.). La observación es de la forma *y* = *f*(*c*).

2. **Tiempo:** El robot debe esperar en una determinada región por al menos *t* segundos. La observación es de la forma  $y = f(t)$ .

3. **Comunicación:** El robot recibe a mensaje del robot *i* que indica que el robot *i* ha avanzado a una nueva región, lo que habilita al robot a avanzar también (seguimiento de un líder). La observación es de la forma  $y = f(c, i)$ .

Si *Y* denota al conjunto de todos los posibles eventos observables por el robot en un determinado sistema, entonces *y* ∈ *Y*.

Los modos de control son ajustados durante la navegación de acuerdo a una política. Ya que debido a la naturaleza del robot no es posible realizar realimentación de estados (y tampoco se busca), en su lugar se realiza *realimentación de información*. Sea un *filtro* un mapeo de la forma φ :  $I \times Y \rightarrow I$ , en el que  $I$  denota un *espacio de información* (LaValle, 2006) que es diseñado apropiadamente para la tarea (*I* depende de la tarea). Se asume un  $\iota \in I$  inicial, y cada vez que ocurra la observación de un nuevo evento, ocurre una transición de estado en el filtro activada por información. Una *política de control* es definida como un mapeo de realimentación de información de la forma  $\pi : I \rightarrow U$ , el cual permite que el modo de control sea ajustado en coherencia con la historia de observaciones detectadas por el sensor (Fig. 1).

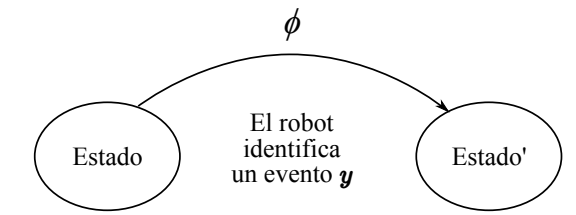

*Figura 1*. Transición de estado activada por información sensada.

## **Algoritmo I-Bug**

El algoritmo I-Bug fue formulado por Taylor y LaValle (Taylor y LaValle, 2009) como respuesta a la búsqueda de un algoritmo con muy bajos requisitos de sensado y mapeo del ambiente, características identificadas inicialmente por ellos en los esquemas clásicos, y ampliamente conocidos, de algoritmos Bug, tanto seguidores de bordes de obstáculos como buscadores de destino (Bug clásico, TangentBug, WedgeBug y RoverBug entre los más conocidos) (Kamon, Rimon, y Rivlin, 1999; Kamon y Rivlin, 1995; Laubach y Burdick, 1998; Lumelsky, 2005). Sin embargo, estos algoritmos aún requieren de una cantidad apreciable de información, que en el enfoque de I-Bug resulta innecesaria.

Por ejemplo, los algoritmos originales Bug1 y Bug2 (Lumelsky, 2005) requieren para su funcionamiento de cinco elementos:

- Sensor de contacto (o impacto).
- Coordenadas de la posición inicial del robot (origen).
- Coordenadas de la posición actual del robot.
- Coordenadas de la posición final del robot (destino).

• Odometría para obtener la distancia navegada alrededor de la frontera de un obstáculo.

Esto es así debido a que ambos algoritmos calculan la ruta mas corta del origen al destino bordeando a los obstáculos que encuentran en su camino. Las variantes de estos algoritmos utilizan principios de operación similar, con algunas modificaciones que no alteran en general estos cinco requisitos. Por ejemplo, los algoritmos TangentBug, VisBug y WedgeBug agregan diferentes tipos de sensor de alcance para incrementar el desempeño del algoritmo Bug original.

En general, todos estos algoritmos Bug y variante se caracterizan por la necesidad de información relacionada con las coordenadas exactas del robot. Esta es una característica necesaria en procesos de mapeo de ambientes desconocidos, pero no en procesos de navegación, sea o no conocido el ambiente. Un robot autónomo solo necesita saber donde esta el destino, y cómo evitar los obstáculos que encuentre en su

camino. Este enfoque es similar al comportamiento de una persona que se encuentra, por ejemplo, por primera vez en un centro comercial, y empieza la búsqueda y navegación hacia el baño. El éxito de la navegación esta en identificar correctamente la información disponible en el ambiente.

El algoritmo I-Bug parte de este principio, y propone el uso de un sistema localizado en la posición de destino que emite una señal perceptible en todo el ambiente. La señal se distribuye en el ambiente por medio de una función de intensidad sobre  $\mathbb{R}^2$ , en donde el valor máximo de intensidad, 1, se encuentra en la posición de destino (Fig. 2).

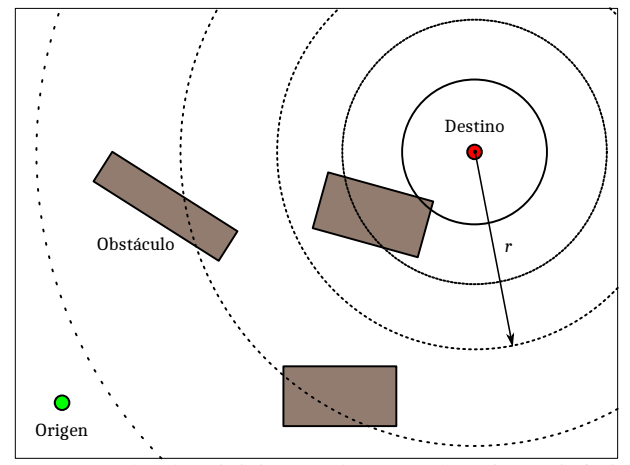

*Figura 2*. El robot inicia en el punto de origen (inferior izquierdo), y se mueve hacia el punto destino (superior derecho). Los arcos representan a la señal radiada con una misma intensidad, la cual se reduce al alejarse de la fuente (punto destino). El robot navega siguiendo el gradiente de intensidad, mientras esquiva los obstáculos.

En principio, la señal emitida puede ser cualquiera, por lo que el algoritmo permite cualquier tipo de función de intensidad. Por ejemplo, en el caso del sonido (onda sonora esférica), la intensidad es inversamente proporcional al cuadrado de la distancia desde el centro de la esfera (punto de emisión), es decir 1/*r* 2 . Este comportamiento se puede observar en la Fig. 3.

En un caso mas general, los conjuntos de nivel de intensidad concéntricos con centro en el punto destino, mostrados en la Fig. 2, pueden no ser circulares, dependiendo de la capacidad del medio para transmitir la señal emitida. Aún bajo estas circunstancias de asimetría, en principio se mantiene la característica de intensidad concéntrica con respecto al punto destino, condición mínima suficiente para el funcionamiento del algoritmo.

El algoritmo considera el uso de dos sensores:

• Sensor de contacto: Indica si el robot esta en contacto con la frontera del ambiente ∂W (como se definió, esto incluye la frontera de los obstáculos). El sensor entrega dos posibles valores (ecu. 2):

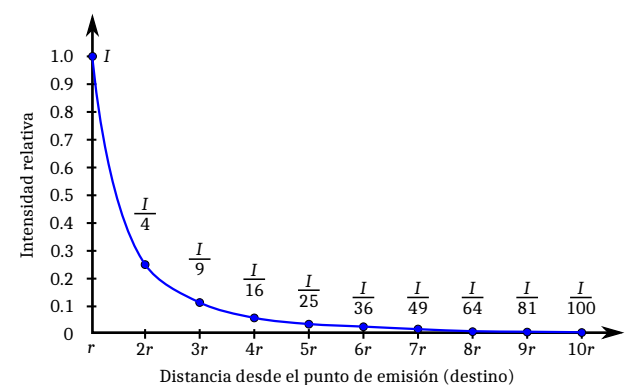

*Figura 3*. Caída de la intensidad del sonido de acuerdo con la ley del cuadrado inverso.

$$
h_{sc}(x, y) = \begin{cases} 1 \text{ si } (x, y) \in \partial W \\ 0 \text{ en otro caso} \end{cases}
$$
 (2)

• Sensor de intensidad: Entrega el valor de intensidad de la señal en el punto (*x*, *y*) del ambiente. Se trata de una variable continua con rango [0, 1], dependiente de la ubicación del sensor, la capacidad del medio para transmitir la señal emitida, la ubicación del punto destino, y de la función de intensidad de la señal, *m*.

$$
h_{si}(x, y) = h(x, y, W, x_{destino}, y_{destino}, m)
$$
 (3)

El algoritmo I-Bug original considera el uso de un tercer sensor, un sensor de alineación con el punto destino o gradiente. En esta propuesta se ha eliminado dicho sensor, dado que se considera entrega información redundante, si el sistema utiliza dos o mas sensores de intensidad.

#### **Plataforma robótica**

La plataforma robótica utilizada en las pruebas es un sistema diferencial con orugas (no ruedas) (Fig. 4). El robot tiene una base de 12.4 cm por 10.5 cm, y una altura total de 24.6 cm. En la parte superior, a cada lado de la cabeza, se colocan dos sensores de sonido (dos sensores en total para el calculo del gradiente de intensidad). El sensor de impacto se coloca al frente del robot. Se instala un sensor adicional de luz en la parte superior de la cabeza.

Como unidad de control se utiliza un microcontrolador ATmega328P de Atmel a 16 MHz.

## **Sensores**

**Sensor de sonido.** Para implementar el sensor de sonido se utiliza un micrófono común de audio. La señal se amplifica con un transistor bipolar (TIP31C) en configuración emisor común. El circuito base se muestra en la Fig. 5.

Revista Tekhnê Julio - Diciembre 2015, Vol. 12, No. 2, pp. 75– 82

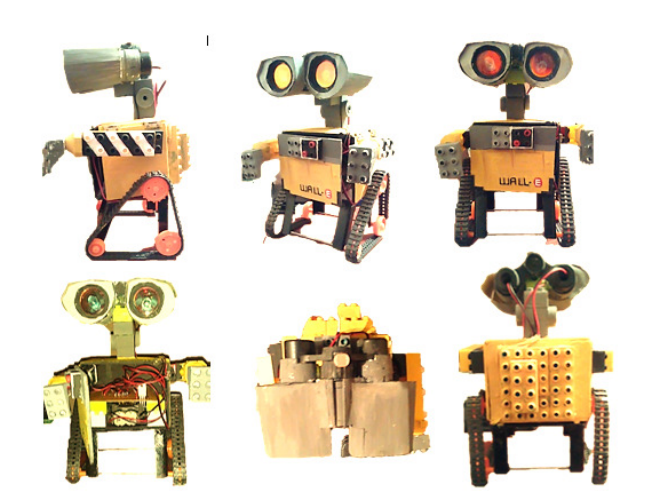

*Figura 4*. Plataforma robótica utilizada en las pruebas de desempeño.

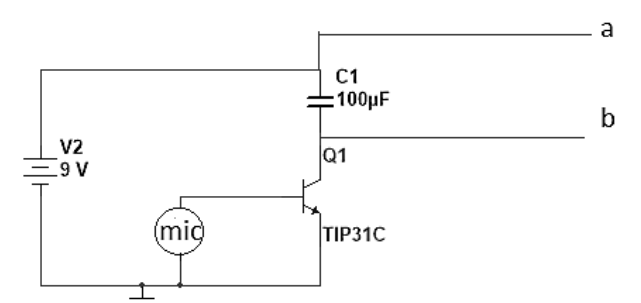

*Figura 5*. Topología del sensor de sonido.

Para la sintonización del circuito se asigna un voltaje de operación al micrófono de 3.5 V. Cuando es activado satura el transistor de potencia, lo que genera la diferencia de potencial en las salidas *a* y *b*, y en el condensador. Estas salidas serán las que activen las determinadas políticas de control, que a través de un puente H se traducen en cambio de dirección de los motores y del robot. El condensador tan solo conserva esta acción por un tiempo determinado por su constante de tiempo.

El vector gradiente de intensidad se calcula determinando la distancia euclidiana entre las lecturas de los dos sensores de sonido.

**Sensor de impacto.** El sensor de impacto se implementa con un simple pulsador mecánico instalado al frente del robot, el cual cierra el circuito binario al estrellarse con un obstáculo o la frontera del ambiente. La acción del pulsador de amplia a todo el frente del robot con un pequeño parachoque frontal.

**Sensor de luz.** Este es un segundo sensor pensado para su uso en la evaluación del algoritmo de acuerdo a la intensidad de señal lumínica, en lugar de la acústica. Sin embargo, en las pruebas de desempeño aquí documentadas no se utiliza como tal, sino como variable de control de movimiento del robot (se condiciona el movimiento del robot a la presencia de luz).

El sensor se implementa utilizando una foto-resistencia o LDR. Debido a que el valor de resistencia de un LDR varía dependiendo de la intensidad de luz incidente (desciende hasta los 50 Ω cuando incide luz en él, y llega a ser del orden de los mega ohmios en la oscuridad), se determinó, mediante pruebas de laboratorio, que en espacios con luz ambiente él LDR tiene un valor resistivo de 1000 Ω. El LDR se utiliza para polarizar un transistor de potencia TIP31C, el cual energiza directamente los motores del robot (Fig. 6).

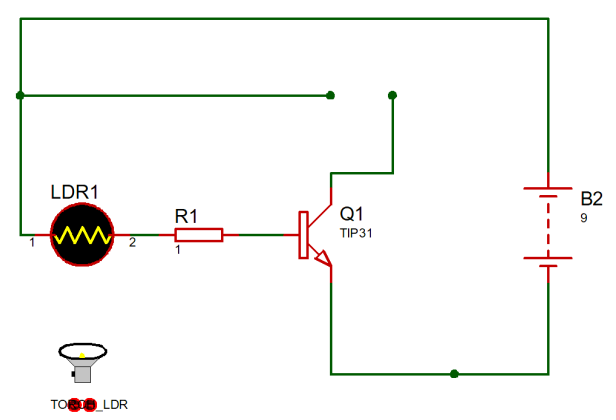

*Figura 6*. Topología del sensor de luz.

La corriente en colector depende de los motores utilizados. Por medio de pruebas de laboratorio, emulando el peso del robot, se midió la corriente necesaria para el arranque de los motores. En promedio se determinó que la corriente que pide la carga es de 800 mA. La corriente de base será (ecu. 4):

$$
I_B = \frac{I_C}{\beta} = \frac{0.8}{168} = 4.8 \text{ mA}
$$
 (4)

Haciendo ley de tensiones (ecu. 5):

$$
-V_{RB} - V_{trans} - V_{LDR} + V_F = 0 \tag{5}
$$

Despejando *VRB* de la ecu. 5 se obtiene la expresión para la resistencia de base.

## **Actuadores**

Como actuadores se utilizan dos pequeños motores DC acoplados por un conjunto de piñones, y activados a través de un puente H. El puente en H usado es el integrado L239B, cuya conexión con los motores esta ilustrada en la Fig. 7.

## **Política de control**

De acuerdo a la configuración de hardware descrita para el robot, y considerando que no se realiza control de velocidad de los motores (avanzan en los dos sentidos a velocidad

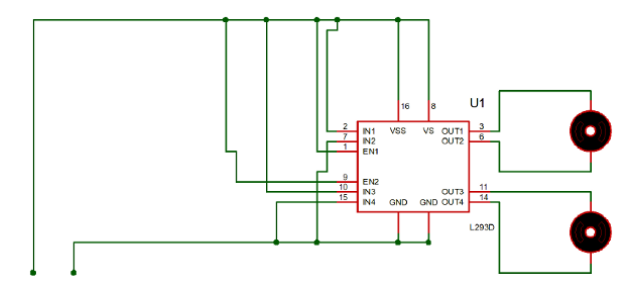

*Figura 7*. Conexión motores DC y puente H del robot.

nominal, o se quedan quietos, dependiendo del voltaje de alimentación: Vcc, -Vcc y 0 V) es posible definir tres primitivas de movimiento:

• Avance frontal, en caso de que un motor se alimente con Vcc y el otro con -Vcc.

• Avance en reversa, en caso de que los motores se alimenten con voltajes contrarios al caso anterior (-Vcc uno y Vcc el otro).

• Sin avance, en caso de que no se entregue voltaje a los dos motores (0 V de alimentación para los dos).

• Giro a la derecha, en caso de que el motor izquierdo se alimente para avance frontal (con Vcc) y el motor derecho  $con = 0 V$ .

• Giro a la izquierda, en caso de que el motor derecho se alimente para avance frontal (con -Vcc) y el motor izquierdo  $con = 0 V$ .

Cada primitiva de movimiento es determinada por la unidad de control de acuerdo a la información capturada por los sensores en el ambiente. Cada primitiva de movimiento se ejecuta durante un intervalo de acción calculado a partir de la velocidad de respuesta del robot (mayor al retardo del sistema), para el caso de las pruebas se utilizó un intervalo de acción de dos segundos.

El algoritmo I-Bug se programa entonces en la unidad de control siguiendo las siguientes políticas de control:

1. Sin importar el estado del robot, si el sensor de choque detecta una frontera ( $h_{sc}$  = 1), el robot debe hacer un pequeño avance en reversa, luego un giro a la derecha o izquierda (el sentido se selecciona aleatoriamente) un ángulo aleatorio entre 0 y 360 grados, y luego continuar su avance frontal.

2. Para definir la primitiva de movimiento, el robot debe calcular la intensidad del sonido en cada uno de los dos sensores de sonido.

3. Si el error de los dos valores con respecto a la referencia de 1 es mayor al 10 %, se procede entonces al cálculo del vector gradiente de intensidad entre los dos sensores de sonido. En caso contrario, se asume que el robot llegó a la región que contiene al punto destino.

4. De acuerdo al vector gradiente de intensidad calculado, el robot debe girar a la derecha o izquierda (la dirección depende del menor ángulo requerido) a fin de alinearse con el vector de gradiente, en el sentido en el que se incrementa su valor.

5. Aplicar un avance frontal durante un intervalo de acción.

6. Reiniciar el paso (2).

#### **Resultados**

Las pruebas de desempeño se realizaron sobre un ambiente cuadrado de 4 m por 4 m. Se diseñaron cinco configuraciones diferentes del ambiente cambiando la localización de los obstáculos, pero manteniendo siempre el punto destino en las mismas coordenadas (parte superior derecha del ambiente) y transmitiendo ininterrumpidamente la misma señal con la misma intensidad.

En los cuatro primeros ambientes se colocaron cinco (5) obstáculos, y en la quinta configuración siete (7) obstáculos. Todos los obstáculos son observables por el robot (al igual que las fronteras del ambiente) por medio del sensor de impacto.

En cada configuración del ambiente se realizaron un total de 40 ensayos (con cinco ambientes, se registró un total de 200 pruebas). La única diferencia entre ensayos sobre un mismo ambiente es la localización inicial del robot, la cual fue seleccionada aleatoriamente, así como su orientación inicial.

La Fig. 8 muestra los resultados de estas pruebas. En el eje horizontal se enumeran los cinco ambientes del 1 al 5, y en el eje vertical el tiempo en segundos requerido para la navegación del robot desde el origen (posición inicial aleatoria del robot) hasta el destino (extremo superior derecho del ambiente). El robot logró alcanzar el destino en el 100 % de los casos. La representación para cada ambiente se construye con los cuartiles de la distribución de los tiempos, los límite inferior y superior de la caja azul la conforman los límites del primer y tercer cuartil de la distribución. La línea central corresponde al valor medio. Los rombos en verde en los ambientes 3 y 5 se clasifican como eventos raros y no se incluyen en el análisis estadístico.

El valor medio (tiempo esperado para el cumplimiento de la tarea) para los cuatro ambientes fue:

1. 68 s

Como se observa, para esta estrategia de navegación no es posible definir empíricamente el tiempo requerido para el desarrollo de la tarea. Sin embargo, si es posible demostrar estadísticamente que la tarea se desarrolla satisfactoriamente en el 100 % de los casos (robustez del sistema) (Erickson, Knuth, Okane, y LaValle, 2008). El tiempo promedio requerido se puede estimar a partir del

<sup>2. 85</sup> s

<sup>3. 94</sup> s

<sup>4. 75</sup> s

<sup>5. 105</sup> s

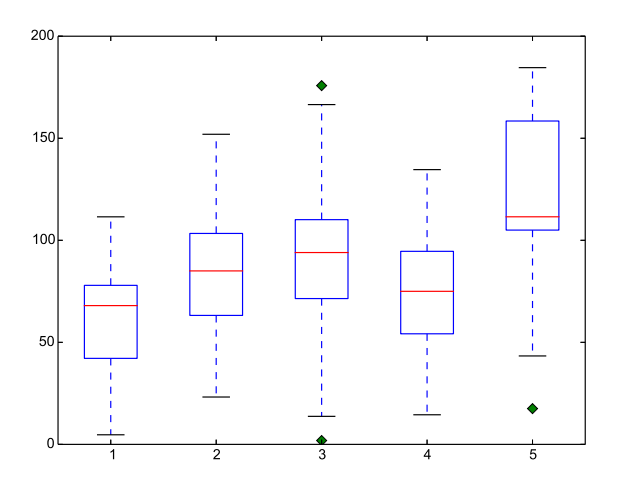

*Figura 8*. Gráfica box-and-whisker de los tiempos en segundos obtenidos en cinco ambientes diferentes. En cada caso se detallan los cuartiles y el valor medio obtenido en cada ambiente.

estudio de la configuración del ambiente, dado que es fuertemente dependiente de ella. Sin embargo, variables como el robot y la señal misma también afectan el tiempo requerido.

## **Conclusiones**

El artículo presenta la evaluación de desempeño en laboratorio del algoritmo de navegación I-Bug. Para dicha evaluación, se implementa una plataforma diferencial con dos sensores: uno de impacto y otro de intensidad de señal. La señal utilizada, emitida desde el punto destino, es una señal constante esférica de 50 Hz. Con esta configuración del sistema se realizan muchas pruebas del laboratorio, moviendo a lo largo del ambiente tanto el punto de origen como el punto destino. De los resultados, se concluye que el algoritmo es robusto al lograr converger en el 100 % de los casos (lleva al robot a su destino en todos los casos). Sin embargo, se pudo verificar que no es posible determinar analíticamente de forma explícita el tiempo requerido para el desarrollo de la tarea. Este análisis debe realizarse de forma probabilística, y según se observa, es fuertemente dependiente de la configuración del ambiente y la intensidad de la señal.

Con el desarrollo de la investigación aparecen y quedan abiertos muchos problemas de gran interés. La estrategia puede ser aplicada sin mayores alteraciones a una amplia variedad de sensores y señales. Sin embargo, la viabilidad y complejidad de cada una de estas posibilidades debe ser estudiadas como casos particulares. También es interesante estudiar los resultados utilizando otras métricas de distancia para determinar los gradientes de intensidad, y si esto tiene alguna incidencia en el tiempo promedio requerido para el desarrollo de la tarea.

### **Referencias**

- Arroyave, S., y Gallego, J. (2012). Path planning applied to the mobile robot gbot. En *Xvii symposium of image, signal processing, and artificial vision (stsiva)* (p. 281-288).
- Bobadilla, L., Sanchez, O., Czarnowski, J., Gossman, K., y LaValle, S. (2011). Controlling wild bodies using linear temporal logic. En *Robotics: Science and systems* (p. 17-24).
- Byoung-Kyun, S., Jun-Seok, Y., Eok-Gon, K., Yang-Keun, J., Jong, B., y Sung-Hyun, H. (2015). A travelling control of mobile robot based on sonar sensors. En *2015 15th international conference on control, automation and systems (iccas 2015)* (p. 1241-1243).
- Byoung-Kyun, S., Won-Jun, H., Kyung-Sun, C., Le, X., y Sung-Hyun, H. (2012). A study on real-time implementation of obstacle avoidance for autonomous travelling robot. En *12th international conference on control, automation and systems (iccas 2012)* (p. 1896-1899).
- Carvalho, V., Motta, C., y Santos, F. (2014). A hybrid approach for path planning and execution for autonomous mobile robots. En *Joint conference on robotics: Sbr-lars robotics symposium and robocontrol (sbr lars robocontrol 2014)* (p. 124-129).
- Castiblanco, M., y Martínez, F. (2014). Exploración de un modelo comportamental basado en el quorum sensing bacterial para describir la interacción entre individuos. *Tekhnê*, *11*(1), 21-26. (ISSN 1692-8407)
- Erickson, L., Knuth, J., Okane, J., y LaValle, S. (2008). Probabilistic localization with a blind robot. En *Ieee international conference on robotics and automation icra 2008* (p. 1821-1827).
- Kamon, I., Rimon, E., y Rivlin, E. (1999). Range-sensor based navigation in three dimensions. En *Ieee international conference on robotics and automation* (Vol. 1, p. 163-169).
- Kamon, I., y Rivlin, E. (1995). Sensory based motion planning with global proofs. En *Ieee*/*rsj international conference on intelligent robots and systems 95. 'human robot interaction and cooperative robots'* (Vol. 2, p. 435-440).
- Kuo-Ho, S., Tan-Phat, P., Chan-Yun, Y., y Wen-June, W. (2014). Image-based smooth path planning for wheeled robot. En *11th ieee international conference on control* & *automation (icca)* (p. 203-207).
- Laubach, S., y Burdick, J. (1998). Practical autonomous path planner for turn-of-the-century planetary microrovers. En *Mobile robots xiii and intelligent transportation systems* (Vol. 3525).
- LaValle, S. (2006). *Planning algorithms*. Cambridge University Press.
- Lumelsky, V. (2005). *Sensing, intelligence, motion: How robots and humans move in an unstructured world*. Wiley.
- Marques, F., Santana, P., Guedes, M., Pinto, E., Lourenco, A., y Barata, J. (2013). Online self-reconfigurable robot navigation in heterogeneous environments. En *Ieee international symposium on industrial electronics (isie 2013)* (p. 1-6).
- Qiwen, Z., Rekleitis, I., y Dudek, G. (2015). Uncertainty reduction via heuristic search planning on hybrid metric/topological map. En *Computer and robot vision (crv 2015)* (p. 222-229).
- Taylor, K., y LaValle, S. (2009). I-bug: An intensity-based bug algorithm. En *Ieee international conference on robotics and automation icra '09* (p. 3981-3986).
- Tovar, B., Murrieta, R., y LaValle, S. (2007). Distance-optimal navigation in an unknown environment without sensing distances. *IEEE Transactions on Robotics*, *23*(1), 506-518.

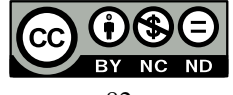

# Instrucciones para los autores

Tekhn

Tecnología al servicio de la sociedad Universidad Distrital Francisco José de Caldas - Facultad Tecnológica

> Revista Tekhnê Universidad Distrital Francisco José de Caldas Facultad Tecnológica

#### **Alcance y política editorial de la revista**

La revista *Tekhnê* es una revista institucional de la Facultad Tecnológica de la Universidad Distrital Francisco José de Caldas (Colombia). Es arbitrada y acepta trabajos originales en el campo de la ingeniería, la tecnología y las ciencias aplicadas, con la condición de que sean producto de trabajos de investigación. Desde su primer número en el año 2003, la revista ha mantenido su regularidad.

Posee un carácter científico-académico, y atiende a la comunidad nacional e internacional especialista en áreas de ingenierías eléctrica, electrónica, mecánica, de sistemas, industrial y civil. Publica resultados de investigación en español o inglés (artículos originales e inéditos), y está completamente abierta a especialistas de todo el mundo en calidad de autores y/o lectores. Es arbitrada mediante un proceso doble ciego, con rotación continua de árbitros.

La revista *Tekhnê* posee una periodicidad semestral, coincidente con los semestres académicos de la Universidad Distrital. La publicación se realiza los meses de julio y diciembre de cada año. El proceso de evaluación de los trabajos sometidos para la publicación contempla una etapa de aceptación inicial por parte del Comité Editorial, quien verifica el cumplimiento de los parámetros editoriales, y una evaluación por pares académicos mediante un proceso doble ciego. El tiempo que toma decidir sobre la aceptación de un trabajo nunca supera los seis (6) meses a partir de la fecha de recepción.

La revista *Tekhnê* está comprometida con altos estándares de ética y toma las medidas posibles para evitar las malas prácticas como el fraude y el plagio. Todos los autores deben declarar que sus manuscritos son originales, inéditos y de su autoría, condición necesaria para ser considerados por el Comité Editorial. La revista *Tekhnê* también se compromete a garantizar una justa, objetiva y rápida revisión de los manuscritos tanto por árbitros como por parte del Editor. Los autores reconocen que han dado a conocer cualquier conflicto real o potencial de intereses con su trabajo o de beneficios parciales asociados a través de la cesión de derechos.

#### **Tipos de artículos aceptados**

La revista publica exclusivamente artículos de Investigación Científica y Tecnológica (según clasificación del Índice Nacional de Publicaciones Científicas y Tecnológicas Publindex de Colciencias), los cuales se caracterizan por presentar resultados originales de proyectos terminados de investigación, con secciones claramente diferenciadas de introducción, metodología, resultados y conclusiones. Otro tipo de artículos como los denominados de reflexión, revisión, artículos cortos o reportes de casos no son aceptados, y serán rechazados por el Comité Editorial sin surtir proceso alguno de evaluación.

#### **Formato del manuscrito**

En cuanto a estructura, deben ser evidentes las secciones de introducción, metodología, resultados, conclusiones y referencias. El resto del documento se debe conformar en concordancia con su contenido. La longitud no debe superar las 25 páginas en su totalidad. En la parte inicial de la primera página se debe incluir: (1) Un título del manuscrito (en español e inglés), corto, descriptivo del contenido y atractivo para el lector. (2) Nombre completo de los autores y detalles de afiliación institucional, incluido correo electrónico. (3) Resumen (en español e inglés) del manuscrito con un tamaño máximo de 250 palabras, que establezca el objetivo, la metodología, los resultados y principales conclusiones. (4) Palabras claves, máximo cinco, en minúsculas y separadas por comas.

En cuanto al formato de documento solicitado a los autores, se pide no utilizar estilos de los procesadores de textos. El manuscrito debe estar a una columna, a espacio sencillo entre líneas de texto y sin dejar espacio entre párrafos y entre títulos y texto. Se debe seleccionar papel tamaño carta (21 cm de ancho por 29.7 cm de largo), en forma vertical. Los márgenes deben ser 2 cm en todos los lados (izquierda, derecha, arriba y abajo). Se debe usar letra Times New Roman (si no se posee, utilizar una de tipo serif similar) sin reducción de espacio entre caracteres, con tamaño de 12 puntos. Por ningún motivo se aceptarán trabajos que incluyan letras, palabras o símbolos manuscritos en el texto. Las tablas y figuras deben ser claras y nítidas, insertadas (no pegadas) en el documento como un único objeto (no agrupación de varios) con la mayor calidad posible. Se pide que estas figuras sean remitidas en un archivo comprimido por separado. Si se usan líneas o figuras en colores, no se debe usar colores claros (amarillos, celestes y similares). El Editor se reserva el derecho de eliminar toda figura o tabla que no cumpla las normas. Toda figura, tabla, ecuación o referencia incluida en el manuscrito debe estar referenciada/citada en el cuerpo del documento. No se debe usar sangría en ninguna sección del artículo. Las referencias deben manejar correcto estilo APA sexta edición. No se deben utilizar notas al pie de página, y usar máximo tres niveles para los títulos. Se puede incluir una sección de Agradecimientos (altamente recomendada), redactada en forma sobria, de no más de cuatro líneas justo después de las Conclusiones.

En cuanto al formato del archivo, se puede utilizar cualquier procesador de textos, siempre y cuando el contenido sea completo y editable (no se permite archivos \*.txt). Los formatos recomendados son: \*.rtf, \*.doc, \*.docx, \*.odt, \*.wpd y \*.tex. En caso de utilizar LATEX, se deben remitir todos los archivos fuente.

En cuanto al lenguaje y estilo de redacción, se deben utilizar oraciones simples y evitar regionalismos. Se debe poner especial cuidado en el correcto uso de la ortografía y redacción, de acuerdo a Normas de la Real Academia Española (www.rae.es).

#### **Formato de publicación**

Los manuscritos son publicados siguiendo el estilo APA sexta edición. Esto es realizado en la diagramación, y es transparente para los autores.

#### **Cambios en la edición**

El Editor se reserva el derecho, y así lo acepta el(la)(los) autor(a)(es) con el sólo envío del manuscrito, de realizar modificaciones con el objeto de lograr una mejor presentación e impacto del trabajo. Estas modificaciones pueden incluir cambios en el título, resumen, palabras clave, figuras, tablas y texto, entre otros, cambios que no afectan, según el Editor, la esencia del trabajo enviado por los autores. En particular, figuras que no pueden ser bien reproducidas pueden ser eliminadas por el Editor. Las referencias incompletas serán también eliminadas por exigencias de las bases de datos.

#### **Envío de manuscritos**

Los autores deben enviar sus artículos a través de la aplicación para tal fin del Open Journal System en formato digital, adjuntando la carta de presentación y el formato de información de autores. El formato de información de autores se puede descargar de la página web de la revista. La carta de presentación debe estar dirigida al director y editor de la revista, Ing. Fredy H. Martínez S., y debe incluir:

- Solicitud expresa de considerar el artículo para publicarlo en la revista *Tekhnê*.
- Título completo del trabajo.
- Nombres completos de todos los autores.
- Certificación de la originalidad y el carácter inédito del artículo.
- Exclusividad de su remisión a la revista *Tekhnê*.
- Confirmación de la autoría con la firma de todos los autores.

#### **Proceso de publicación**

El proceso que sigue la revista para la evaluación y publicación de trabajos es el siguiente:

- Recepción del manuscrito (primera versión, convocatoria permanente)
- Verificación de normas por parte de auxiliar de la revista
- Notificación a autores de recepción, solicitud de ajustes de forma y de diligenciamiento de formato de datos de autores
- Recepción de manuscrito (segunda versión) y formato de datos de autores
- Revisión por parte del Comité Editorial
- Notificación a autores de si el manuscrito entra o no a evaluación por parte de pares
- Envío de manuscrito a pares seleccionados
- Recepción de evaluación de pares
- Notificación de evaluación a autores, y solicitud de correcciones si son pertinentes
- Recepción de manuscrito (tercera versión)
- Estudio de manuscrito corregido por parte del Comité Editorial
- Notificación a autores de decisión final de publicación y solicitud de carta de cesión de derechos
- Recepción de carta de cesión de derechos
- Corrección de estilo y diagramación del manuscrito
- Envío de versión final a autores para verificación de errores y aprobación final
- Publicación del artículo
- Notificación a autores de publicación
- Entrega de ejemplares a autores

#### **Contacto**

Para cualquier solicitud de información adicional puede comunicarse con:

#### **Prof. Fredy H. Martínez S.**

Editor y director revista Tekhnê Sala de Revistas, Bloque 5, Oficina 301 Facultad Tecnológica Universidad Distrital Francisco José de Caldas Transversal 70B No. 73A-35 sur Teléfono: (571) 3238400 Ext. 5003 Celular: (57) 3005585481 Bogotá D.C., Colombia E-Mail: tekhneud@udistrital.edu.co Url: http://revistas.udistrital.edu.co/ojs/index.php/tekhne/index

84

## Instructions for authors

Tekhnê

Tecnología al servicio de la sociedad Universidad Distrital Francisco José de Caldas - Facultad Tecnológica

> Tekhnê journal District University Francisco José de Caldas Technological Faculty

#### **Outreach and publishing policy journal**

The *Tekhnê* journal is an institutional journal of the Technological Faculty of District University Francisco José de Caldas (Colombia). It is arbitrated and accepts original articles in the field of engineering, technology and applied sciences on the condition that they are the product of research work. Since its first issue in 2003 the journal has maintained its regularity.

It has a scientific-academic nature and attends the specialist national and international community in the areas of electrical, electronics, mechanical, systems, industrial and civil engineering. Publishes research results in Spanish or English (original and unpublished articles), and is fully open to experts from around the world as authors and/or readers. It is arbitrated by a doubleblind process, with continuous rotation of evaluators.

The *Tekhnê* journal has twice a year periodicity, coinciding with the academic semesters of the District University. The publication is made in July and December each year. The evaluation process of the papers submitted for publication includes a stage of initial acceptance by the Editorial Committee, which verifies compliance with the editorial parameters and an evaluation by academic peers through a double blind process. The time taken to decide on the acceptance of a paper never exceeds six (6) months from the date of receipt.

The *Tekhnê* journal is committed to high ethical standards and take possible measures to avoid bad practices such as fraud and plagiarism. All authors must declare that their manuscripts are original, unpublished and of his own, needed condition to be considered by the Editorial Committee. The *Tekhnê* journal also is committed to ensuring a fair, objective and quick review of manuscripts both referees as by the Editor. The authors recognize that they have disclosed any actual or potential conflict of interest with their work or partial benefits associated through the transfer of rights.

#### **Types of articles accepted**

The journal publishes only Scientific and Technological Research articles (as classified by Publindex, the National Abstracting and Indexing System for Serial Publications in Science, Technology and Innovation of Colciencias), which are characterized by original results of completed research projects with clearly distinct sections of introduction, methodology, results and conclusions. Other articles as called reflection, review, short articles or case reports are not accepted and will be rejected by the Editorial Committee without dispensing any evaluation process.

#### **Manuscript format**

Regarding the structure, should be evident the sections of introduction, methodology, results, conclusions and references. The rest of the document must conform in accordance with its contents. The length should not exceed 25 pages in full. In the initial part of the first page should include: (1) A manuscript title (in Spanish and English), short, descriptive of the content and attractive to the reader. (2) Full name of the authors and institutional affiliation details, including email. (3) Abstract (in Spanish and English) of the manuscript with a maximum size of 250 words, which set the objective, methodology, results and major conclusions. (4) Keywords, up to five, lowercase and separated by commas.

Regarding the document format requested, authors are asked not to use styles of word processors. The manuscript must be on a column, single space between lines of text without space between paragraphs and between titles and text. Must be selected letter size paper (21 cm wide by 29.7 cm long) vertically. Margins should be 2 cm on all sides (left, right, up and down). Must be used Times New Roman (if the font is not available, use a similar serif type) without reducing character spacing, of 12 points. No articles including letters, words or symbols handwritten in the text will be accepted. Tables and figures should be clear, inserted (not pasted) in the document as a single object (no grouping of several) with the highest possible quality. It is requested that these figures are sent in a separate zipped file. If lines or color figures are used, you should not to use light colors (yellow, light blue...). The Editor reserves the right to remove any figure or table that does not meet the standards. Every figure, table, equation or references in the manuscript should be referenced/cited in the document body. Should not be indented any section of the article. References should handle right APA format 6th Edition. Do not use footnotes, and maximum to use three levels for titles. You can include an Acknowledgments section (highly recommended), written soberly, of no more than four lines, right after the Conclusions.

Regarding the file format, you can use any word processor, as long as the content is complete and editable (\*.txt files are not allowed). Recommended formats are: \*.rtf, \*.doc, \*.docx, \*.odt, \*.wpd y \*.tex. When using IAT<sub>E</sub>X, the author must submit all source files.

Regarding the language and style of writing, the author must use simple sentences and avoid regionalisms. He must take special care to use the correct spelling and writing, according to the rules of language.

#### **Publication format**

The manuscripts are published following the APA style 6th edition. This is done in the layout, and is transparent to the authors.

#### **Editing changes**

The Editor reserves the right, and is accepted by the author(s) with the only article shipping, to make changes in order to achieve a better presentation and impact of the work. These modifications may include changes in the title, abstract, keywords, figures, tables and text, among others, changes that do not affect, according to the Editor, the essence of the work submitted by the authors. In particular, figures that can not be well reproduced can be eliminated by the Editor. Incomplete references will also be eliminated by demands of databases.

#### **Sending manuscripts**

Authors must submit their articles through the application for the purpose of the Open Journal System in digital form, attaching the presentation letter and the authors information format. The authors information format can be downloaded from the website of the journal. The presentation letter should be addressed to the director and editor of the journal Eng. Fredy H. Martínez S., and it should include:

- Express request to consider the article for publication in *Tekhnê* journal.
- $\quad \blacksquare$  <br> Full title of the article.
- Full names of all authors.
- Certification of the originality and novelty of the article.
- Exclusivity of submission to **Tekhnê** journal.
- Confirmation of authorship with the signature of all authors.

#### **Publishing process**

The process followed by the journal for evaluation and publication of articles is as follows:

- Receipt of the manuscript (first version, continuously open call)
- Verification of standards by the assistant of the journal
- Notification to authors of receipt, request for the form adjustments and filling of authors data format
- Receipt of the manuscript (second version) and authors data format
- Review by the Editorial Committee
- $\blacksquare$  Notification to authors if the manuscript is sent or not to evaluation by peers
- Sending the manuscript to selected peers
- Reception peer evaluation
- $\blacksquare$  Notification of evaluation to authors, and request corrections if they are relevant
- Receipt of the manuscript (third version)
- Study of manuscript corrected by the Editorial Committee
- Notification to authors of publication and final decision, and request the rights transfer letter
- Reception of the rights transfer letter
- Style correction and layout of the manuscript
- Send final version to authors for error checking and final approval
- Publication of the article
- Notification to authors of the publication
- Delivery of copies to authors

#### **Contact**

For any request for additional information please contact: **Prof. Fredy H. Martínez S.** Editor and director Tekhnê journal Journals Room, Block 5, Office 301 Technological Faculty District University Francisco José de Caldas Transversal 70B No. 73A-35 sur Phone: (571) 3238400 Ext. 5003 Cell phone: (57) 3005585481 Bogotá D.C., Colombia E-Mail: tekhneud@udistrital.edu.co Url: http://revistas.udistrital.edu.co/ojs/index.php/tekhne/index